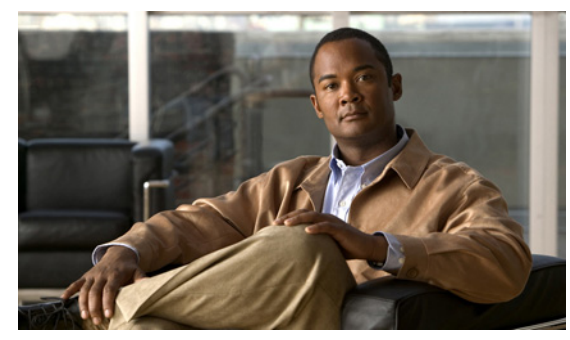

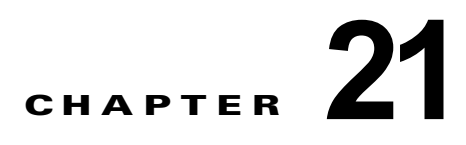

# **nac policy** コマンド~ **override-svc-download** コマンド

# **nac-policy**

シスコ Network Admission Control (NAC: ネットワーク アドミッション コントロール) ポリシーを作 成またはアクセスし、そのタイプを指定するには、グローバル コンフィギュレーション モードで **nac-policy** コマンドを使用します。NAC ポリシーをコンフィギュレーションから削除するには、この コマンドの **no** 形式を使用します。

**nac-policy** *nac-policy-name* **nac-framework**

[**no**] **nac-policy** *nac-policy-name* **nac-framework**

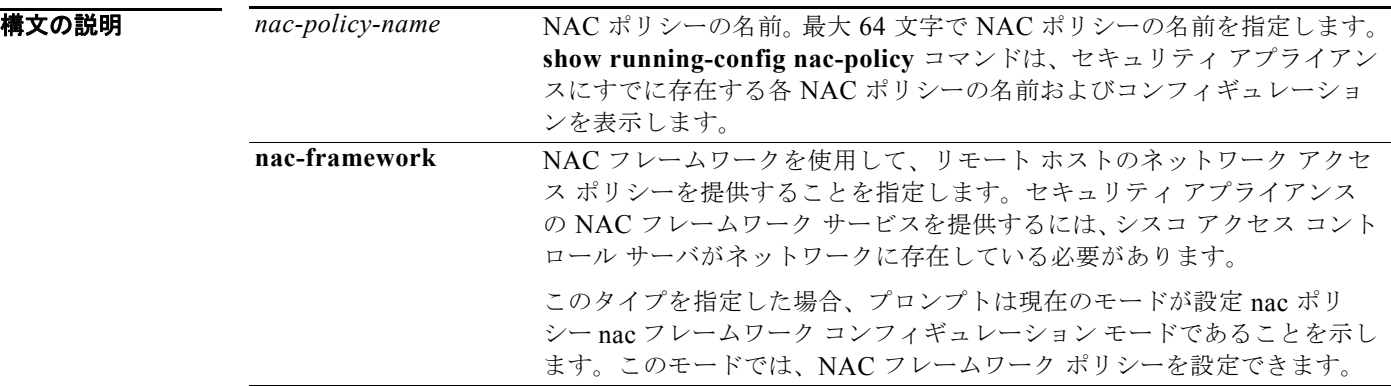

- デフォルト<br>デフォルト このコマンドには、デフォルト設定がありません。
- **コマンド モード** 次の表に、コマンドを入力できるモードを示します。

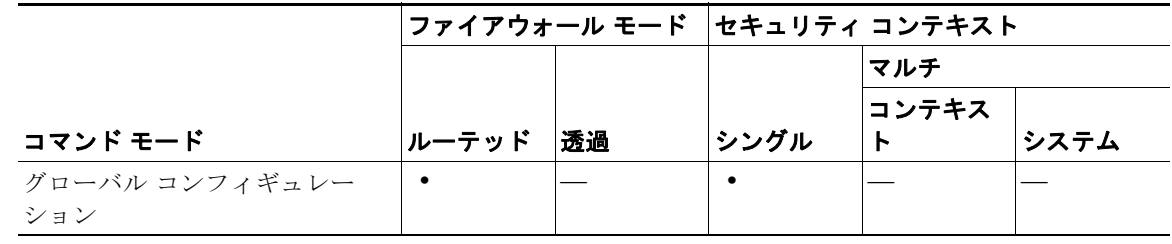

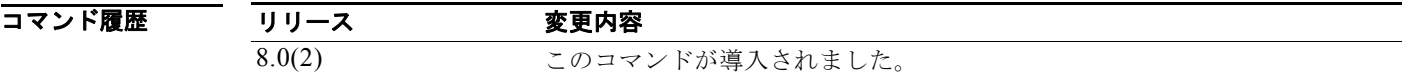

使用上のガイドライン グループ ポリシーに割り当てられる NAC アプライアンスごとにこのコマンドを一度使用します。次 に、**nac-settings** コマンドを使用して、該当する各グループ ポリシーに NAC ポリシーを割り当てま す。IPSec または Cisco AnyConnect VPN トンネルのセットアップ時に、セキュリティ アプライアン スは使用中のグループ ポリシーに関連付けられた NAC ポリシーを適用します。

> NAC ポリシーが 1 つ以上のグループ ポリシーにすでに割り当てられている場合、**no nac-policy** *name* コマンドではその NAC ポリシーを削除できません。

**例 オンランス** 次のコマンドでは、NAC フレームワーク ポリシーを nac-framework1 という名前で作成し、そのポリ シーにアクセスしています。

> hostname(config)# **nac-policy nac-framework1 nac-framework** hostname(config-nac-policy-nac-framework)

次のコマンドでは、nac-framework1 という名前の NAC フレームワーク ポリシーを削除しています。

hostname(config)# **no nac-policy nac-framework1** hostname(config-nac-policy-nac-framework)

## 関連コマンド

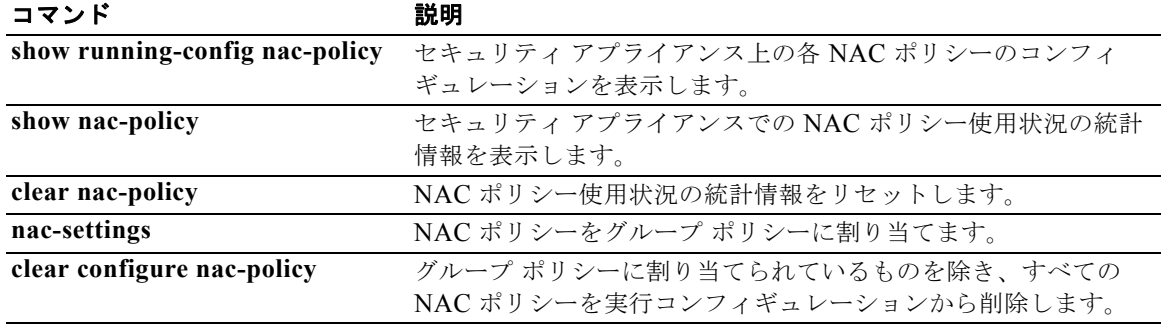

# **nac-settings**

NAC ポリシーをグループ ポリシーに割り当てるには、次のようにグループ ポリシー コンフィギュ レーション モードで **nac-settings** コマンドを使用します。

**nac-settings** {**value** *nac-policy-name* | **none**}

[**no**] **nac-settings** {**value** *nac-policy-name* | **none**}

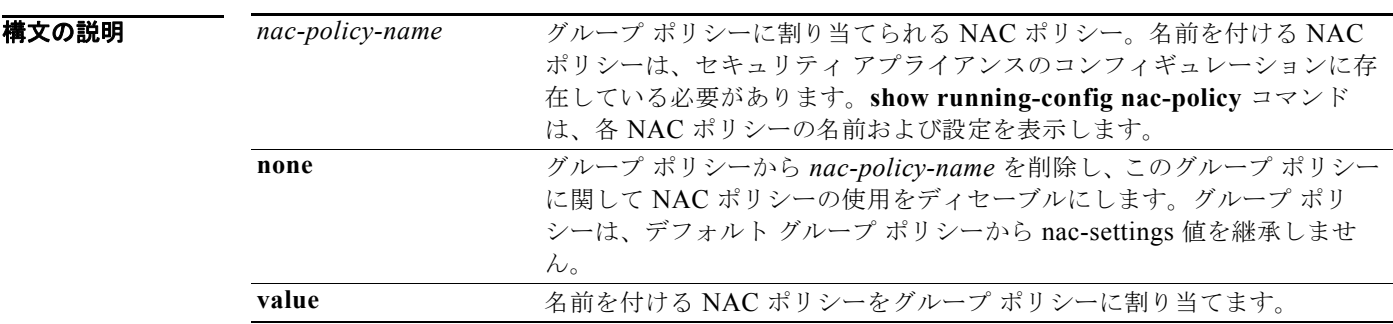

デフォルト このコマンドには引数またはキーワードはありません。

コマンド モード 次の表に、コマンドを入力できるモードを示します。

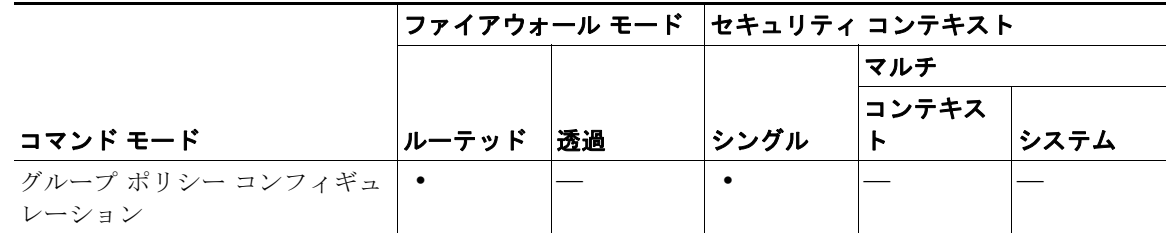

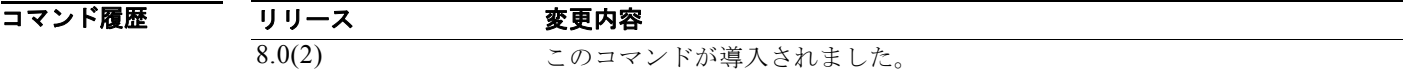

使用上のガイドライン **nac-policy** コマンドを使用して NAC ポリシーの名前およびタイプを指定してから、このコマンドを使 用してそれをグループ ポリシーに割り当てます。

**show running-config nac-policy** コマンドは、各 NAC ポリシーの名前および設定を表示します。

NAC ポリシーをグループ ポリシーに割り当てると、セキュリティ アプライアンスはそのグループ ポ リシーの NAC を自動的にイネーブルにします。

例 次のコマンドでは、グループ ポリシーから *nac-policy-name* を削除しています。グループ ポリシーは、 デフォルトのグループ ポリシーから *nac-settings* 値を継承します。

> hostname(config-group-policy)# no nac-settings hostname(config-group-policy)

次のコマンドでは、グループ ポリシーから *nac-policy-name* を削除し、このグループ ポリシーに関し て NAC ポリシーの使用をディセーブルにしています。グループ ポリシーは、デフォルト グループ ポ リシーから nac-settings 値を継承しません。

hostname(config-group-policy)# nac-settings none hostname(config-group-policy)

## 関連コマンド

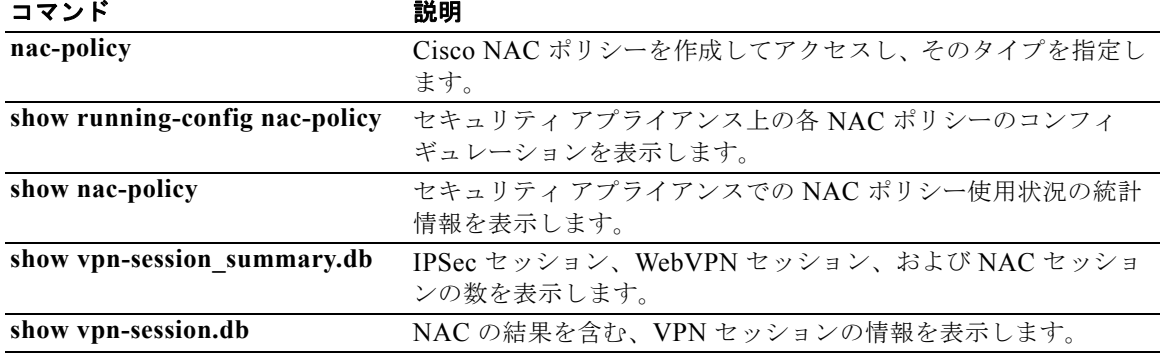

## **name**

IP アドレスに名前を関連付けるには、グローバル コンフィギュレーション モードで **name** コマンドを 使用します。テキスト名の使用はディセーブルにするが、コンフィギュレーションからは削除しない場 合は、このコマンドの **no** 形式を使用します。

**name** *ip\_address name* [description *text*]]

**no name** *ip\_address* **[***name* [description *text***]]**

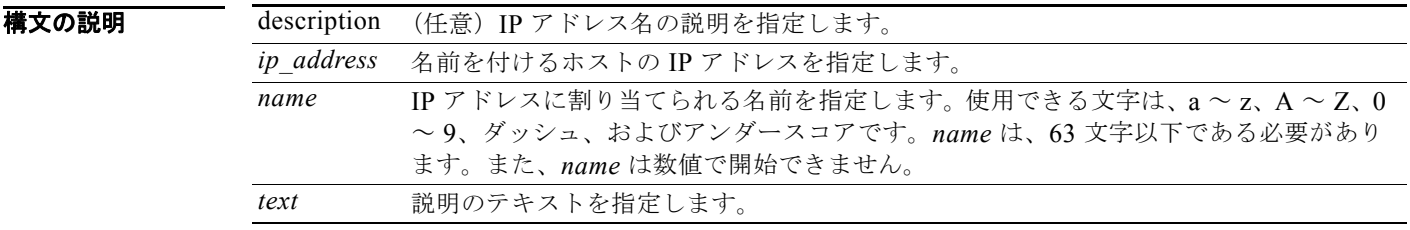

デフォルト デフォルトの動作や値はありません。

コマンドモード 次の表に、コマンドを入力できるモードを示します。

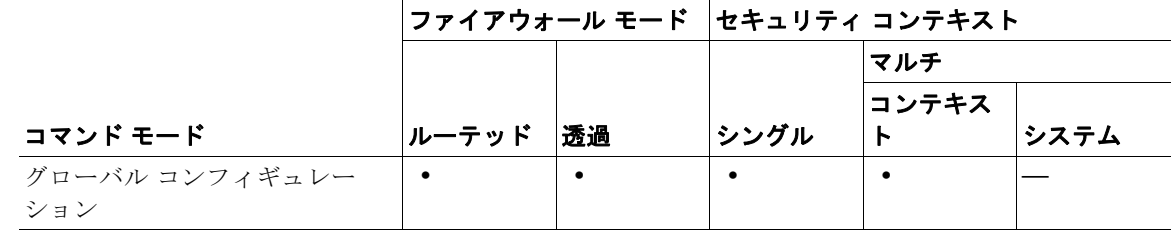

コマンド履歴

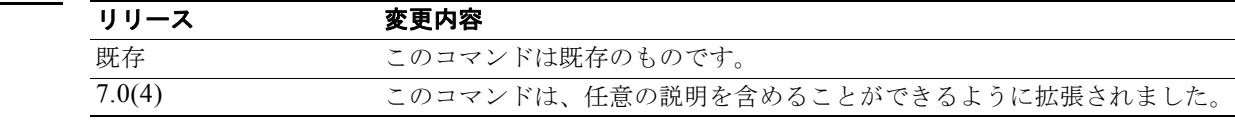

使用上のガイドライン 名前と IP アドレスとの関連付けをイネーブルにするには、**names** コマンドを使用します。IP アドレス に関連付けできる名前は 1 つだけです。

> **name** コマンドを使用する前に **names** コマンドを使用する必要があります。**name** コマンドは、**names** コマンドを使用した直後、かつ **write memory** コマンドよりも前に使用します。

> **name** コマンドを使用すると、テキスト名でホストを識別し、テキスト ストリングを IP アドレスに マッピングします。**no name** コマンドを使用すると、テキスト名の使用をディセーブルにできます。 ただし、コンフィギュレーションからはテキスト名は削除されません。コンフィギュレーションから名 前のリストをクリアするには、**clear configure name** コマンドを使用します。

**name** 値の表示をディセーブルにするには、**no names** コマンドを使用します。

**name** コマンドと **names** コマンドは両方ともコンフィギュレーションに保存されます。

**name** コマンドは、ネットワーク マスクへの名前の割り当てをサポートしません。たとえば、次のコマ ンドは拒否されます。

**hostname(config)# name 255.255.255.0 class-C-mask**

(注) マスクを必要とするいずれのコマンドも、受け入れ可能なネットワーク マスクとして名前を処理でき ません。

例 次に、**names** コマンドを使用して、**name** コマンドの使用をイネーブルにする例を示します。**name** コ マンドは、192.168.42.3 の代わりに **sa\_inside** を使用し、209.165.201.3 の代わりに **sa\_outside** を使用 します。IP アドレスをネットワーク インターフェイスに割り当てるときに、**ip address** コマンドでこ れらの名前を使用できます。**no names** コマンドは、**name** コマンド値の表示をディセーブルにします。 後で **names** コマンドを使用すると、**name** コマンド値が再度表示されるようになります。

```
hostname(config)# names
hostname(config)# name 192.168.42.3 sa_inside
hostname(config)# name 209.165.201.3 sa_outside
hostname(config-if)# ip address inside sa_inside 255.255.255.0
hostname(config-if)# ip address outside sa_outside 255.255.255.224
hostname(config)# show ip address
System IP Addresses:
   inside ip address sa_inside mask 255.255.255.0
   outside ip address sa_outside mask 255.255.255.224
hostname(config)# no names
hostname(config)# show ip address
System IP Addresses:
   inside ip address 192.168.42.3 mask 255.255.255.0
   outside ip address 209.165.201.3 mask 255.255.255.224
hostname(config)# names
hostname(config)# show ip address
System IP Addresses:
   inside ip address sa_inside mask 255.255.255.0
```
outside ip address sa\_outside mask 255.255.255.224

関連コマンド

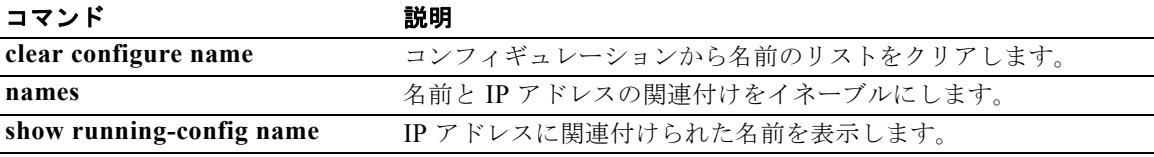

# **nameif**

インターフェイスの名前を指定するには、インターフェイス コンフィギュレーション モードで **nameif** コマンドを使用します。名前を削除するには、このコマンドの **no** 形式を使用します。インターフェイ ス名はインターフェイス タイプおよび ID (gigabitethernet0/1 など) ではなくセキュリティ アプライ アンスのすべてのコンフィギュレーション コマンドで使用されるため、インターフェイス名がないと トラフィックはインターフェイスを通過できません。

## **nameif** *name*

**no nameif**

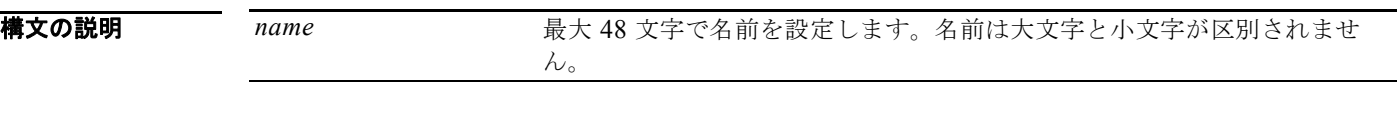

デフォルトの動作や値はありません。

**コマンド モード** 次の表に、コマンドを入力できるモードを示します。

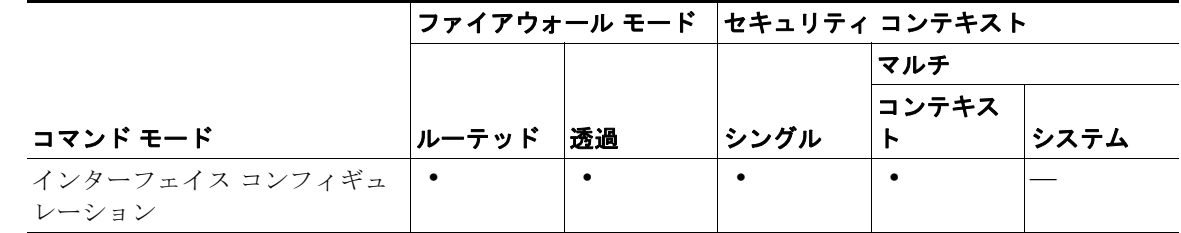

コマンド履歴 リリース 変更内容 7.0(1) このコマンドは、グローバル コンフィギュレーション コマンドからイン ターフェイス コンフィギュレーション モード コマンドに変更されました。

使用上のガイドライン サブインターフェイスの場合、**nameif** コマンドを入力する前に、**vlan** コマンドで VLAN を割り当て る必要があります。

> 名前を変更するには、このコマンドで新しい値を再入力します。その名前を参照するすべてのコマンド が削除されるため、**no** 形式は入力しないでください。

**例 そのある あいのパンターフェイスにそれぞれ「inside」と「outside」という名前を設定する例を示しま** す。 hostname(config)# **interface gigabitethernet0/1** hostname(config-if)# **nameif inside** hostname(config-if)# **security-level 100** hostname(config-if)# **ip address 10.1.1.1 255.255.255.0** hostname(config-if)# **no shutdown** hostname(config-if)# **interface gigabitethernet0/0** hostname(config-if)# **nameif outside** hostname(config-if)# **security-level 0**

hostname(config-if)# **ip address 10.1.2.1 255.255.255.0** hostname(config-if)# **no shutdown**

関連コマンド

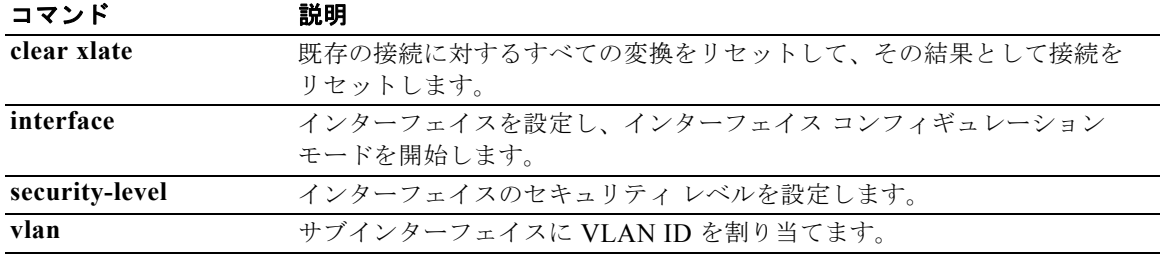

## **names**

名前と IP アドレスの関連付けをイネーブルにするには、グローバル コンフィギュレーション モードで **names** コマンドを使用します。IP アドレスに関連付けできる名前は 1 つだけです。**name** 値の表示を ディセーブルにするには、**no names** コマンドを使用します。

**names**

**no names**

- **構文の説明 このコマンドには引数またはキーワードはありません。**
- デフォルトの動作や値はありません。
- コマンドモード 次の表に、コマンドを入力できるモードを示します。

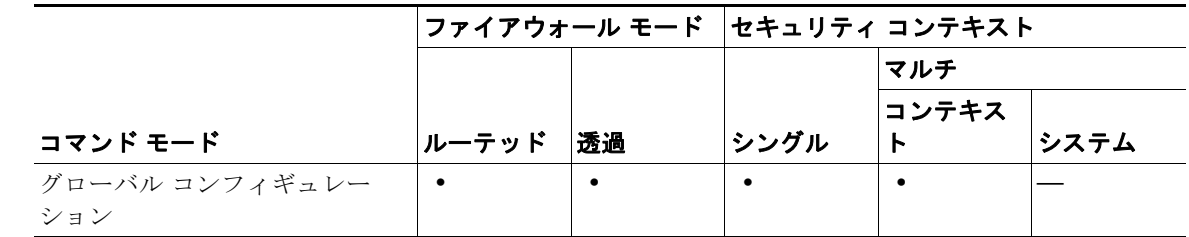

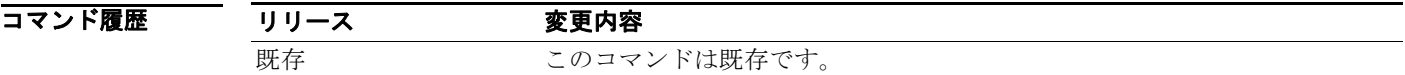

使用上のガイドライン **names** コマンドは、**name** コマンドで設定した名前と IP アドレスの関連付けをイネーブルにするため に使用します。**name** または **names** コマンドを入力する順序は、重要ではありません。

**例 わきの あい あい 次に、名前と IP** アドレスの関連付けをイネーブルにする例を示します。

hostname(config)# **names**

## 関連コマンド

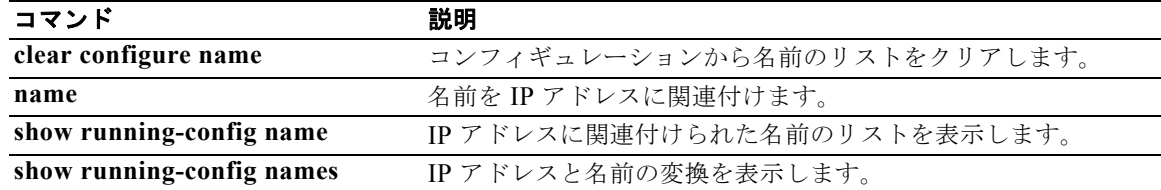

## **name-separator**

電子メール、VPN ユーザ名、パスワード間のデリミタとなる文字を指定するには、適用可能な電子 メール プロキシ モードで **name-separator** コマンドを使用します。デフォルトの「:」に戻すには、こ のコマンドの **no** 形式を使用します。

**name-separator** [*symbol*]

**no name-separator**

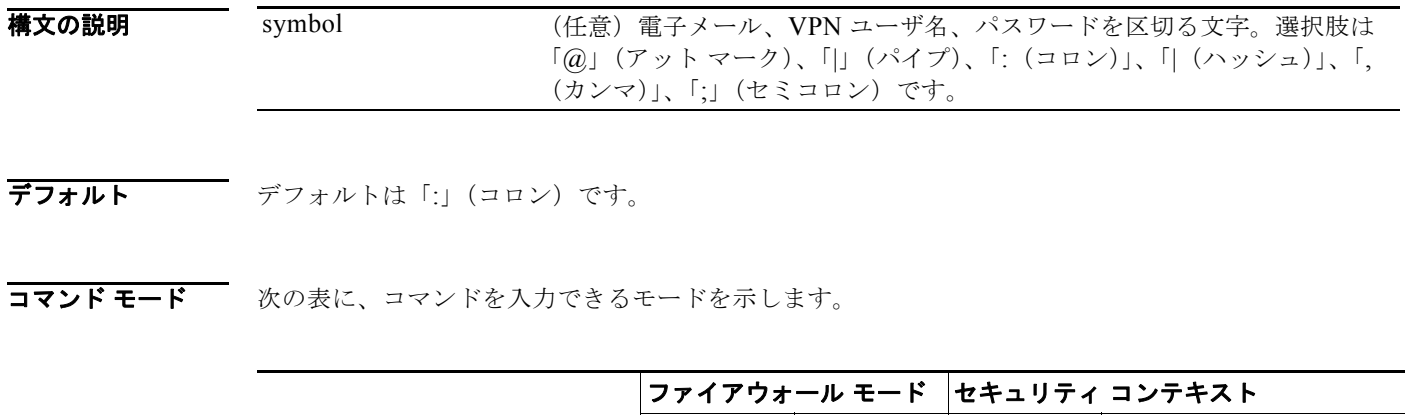

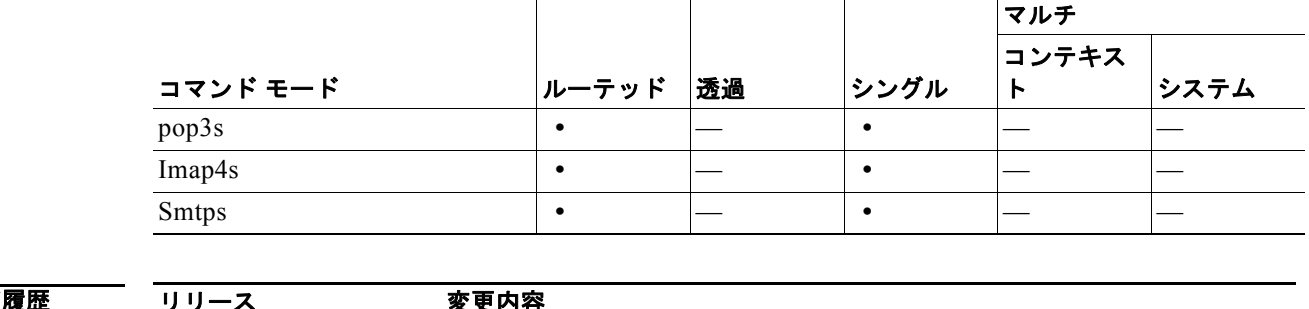

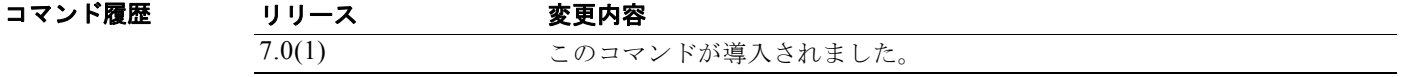

使用上のガイドライン 名前の区切り文字には、サーバの区切り文字とは異なる文字を使用する必要があります。

例 次に、番号記号(#)を POP3S の名前区切り文字として設定する例を示します。

hostname(config)# **pop3s** hostname(config-pop3s)# **name-separator #**

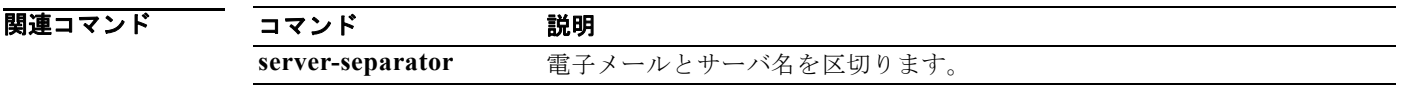

## **name-server**

1 つ以上の DNS サーバを識別するには、DNS サーバ グループ コンフィギュレーション モードで **name-server** コマンドを使用します。1 つ以上のサーバを削除するには、このコマンドの **no** 形式を使 用します。セキュリティ アプライアンスは、DNS を使用して、SSL VPN コンフィギュレーションま たは証明書設定のサーバ名を解決します(サポートされているコマンドのリストについては、[「使用上](#page-11-0) [のガイドライン](#page-11-0)」を参照してください)。サーバ名 (AAA など)を定義するその他の機能は、DNS 解 決をサポートしていません。IP アドレスを入力するか、または **name** コマンドを使用して名前を IP ア ドレスに手動で解決する必要があります。

**name-server** *ip\_address* [*ip\_address2*] [...] [*ip\_address6*]

**no name-server** *ip\_address* [*ip\_address2*] [...] [*ip\_address6*]

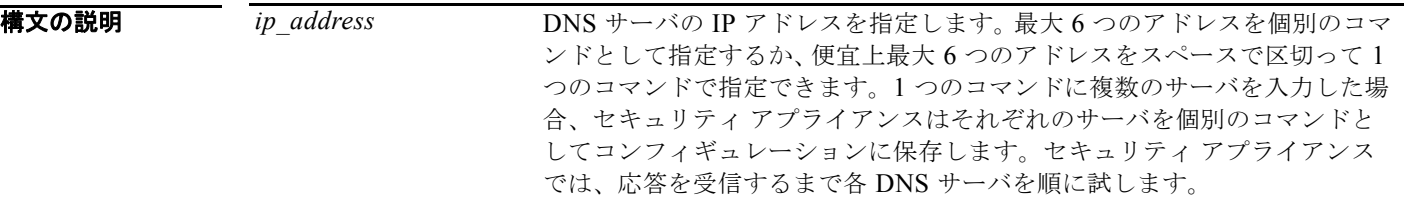

- デフォルトの動作や値はありません。
- コマンド モード 次の表に、コマンドを入力できるモードを示します。

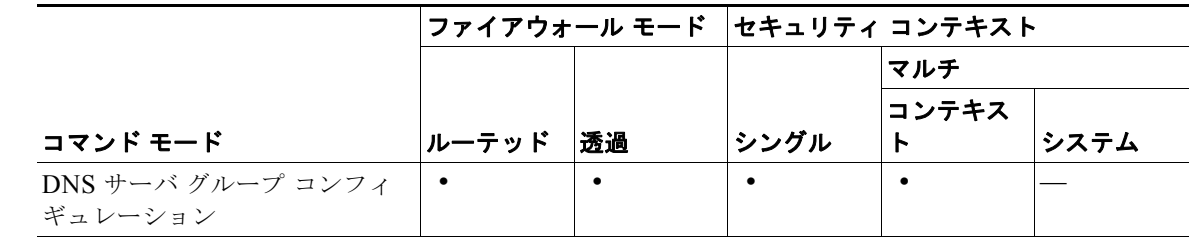

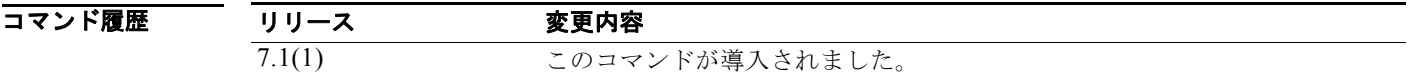

<span id="page-11-0"></span>使用上のガイドライン DNS ルックアップをイネーブルにするには、DNS サーバ グループ コンフィギュレーション モードで **domain-name** コマンドを設定します。DNS ルックアップをイネーブルにしないと、DNS サーバは使 用されません。

DNS 解決をサポートする SSL VPN コマンドには、次のものがあります。

- **• server**(**pop3s**)
- **• server**(**imap4s**)
- **• server**(**smtps**)
- **• port-forward**

**• url-list**

DNS 解決をサポートする証明書のコマンドには、次のものがあります。

- **• enrollment url**
- **• url**

**name** コマンドを使用して、名前および IP アドレスを手動で入力できます。

**例 オンコンクランス あいか DNS** サーバをグループ「dnsgroup1」に追加する例を示します。

hostname(config)# **dns server-group dnsgroup1** hostname(config-dns-server-group)# **name-server 10.1.1.1 10.2.3.4 192.168.5.5**

セキュリティ アプライアンスは、次のように、別々のコマンドとしてコンフィギュレーションを保存 します。

name-server 10.1.1.1 name-server 10.2.3.4 name-server 192.168.5.5

さらに 2 つのサーバを追加するには、それらを 1 つのコマンドとして入力します。

hostname(config)# dns **server-group dnsgroup1** hostname(config-dns-server-group)# **name-server 10.5.1.1 10.8.3.8**

DNS サーバ グループ コンフィギュレーションを確認するには、グローバル コンフィギュレーション モードで **show running-config dns** コマンドを入力します。

```
hostname(config)# show running-config dns
name-server 10.1.1.1
name-server 10.2.3.4
name-server 192.168.5.5
name-server 10.5.1.1
name-server 10.8.3.8
...
```
また、それらを 2 つの個別のコマンドとして入力することもできます。

hostname(config)# **dns server-group dnsgroup1** hostname(config-dns-server-group)# **name-server 10.5.1.1** hostname(config)# **name-server 10.8.3.8**

複数のサーバを削除するには、次のようにそれらのサーバを複数のコマンドまたは 1 つのコマンドとし て入力します。

hostname(config)# **dns server-group dnsgroup1** hostname(config-dns-server-group)# **no name-server 10.5.1.1 10.8.3.8**

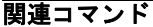

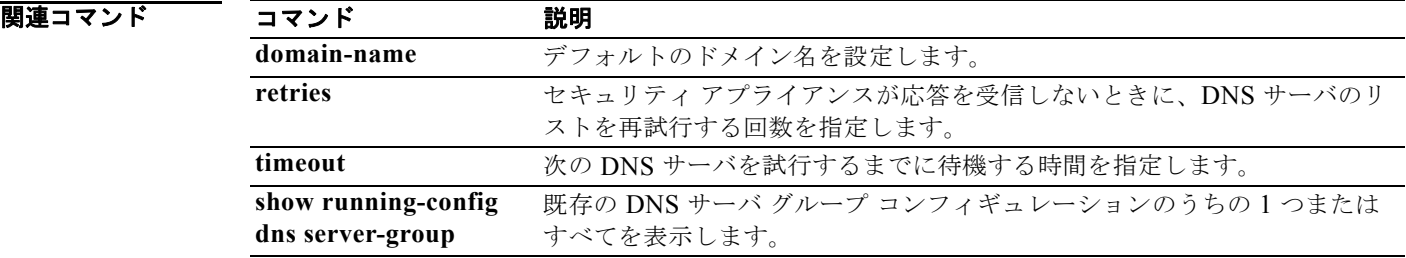

# **nat**

あるインターフェイス上のアドレスのうち、別のインターフェイス上のマッピング先のアドレスに変換 されるアドレスを識別するには、グローバル コンフィギュレーション モードで **nat** コマンドを使用し ます。このコマンドは、プールされたマッピング先のアドレスのいずれかにアドレスが変換されるダイ ナミック NAT または PAT を設定します。**nat** コマンドを削除するには、このコマンドの **no** 形式を使 用します。

通常のダイナミック NAT の場合:

- **nat** (*real\_ifc) nat\_id real\_ip* [*mask* [**dns**] [**outside]** [[**tcp**] *tcp\_max\_conns* [*emb\_limit*]] [**udp** *udp\_max\_conns*] [**norandomseq**]]
- **no nat** (*real\_ifc) nat\_id real\_ip* [*mask* [**dns**] [**outside]** [[**tcp**] *tcp\_max\_conns* [*emb\_limit*]] [**udp** *udp\_max\_conns*] [**norandomseq**]]

ポリシー ダイナミック NAT および NAT 免除の場合:

**nat** (*real\_ifc) nat\_id* **access-list** *access\_list\_name* [**dns**] [**outside]** [[**tcp**] *tcp\_max\_conns* [*emb\_limit*]] [**udp** *udp\_max\_conns*] [**norandomseq**]

**no nat** (*real\_ifc) nat\_id* **access-list** *access\_list\_name* [**dns**] [**outside]** [[**tcp**] *tcp\_max\_conns* [*emb\_limit*]] [**udp** *udp\_max\_conns*] [**norandomseq**]

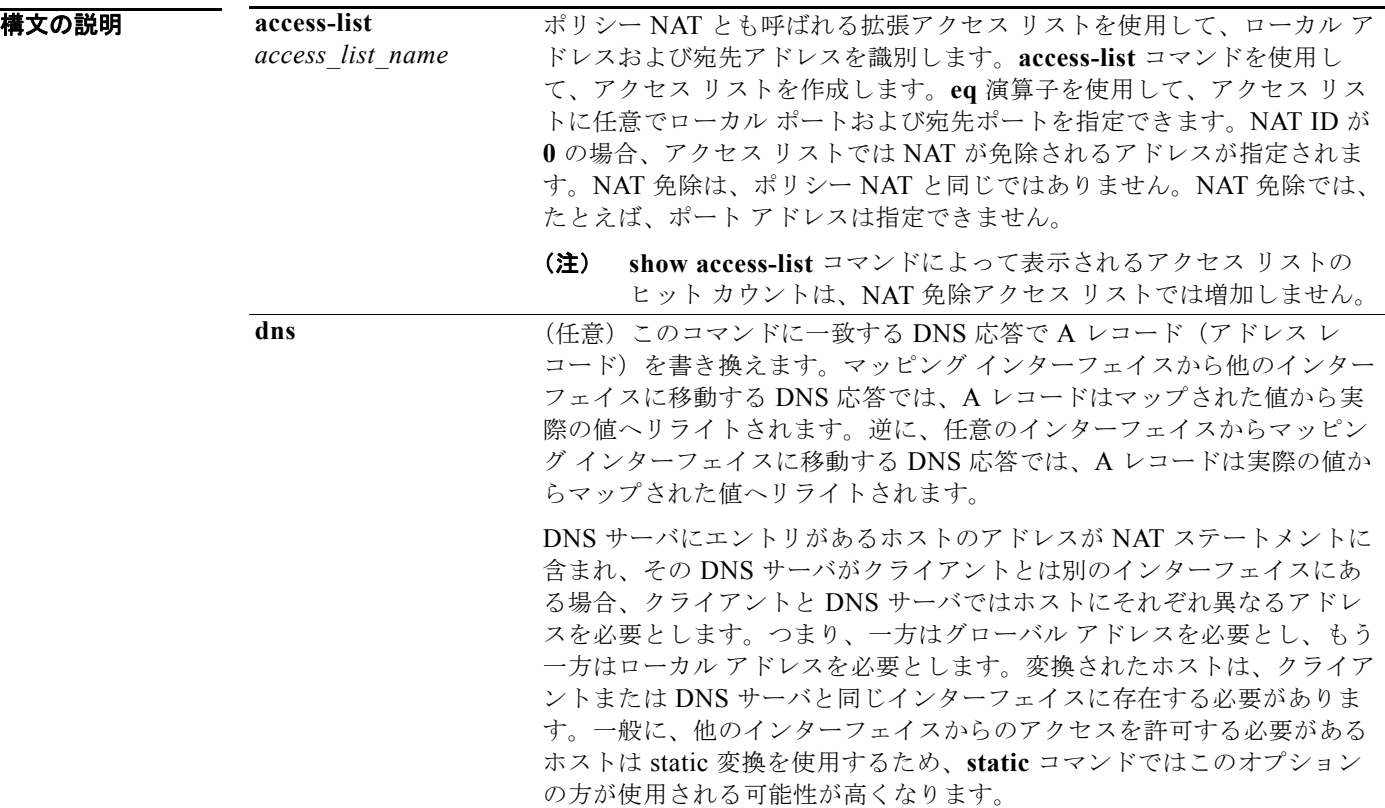

 **nat**

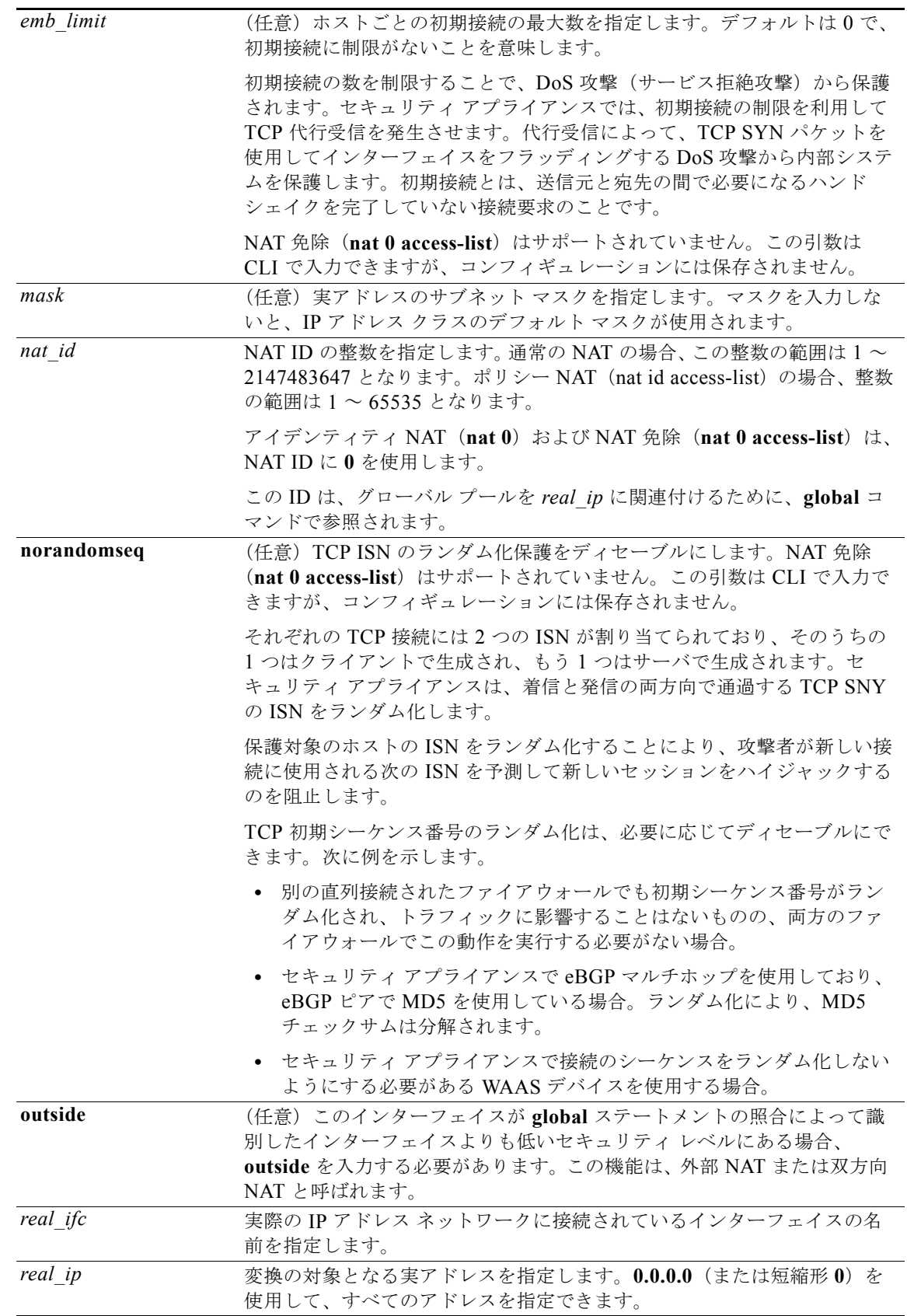

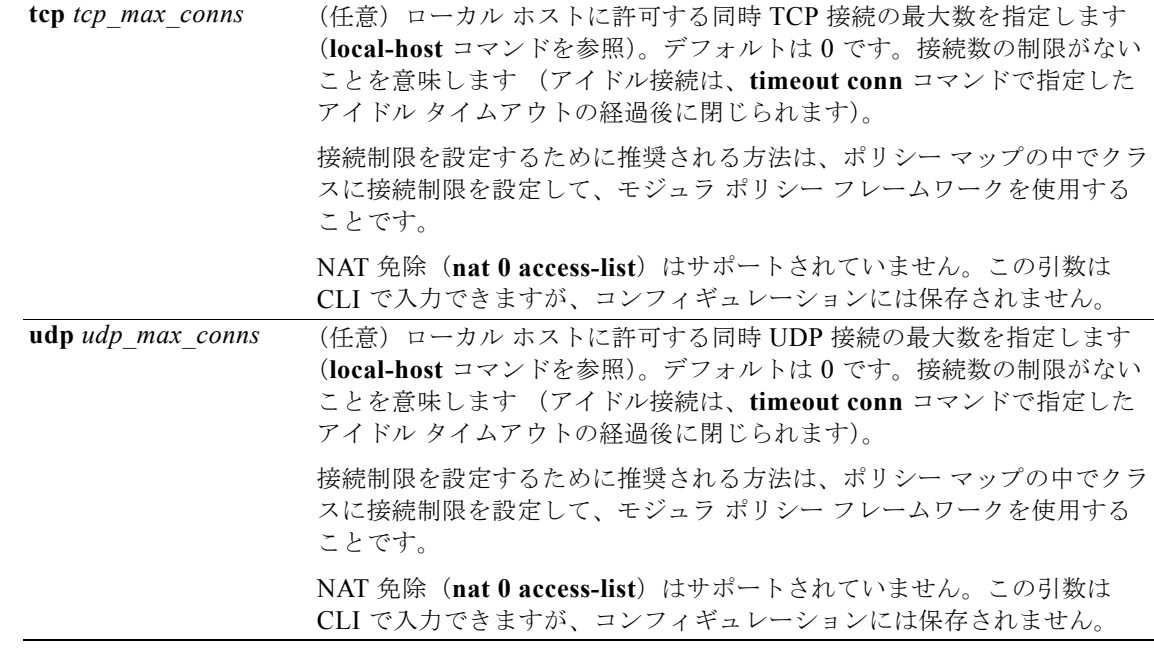

- デフォルト *tcp\_max\_conns*、*emb\_limit*、および *udp\_max\_conns* のデフォルト値は 0(無制限)です。この値は、 最大使用可能値です。
- コマンド モード 次の表に、コマンドを入力できるモードを示します。

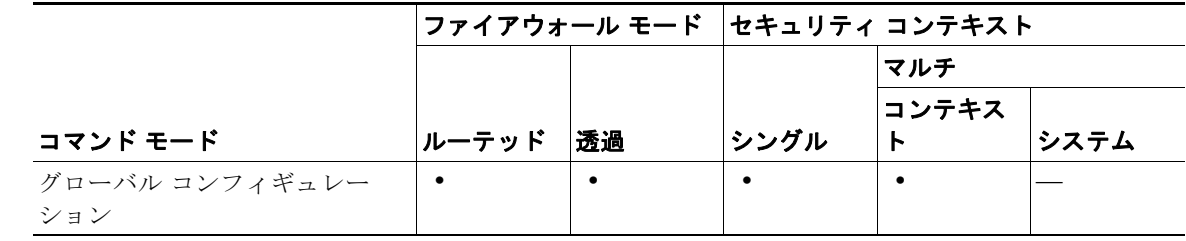

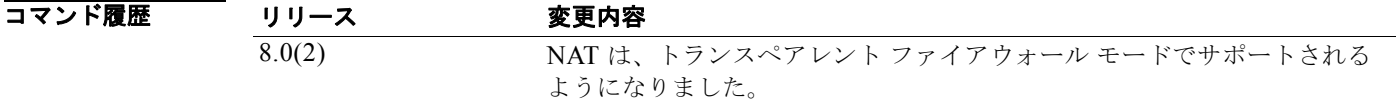

使用上のガイドライン ダイナミック NAT と PAT の場合、最初に **nat** コマンドを設定し、変換する所定のインターフェイスの 実アドレスを指定します。次に、別の **global** コマンドを設定して、別のインターフェイスから出ると きのマッピング アドレスを指定します(PAT の場合、このアドレスは 1 つです)。各 **nat** コマンドは、 各コマンドに割り当てられた番号である NAT ID の比較によって、1 つの **global** コマンドと一致しま す。

٠

#### **NAT** コントロール

セキュリティ アプライアンスは、NAT ルールがトラフィックに一致すると、アドレスを変換します。 NAT ルールが一致しなかった場合、パケットの処理が続行されます。例外は、**nat-control** コマンドを 使用して NAT コントロールをイネーブルにした場合です。NAT コントロールをイネーブルにした場 合、セキュリティの高いインターフェイス(inside)からセキュリティの低いインターフェイス (outside)に移動するパケットは NAT ルールに一致する必要があり、一致しないとそのパケットの処 理は停止します。セキュリティ レベルが同じインターフェイス間では、NAT コントロールをイネーブ ルにした場合でも、NAT は必要ありません。必要に応じて任意で NAT を設定できます。**nat-control** コマンドは、旧バージョンのセキュリティ アプライアンスで定義された NAT コンフィギュレーション に対して使用します。NAT ルールが存在しないことに基づくのではなく、アクセス コントロールにア クセス ルールを使用して、セキュリティ アプライアンスを通過するトラフィックを阻止することがベ スト プラクティスです。

## ダイナミック **NAT** の概要

ダイナミック NAT では、実際のアドレスのグループは、宛先ネットワーク上でルーティング可能な マッピング アドレスのプールに変換されます。マッピング プールには、実アドレス グループよりも少 ない数のアドレスを含めることができます。変換対象のホストが宛先ネットワークにアクセスすると、 セキュリティ アプライアンスは、マッピング プールから IP アドレスをそのホストに割り当てます。こ の変換は、実ホストが接続を開始するときにだけ追加されます。変換は、接続が維持されている間のみ 機能します。変換がタイムアウトすると、ユーザが同じ IP アドレスを保持することはありません (**timeout xlate** コマンドを参照)。このため、宛先ネットワーク上のユーザはダイナミック NAT(また は PAT)を使用するホストへの接続を(接続がアクセス リストで許容されていても)確実には開始で きません。セキュリティ アプライアンスは、実ホスト アドレスへの直接接続を拒否します。ホストへ の信頼性の高いアクセスについては、**static** コマンドを参照してください。

## ダイナミック **NAT** の長所と短所

ダイナミック NAT には、次の欠点があります。

**•** マッピングされたプールにあるアドレスが実際のグループより少ない場合、予想以上にトラフィッ クが多いと、アドレスが不足する可能性があります。

この事象が発生した場合には、PAT を使用します。PAT では、単一アドレスのポートを使用して 64,000 を超える変換を処理できるためです。

**•** マッピング プールでは、ルーティング可能なアドレスを多数使用する必要があります。インター ネットのように宛先ネットワークで登録済みアドレスが必要になる場合は、使用可能なアドレスが 不足することがあります。

ダイナミック NAT の利点は、一部のプロトコルが PAT を使用できないということです。たとえば、 PAT は GRE バージョン 0 などポートが過負荷にならない IP プロトコルでは機能しません。また、 データ ストリームと制御パスが別々のポートにあり、オープン規格でないアプリケーション(一部の マルチメディア アプリケーション)でも機能しません。

## ダイナミック **PAT** の概要

PAT は、複数の実アドレスを単一のマッピング IP アドレスに変換します。特に、セキュリティ アプラ イアンスは実アドレスと送信元ポート(実ソケット)をマッピング先のアドレスと 1024 より上の一意 のポート(マッピング ソケット)に変換します。接続ごとに送信元ポートが異なるため、それぞれの 接続で個別に変換を行う必要があります。たとえば、10.1.1.1:1025 には、10.1.1.1:1026 とは別の変換 が必要です。

接続の有効期限が切れると、ポート変換も 30 秒間の非アクティブ状態の後に有効期限切れになります。 このタイムアウトは変更できません。

PAT では単一のマッピング先のアドレスを使用するため、ルーティング可能なアドレスの使用を抑え ることができます。さらに、セキュリティ アプライアンス インターフェイスの IP アドレスを PAT ア ドレスとして使用できます。PAT は、データ ストリームが制御パスとは別のものであるマルチメディ ア アプリケーションでは機能しません。

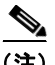

 **nat**

(注) 変換の実施中、リモート ホストから、変換されたホストへの接続を開始できます(その接続がアクセ ス リストで許可されている場合)。アドレス(実アドレスとマッピング先のアドレスの両方)は予測で きないため、ホストへの接続が確立される可能性はほとんどありません。ただし、この場合、アクセス リストのセキュリティを利用できます。

## **NAT** のバイパス

NAT コントロールをイネーブルにした場合、内部ホストは、外部ホストにアクセスするときに NAT ルールに一致する必要があります。一部のホストに対して NAT を実行しない場合は、それらのホスト に関する NAT をバイパスします(あるいは、NAT コントロールをディセーブルにします)。NAT をサ ポートしないアプリケーションを使用している場合などには、NAT をバイパスすることを推奨します。 **static** コマンドを使用すると、NAT や次のいずれかのオプションをバイパスできます。

**•** アイデンティティ NAT(**nat 0** コマンド):アイデンティティ NAT(ダイナミック NAT に似てい ます)を設定するときは、特定のインターフェイスでホストの変換を制限するのではなく、すべて のインターフェイスを経由する接続にアイデンティティ NAT を使用する必要があります。このた め、インターフェイス A にアクセスするときには実アドレスに対して通常の変換の実行を選択で きませんが、インターフェイス B にアクセスするときにはアイデンティティ NAT を使用できま す。一方、通常のダイナミック NAT では、アドレス変換を実施する特定のインターフェイスを指 定できます。アイデンティティ NAT を使用する実アドレスが、アクセス リストに従って使用でき るすべてのネットワークでルーティング可能であることを確認します。

アイデンティティ NAT の場合、マッピング先のアドレスは実アドレスと同じですが、外部から内 部への接続を(インターフェイスのアクセス リストで許可されていても)開始できません。この 機能には、スタティックなアイデンティティ NAT または NAT 免除を使用してください。

**•** NAT 免除(**nat 0 access-list** コマンド):NAT 免除を使用すると、変換後のホストとリモート ホス トの両方が接続を開始できます。アイデンティティ NAT と同様に、特定のインターフェイスでホ ストの変換を制限するのではなく、すべてのインターフェイスを経由する接続に NAT 免除を使用 する必要があります。ただし、NAT 免除では、変換する実アドレスを判別するときに実アドレス および宛先アドレスを指定できるため(ポリシー NAT に似ています)、NAT 免除を使用する方が 制御の柔軟性が増します。その反面、ポリシー NAT と異なり、NAT 免除ではアクセス リストの ポートが考慮されません。また、NAT 免除は **tcp** キーワードや **udp** キーワードなどの接続設定を サポートしません。

### ポリシー **NAT**

ポリシー NAT を使用すると、拡張アクセス リストに送信元アドレスおよび宛先アドレスを指定するこ とにより、アドレス変換の実アドレスを識別できます。任意で送信元ポートおよび宛先ポートを指定す ることもできます。通常の NAT でのみ、実アドレスを考慮できます。たとえば、実アドレスがサーバ A にアクセスするときにはその実アドレスをマッピング先のアドレス A に変換できますが、実アドレ スがサーバ B にアクセスするときにはその実アドレスをマッピング先のアドレス B に変換できます。

セカンダリ チャネルのアプリケーション インスペクションを必要とするアプリケーション(FTP、 VoIP など)に対してポリシー NAT のポートを指定すると、セキュリティアプライアンスは自動的に セカンダリ ポートを変換します。

a ka

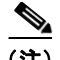

(注) NAT 免除以外のすべてのタイプの NAT が、ポリシー NAT をサポートします。NAT 免除はアクセス リ ストを使用して実アドレスを識別しますが、ポリシー NAT とは異なり、ポートが考慮されません。ポ リシー NAT をサポートするスタティックなアイデンティティ NAT を使用すると、NAT 免除と同じ結 果を得ることができます。

### モジュラ ポリシー フレームワーク を使用した接続設定

モジュラ ポリシー フレームワーク を使用することによっても、接続制限を設定できます(ただし、初 期接続制限は設定できません)。詳細については、**set connection** コマンドを参照してください。初期 接続制限を設定するには、NAT を使用する必要があります。両方の方法を使用して同じトラフィック にこれらの設定を行う場合は、セキュリティ アプライアンスは低い方の制限を使用します。TCP シー ケンスのランダム化がいずれかの方法を使用してディセーブルになっている場合、セキュリティ アプ ライアンスは TCP シーケンスのランダム化をディセーブルにします。

### 変換セッションのクリア

NAT コンフィギュレーションを変更する場合、既存の変換がタイムアウトするまで待たずに新しい NAT 情報を使用するために、**clear xlate** コマンドを使用して変換テーブルをクリアできます。ただし、 変換テーブルをクリアすると、現在の接続がすべて切断されます。

例 たとえば、内部インターフェイス上の 10.1.1.0/24 ネットワークを変換するには、次のコマンドを入力 します。

> hostname(config)# **nat (inside) 1 10.1.1.0 255.255.255.0** hostname(config)# **global (outside) 1 209.165.201.1-209.165.201.30**

ダイナミック NAT 用のアドレス プールを、NAT プールを使い果たしたときのための PAT アドレスと 共に指定するには、次のコマンドを入力します。

hostname(config)# **nat (inside) 1 10.1.1.0 255.255.255.0** hostname(config)# **global (outside) 1 209.165.201.5** hostname(config)# **global (outside) 1 209.165.201.10-209.165.201.20**

ルーティングの簡略化などのために、セキュリティの低い DMZ(非武装地帯)のネットワーク アドレ スを変換して内部ネットワーク (10.1.1.0) と同じネットワーク上に表示するには、次のコマンドを入 力します。

hostname(config)# **nat (dmz) 1 10.1.2.0 255.255.255.0 outside dns** hostname(config)# **global (inside) 1 10.1.1.45**

ポリシー NAT を使用して、1 つの実際のアドレスに 2 つの異なる宛先アドレスを指定するには、次の コマンドを入力します。

hostname(config)# **access-list NET1 permit ip 10.1.2.0 255.255.255.0 209.165.201.0 255.255.255.224** hostname(config)# **access-list NET2 permit ip 10.1.2.0 255.255.255.0 209.165.200.224 255.255.255.224** hostname(config)# **nat (inside) 1 access-list NET1 tcp 0 2000 udp 10000** hostname(config)# **global (outside) 1 209.165.202.129** hostname(config)# **nat (inside) 2 access-list NET2 tcp 1000 500 udp 2000** hostname(config)# **global (outside) 2 209.165.202.130**

ポリシー NAT を使用して、それぞれが異なるポートを使用する、1 つの実際のアドレスと宛先アドレ スのペアを指定するには、次のコマンドを入力します。

hostname(config)# **access-list WEB permit tcp 10.1.2.0 255.255.255.0 209.165.201.11 255.255.255.255 eq 80**

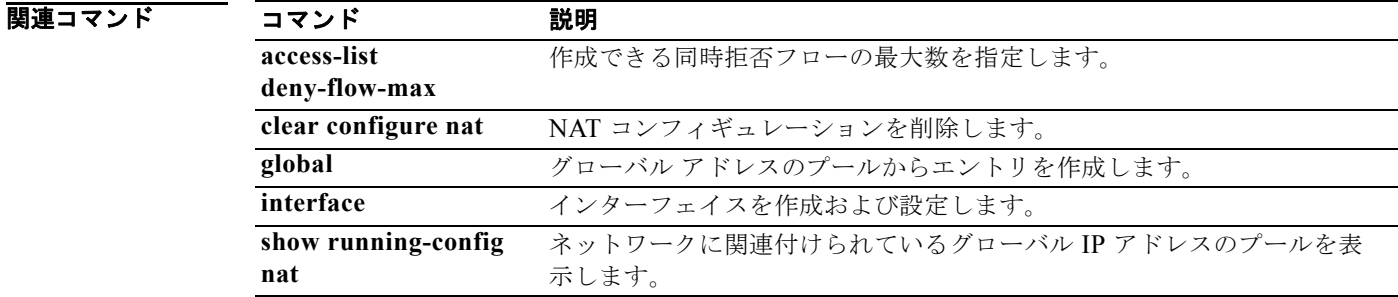

**The Co** 

# **nat**(**vpn** ロードバランシング)

このデバイスの IP アドレスを NAT でどの IP アドレスに変換するかを設定するには、VPN ロード バ ランシング コンフィギュレーション モードで **nat** コマンドを使用します。この NAT 変換をディセーブ ルにするには、このコマンドの **no** 形式を使用します。

**nat** *ip-address*

**no nat** [*ip-adddress*]

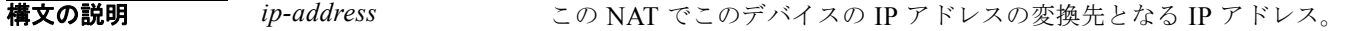

デフォルト デフォルトの動作や値はありません。

コマンド モード 次の表に、コマンドを入力できるモードを示します。

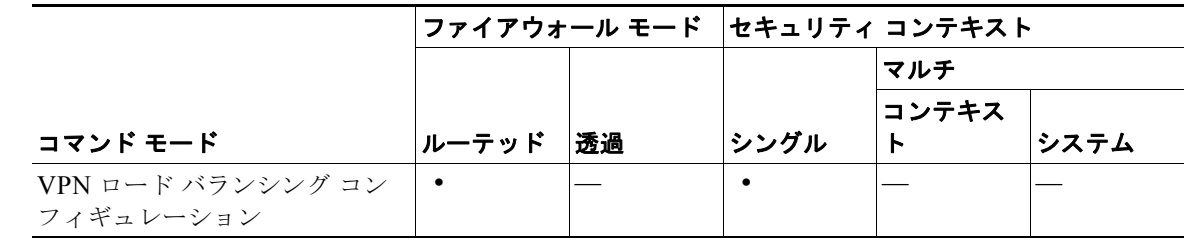

コマンド履歴

リリース 変更内容

7.0(1) このコマンドが導入されました。

使用上のガイドライン まず、**vpn load-balancing** コマンドを使用して、VPN ロード バランシング モードを開始する必要があ ります。

> このコマンドの **no nat** 形式で任意の *ip-address* 値を指定する場合は、IP アドレスが実行コンフィギュ レーションの既存の NAT IP アドレスに一致する必要があります。

例 次に、nat コマンドを含む VPN ロード バランシング コマンド シーケンスの例を示します。この **nat** コ マンドでは、NAT で変換するアドレスを 192.168.10.10 に設定しています。

```
hostname(config)# interface GigabitEthernet 0/1
hostname(config-if)# ip address 209.165.202.159 255.255.255.0
hostname(config)# nameif test
hostname(config)# interface GigabitEthernet 0/2
hostname(config-if)# ip address 209.165.201.30 255.255.255.0
hostname(config)# nameif foo
hostname(config)# vpn load-balancing
hostname(config-load-balancing)# nat 192.168.10.10
hostname(config-load-balancing)# priority 9
hostname(config-load-balancing)# interface lbpublic test
hostname(config-load-balancing)# interface lbprivate foo
hostname(config-load-balancing)# cluster ip address 209.165.202.224
hostname(config-load-balancing)# cluster port 9023
```
hostname(config-load-balancing)# **participate**

|関連コマンド コマンド 説明 **vpn load-balancing** VPN ロード バランシング モードを開始します。

# **nat-control**

NAT コントロールを有効にするには、グローバル コンフィギュレーション モードで **nat-control** コマ ンドを使用します。内部ホストが外部にアクセスする場合は、NAT コントロールに内部ホストの NAT が必要になります。NAT コントロールをディセーブルにするには、このコマンドの **no** 形式を使用しま す。

#### **nat-control**

**no nat-control**

- **構文の説明 このコマンドには引**数またはキーワードはありません。
- **デフォルト イントロールは、デフォルトではディセーブルです (no nat-control コマンド)。ただし、旧バー** ジョンのソフトウェアからアップグレードした場合には、システムで NAT コントロールがイネーブル になっていることがあります。旧バージョンによってはイネーブルがデフォルトであったためです。
- コマンドモード 次の表に、コマンドを入力できるモードを示します。

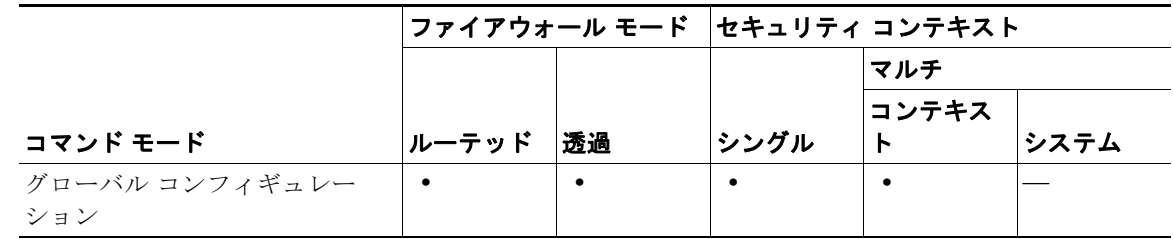

コマンド履歴 リリース 変更内容 7.0(1) このコマンドが導入されました。 7.3.(1) NAT は、トランスペアレント ファイアウォール モードでサポートされるよ うになりました。

使用上のガイドライン NAT コントロールをイネーブルにした場合、内部インターフェイスから外部インターフェイスに移動 するパケットは NAT ルールに一致する必要があります。内部ネットワーク上のホストが外部ネット ワーク上のホストにアクセスする場合には、内部ホストのアドレスを変換するように NAT を設定する 必要があります。

> **nat-control** コマンドは、旧バージョンのセキュリティ アプライアンスで定義された NAT コンフィ ギュレーションに対して使用します。NAT ルールが存在しないことに基づくのではなく、アクセス コ ントロールにアクセス ルールを使用して、セキュリティ アプライアンスを通過するトラフィックを阻 止することがベスト プラクティスです。

> セキュリティ レベルが同じインターフェイス同士で通信する場合には、NAT を使用する必要はありま せん。ただし、NAT コントロールをイネーブルにして同じセキュリティのインターフェイスにダイナ ミック NAT または PAT を設定した場合は、インターフェイスから同じセキュリティのインターフェイ スまたは外部インターフェイスに移動するすべてのトラフィックが、NAT ルールに一致する必要があ ります。

> 同様に、NAT コントロールで外部ダイナミック NAT または PAT をイネーブルにした場合は、内部イ ンターフェイスにアクセスするときには、すべての外部トラフィックが NAT ルールに一致する必要が あります。

NAT コントロールをイネーブルにしたスタティック NAT では、これらの制限がありません。

デフォルトでは、NAT コントロールはディセーブルであるため、NAT の実行を選択しない限り、どの ネットワークでも NAT を実行する必要はありません。

(注) マルチ コンテキスト モードでは、パケット分類子が NAT コンフィギュレーションを利用してパケット をコンテキストに割り当てる場合があります。NAT コントロールがディセーブルであるために NAT を 実行しない場合は、ネットワーク設定の変更が必要になることがあります。

NAT コントロールのセキュリティは強化するものの、場合によっては内部アドレスを変換しないよう にする場合は、その内部アドレスに NAT 免除(nat 0 access-list)またはアイデンティティ NAT (nat **0** または static) ルールを適用できます。

**no-nat control** コマンドで NAT コントロールがディセーブルにされており、インターフェイスに NAT と global コマンドのペアが設定されている場合、実 IP アドレスから他のインターフェイスに移動する には、**nat 0 access-list** コマンドでその宛先を定義する必要があります。

たとえば、次の NAT は外部ネットワークに移動するときに実施したものです。

nat (inside) 1 0.0.0.0 0.0.0.0 global (outside) 1 209.165.201.2

上記のコンフィギュレーションでは、内部ネットワークであらゆるデータを捕捉するため、内部アドレ スが DMZ に移動するときにその内部アドレスを変換しない場合は、次の例に示すように、NAT 免除 に関してトラフィックを照合する必要があります。

access-list EXEMPT extended permit ip any 192.168.1.0 255.255.255.0 access-list EXEMPT remark This matches any traffic going to DMZ1 access-list EXEMPT extended permit ip any 10.1.1.0 255.255.255.0 access-list EXEMPT remark This matches any traffic going to DMZ2 nat (inside) 0 access-list EXEMPT

この他に、すべてのインターフェイスで NAT 変換を実行することもできます。

nat (inside) 1 0.0.0.0 0.0.0.0 global (outside) 1 209.165.201.2 global (dmz1) 1 192.168.1.230 global (dmz2) 1 10.1.1.230

**例 まんてき あい 次に、NAT コントロールをイネーブルにする例を示します。** 

hostname(config)# **nat-control**

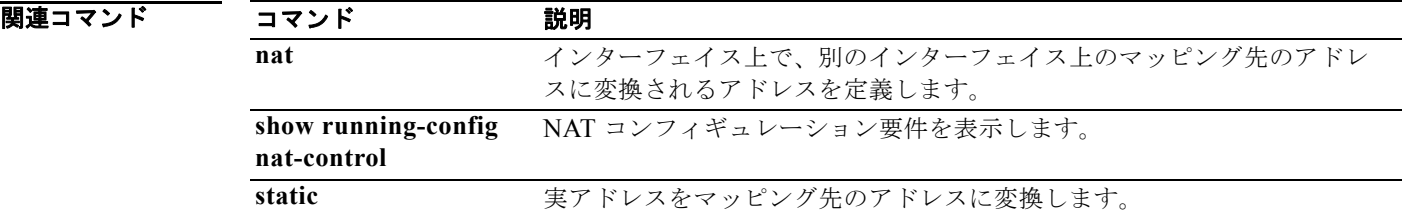

## **nat-rewrite**

DNS 応答の A レコードに組み込まれている IP アドレスの NAT リライトをイネーブルにするには、パ ラメータ コンフィギュレーション モードで **nat-rewrite** コマンドを使用します。この機能をディセー ブルにするには、このコマンドの **no** 形式を使用します。

#### **nat-rewrite**

**no nat-rewrite**

- **構文の説明 さのコマンドには引数またはキーワードはありません。**
- **デフォルト NAT** リライトは、デフォルトでイネーブルになっています。この機能は、policy-map type inspect **dns** を定義していなくても、**inspect dns** を設定していれば、イネーブルにできます。ディセーブルに するには、ポリシー マップ コンフィギュレーションに **no nat-rewrite** を明示的に指定する必要があり ます。**inspect dns** が設定されていない場合、NAT リライトは実行されません。
- コマンドモード 次の表に、コマンドを入力できるモードを示します。

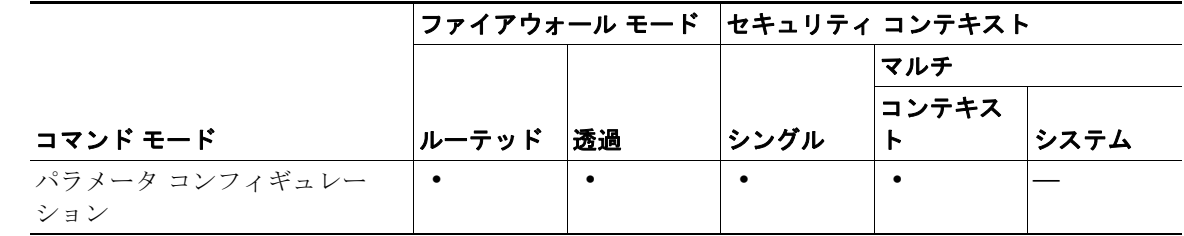

- コマンド履歴 リリース 変更内容 7.2(1) このコマンドが導入されました。
- 使用上のガイドライン この機能は、DNS 応答の A タイプの Resource Record(RR; リソース レコード)の NAT 変換を実行 します。
- 例 次に、DNS インスペクション ポリシー マップで NAT リライトをイネーブルにする例を示します。

hostname(config)# policy-map type inspect dns preset dns map hostname(config-pmap)# parameters hostname(config-pmap-p)# nat-rewrite

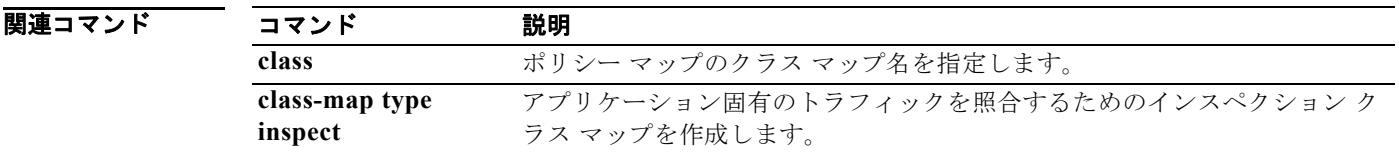

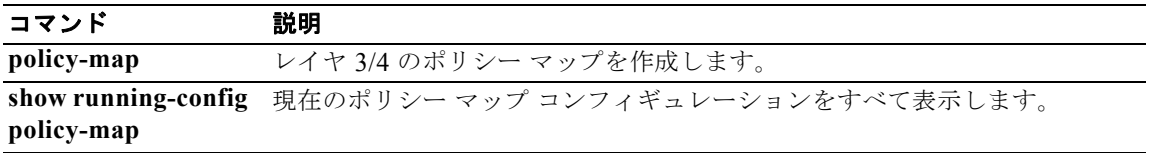

# **nbns-server**(トンネル グループ **webvpn** 属性モード)

NBNS サーバを設定するには、トンネル グループ webvpn コンフィギュレーション モードで **nbns-server** コマンドを使用します。コンフィギュレーションから NBNS サーバを削除するには、こ のコマンドの **no** 形式を使用します。

セキュリティ アプライアンスは、NetBIOS 名を IP アドレスにマップするために NBNS サーバに照会 します。WebVPN では、リモート システム上のファイルへのアクセスまたはファイルの共有に NetBIOS が必要です。

**nbns-server {***ipaddr* | *hostname*} [**master**] [**timeout** *timeout*] [**retry** *retries*]

**no nbns-server**

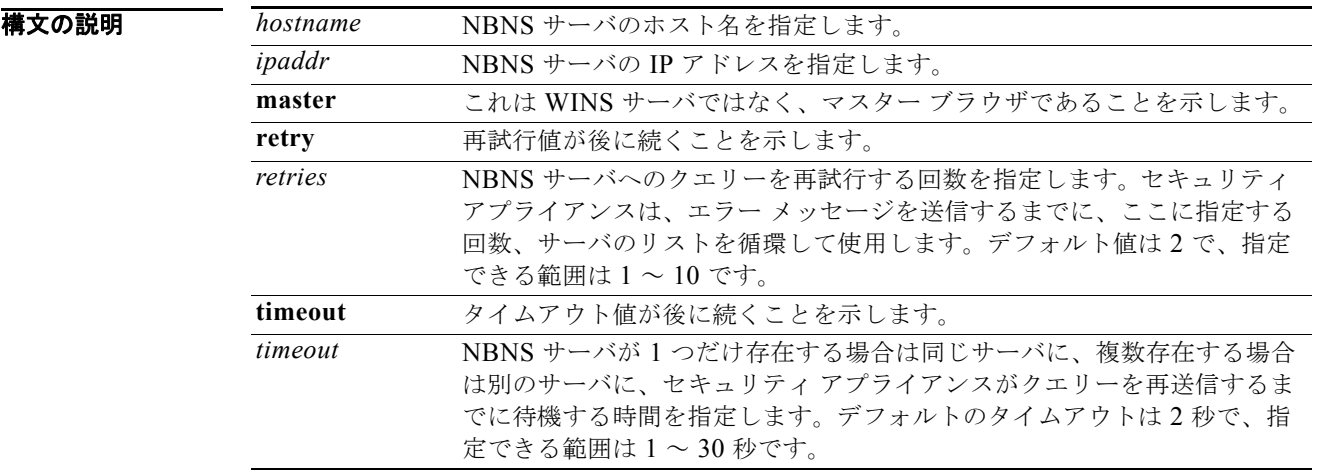

## デフォルト NBNS サーバは、デフォルトでは設定されていません。

## コマンド モード 次の表に、コマンドを入力できるモードを示します。

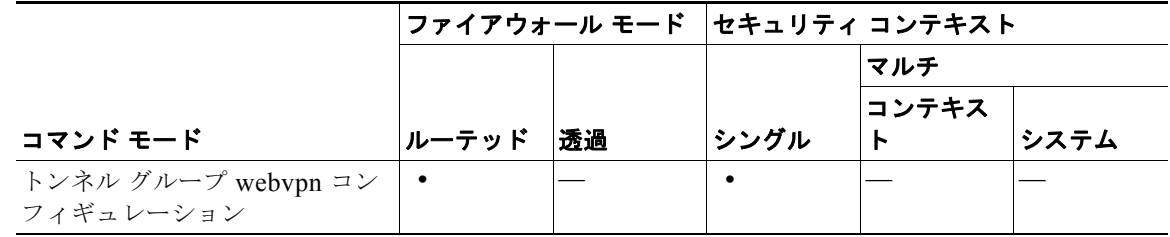

コマンド履歴

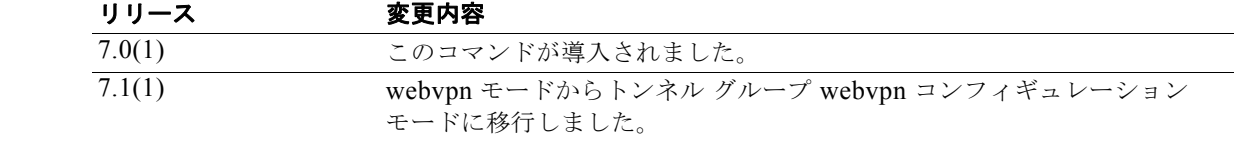

## 使用上のガイドライン リリース 7.1(1) では、このコマンドを webvpn コンフィギュレーション モードで入力すると、トンネ ル グループ webvpn 属性コンフィギュレーション モードの同等のコマンドに変換されます。

サーバ エントリは最大 3 つです。冗長性のために、設定する最初のサーバはプライマリ サーバで、そ の他のサーバはバックアップです。

**no** オプションを使用して、コンフィギュレーションから一致するエントリを削除します。

## **例 インスター あいさい あい** あいだい グループ「test」を設定する例を示します。NBNS サーバはマスター ブラウザであり、IP アドレスを 10.10.10.19、タイムアウト値を 10 秒、および再試行回数を 8 として います。また、IP アドレス 10.10.10.24、タイムアウト値 15 秒、再試行回数 8 回の NBNS WINS サー バを設定する例も示します。

hostname(config)# **tunnel-group test type webvpn** hostname(config)# **tunnel-group test webvpn-attributes** hostname(config-tunnel-webvpn)# **nbns-server 10.10.10.19 master timeout 10 retry 8** hostname(config-tunnel-webvpn)# **nbns-server 10.10.10.24 timeout 15 retry 8** hostname(config-tunnel-webvpn)#

## 関連コマンド

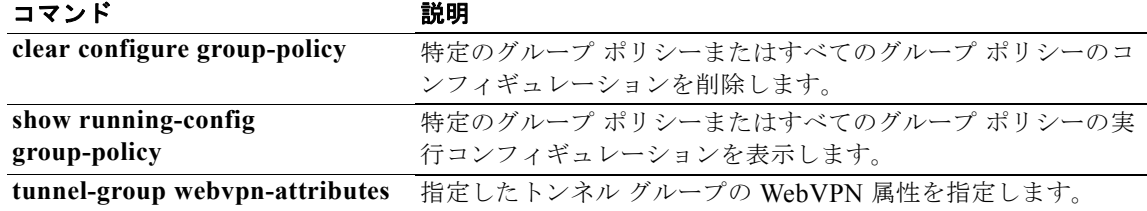

# **nbns-server**(**webvpn** モード)

NBNS サーバを設定するには、トンネル グループ webvpn コンフィギュレーション モードで **nbns-server** コマンドを使用します。コンフィギュレーションから NBNS サーバを削除するには、こ のコマンドの **no** 形式を使用します。

セキュリティ アプライアンスは、NetBIOS 名を IP アドレスにマップするために NBNS サーバに照会 します。WebVPN では、リモート システム上のファイルへのアクセスまたはファイルの共有に NetBIOS が必要です。

**nbns-server {***ipaddr* | *hostname*} [**master**] [**timeout** *timeout*] [**retry** *retries*]

**no nbns-server**

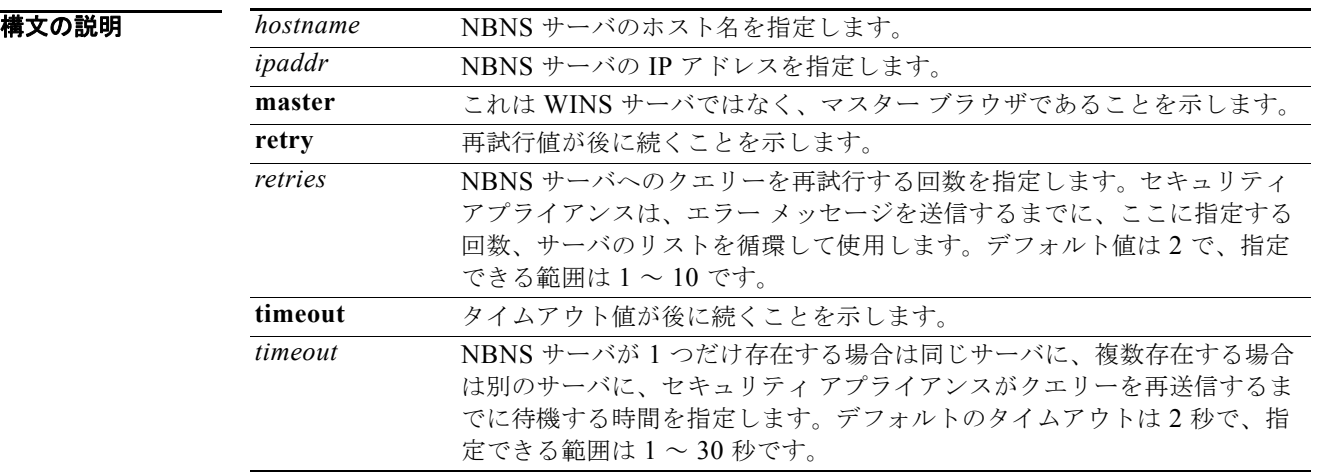

## デフォルト NBNS サーバは、デフォルトでは設定されていません。

## コマンドモード 次の表に、コマンドを入力できるモードを示します。

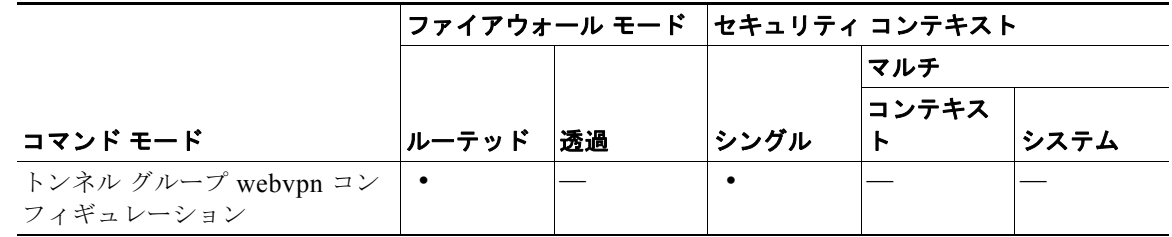

コマンド履歴

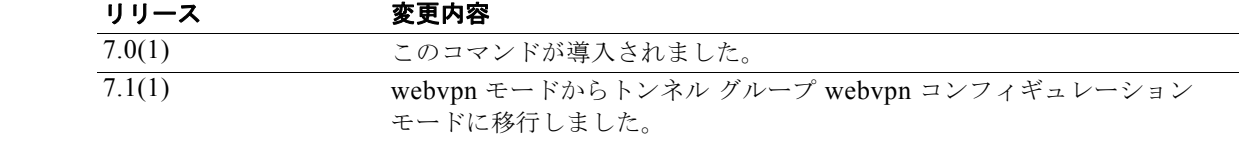

使用上のガイドライン このコマンドは、webvpn コンフィギュレーション モードでは廃止されました。トンネル グループ webvpn 属性コンフィギュレーション モードの nbns-server コマンドに置き換えられました。リリース 7.1(1) では、このコマンドを webvpn コンフィギュレーション モードで入力すると、トンネル グルー プ webvpn 属性モードの同等のコマンドに変換されます。

> サーバ エントリは最大 3 つです。冗長性のために、設定する最初のサーバはプライマリ サーバで、そ の他のサーバはバックアップです。

**no** オプションを使用して、コンフィギュレーションから一致するエントリを削除します。

例 次に、NBNS サーバを設定する例を示します。NBNS サーバはマスター ブラウザであり、IP アドレス を 10.10.10.19、タイムアウト値を 10 秒、および再試行回数を 8 としています。また、IP アドレス 10.10.10.24、タイムアウト値 15 秒、再試行回数 8 回の NBNS WINS サーバを設定する例も示します。

hostname(config)# webvpn

hostname(config-webvpn)# **nbns-server 10.10.10.19 master timeout 10 retry 8** hostname(config-webvpn)# **nbns-server 10.10.10.24 timeout 15 retry 8**

# **neighbor**

ポイントツーポイントの非ブロードキャスト ネットワークにスタティック ネイバーを定義するには、 ルータ コンフィギュレーション モードで **neighbor** コマンドを使用します。コンフィギュレーション からスタティックに定義されたネイバーを削除するには、このコマンドの **no** 形式を使用します。 **neighbor** コマンドは、VPN トンネル経由で OSPF ルートをアドバタイズするために使用されます。

**neighbor** *ip\_address* [**interface** *name*]

**no neighbor** *ip\_address* [**interface** *name*]

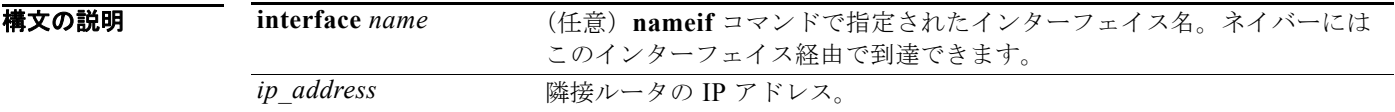

デフォルト デフォルトの動作や値はありません。

コマンド モード 次の表に、コマンドを入力できるモードを示します。

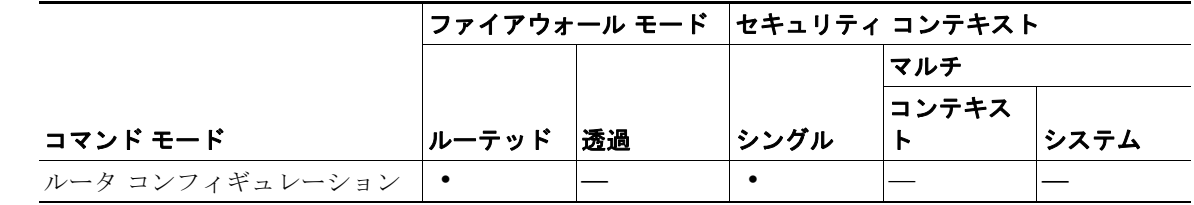

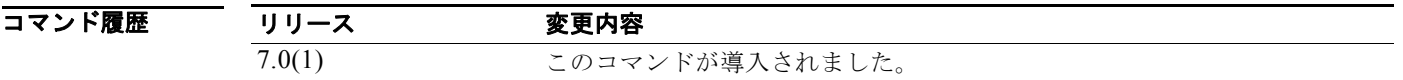

**使用上のガイドライン** 既知の非ブロードキャスト ネットワーク ネイバーごとにネイバー エントリを1つ含める必要がありま す。ネイバー アドレスは、インターフェイスのプライマリ アドレスに存在する必要があります。 ネイバーがシステムに直接接続されたいずれかのインターフェイスと同じネットワークにないときに は、**interface** オプションを指定する必要があります。また、ネイバーに到達するには、スタティック ルートを作成する必要があります。

例 次に、アドレス 192.168.1.1 で隣接ルータを定義する例を示します。 hostname(config-router)# **neighbor 192.168.1.1**

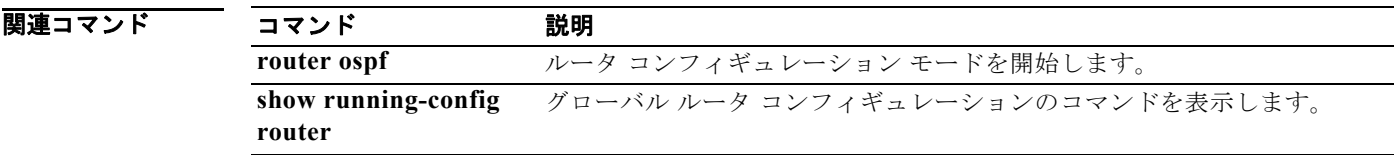

# **neighbor**(**EIGRP**)

ルーティング情報を交換する EIGRP 隣接ルータを定義するには、ルータ コンフィギュレーション モー ドで **neighbor** コマンドを使用します。ネイバー エントリを削除するには、このコマンドの **no** 形式を 使用します。

**neighbor** *ip\_address* **interface** *name*

**no neighbor** *ip\_address* **interface** *name*

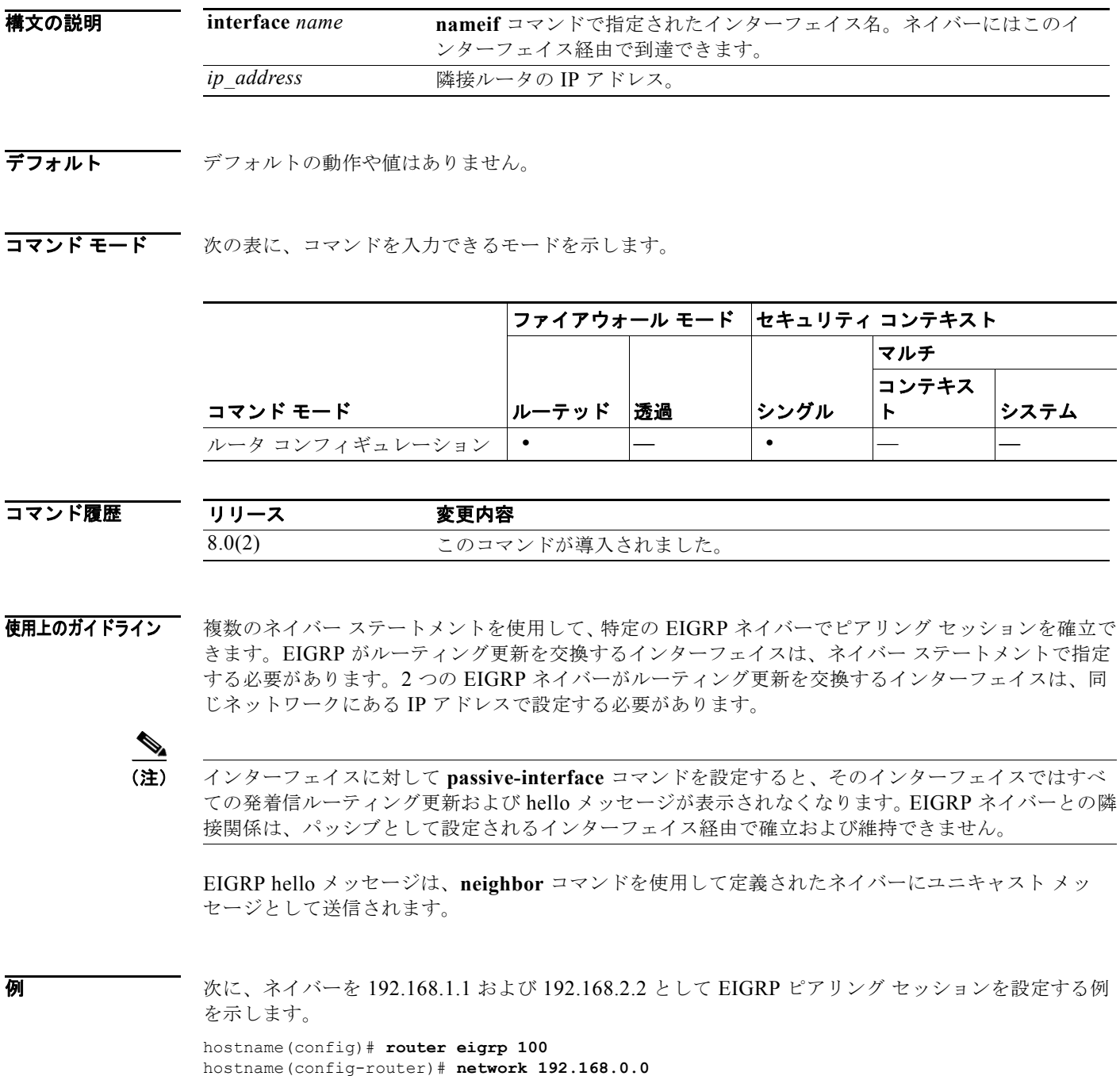

hostname(config-router)# **neighbor 192.168.1.1 interface outside** hostname(config-router)# **neighbor 192.168.2.2 interface branch\_office**

関連コマンド

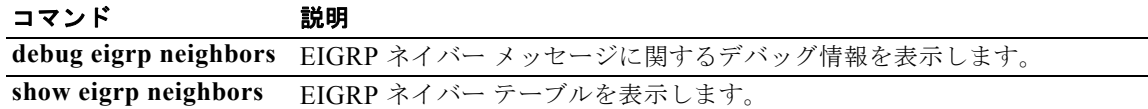

## **nem**

ハードウェア クライアントのネットワーク拡張モードをイネーブルにするには、グループ ポリシー コ ンフィギュレーション モードで **nem enable** コマンドを使用します。NEM をディセーブルにするに は、**nem disable** コマンドを使用します。実行コンフィギュレーションから NEM 属性を削除するに は、このコマンドの **no** 形式を使用します。このオプションを使用すると、別のグループ ポリシーの値 を継承できます。

**nem** {**enable | disable**}

**no nem**

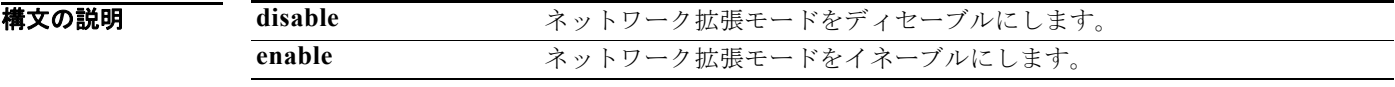

デフォルト ネットワーク拡張モードはディセーブルになっています。

コマンド モード 次の表に、コマンドを入力できるモードを示します。

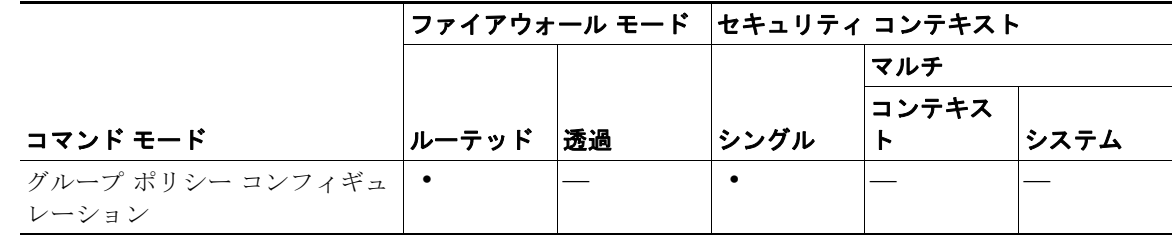

使用上のガイドライン ネットワーク拡張モードを使用すると、ハードウェア クライアントは、VPN トンネルを介したリモー ト プライベート ネットワークへの単一のルーティング可能なネットワークを提供できます。IPSec は、 ハードウェア クライアントの背後にあるプライベート ネットワークからセキュリティ アプライアンス の背後にあるネットワークへのトラフィックをすべてカプセル化します。PAT は適用されません。し たがって、セキュリティ アプライアンスの背後にあるデバイスは、ハードウェア クライアントの背後 にある、トンネルを介したプライベート ネットワーク上のデバイスに直接アクセスできます。これは トンネルを介した場合に限ります。逆の場合も同様です。トンネルはハードウェア クライアントに よって開始される必要がありますが、トンネルがアップ状態になったあとは、いずれの側もデータ交換 を開始できます。

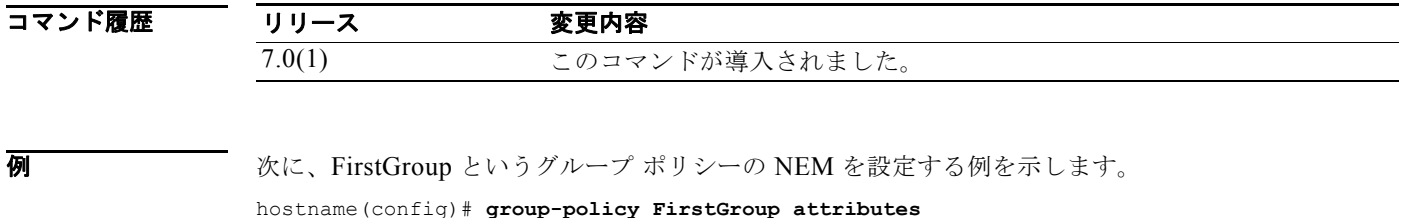

hostname(config-group-policy)# **nem enable**

## **network**

RIP ルーティング プロセスのネットワークのリストを指定するには、ルータ コンフィギュレーション モードで **network** コマンドを使用します。ネットワーク定義を削除するには、このコマンドの **no** 形式 を使用します。

**network** *ip\_addr*

**no network** *ip\_addr*

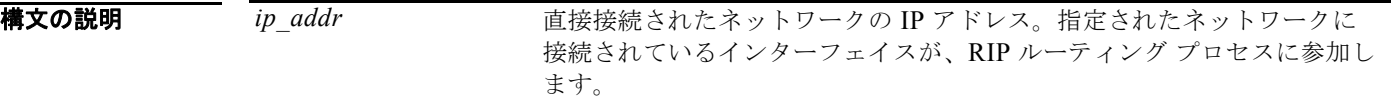

デフォルト ネットワークは指定されていません。

コマンド モード 次の表に、コマンドを入力できるモードを示します。

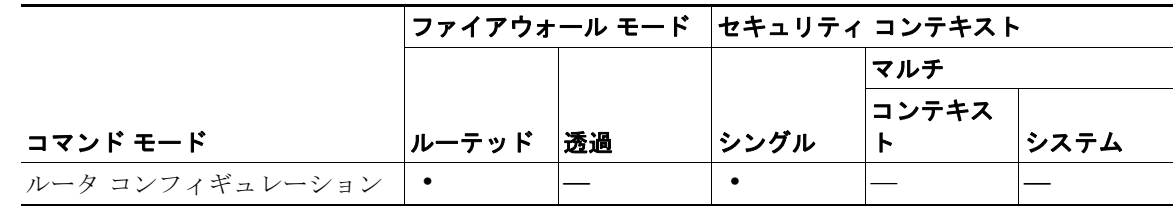

コマンド履歴 リリース 変更内容 7.2(1) このコマンドが導入されました。

- 使用上のガイドライン 指定されたネットワーク番号は、サブネット情報に含めないでください。ルータで使用できる network コマンドの数に制限はありません。指定されたネットワーク上のインターフェイスのみを経由して、 RIP ルーティング更新が送受信されます。また、インターフェイスのネットワークが指定されていない 場合は、どの RIP ルーティング更新でもインターフェイスがアドバタイズされません。
- **例 その そうしゃ そうしゃ 10.0.0.0 および 192.168.7.0 に接続されているすべてのインターフェイスで使用さ** れるルーティング プロトコルとして RIP を定義する例を示します。

hostname(config)# **router rip** hostname(config-router)# **network 10.0.0.0** hostname(config-router)# **network 192.168.7.0**

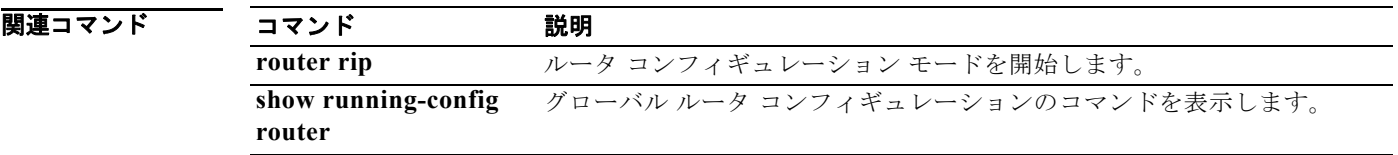
# **network**(**EIGRP**)

EIGRP ルーティング プロセスのネットワークのリストを指定するには、ルータ コンフィギュレーショ ン モードで **network** コマンドを使用します。ネットワーク定義を削除するには、このコマンドの **no** 形式を使用します。

**network** *ip\_addr* [*mask*]

**no network** *ip\_addr* [*mask*]

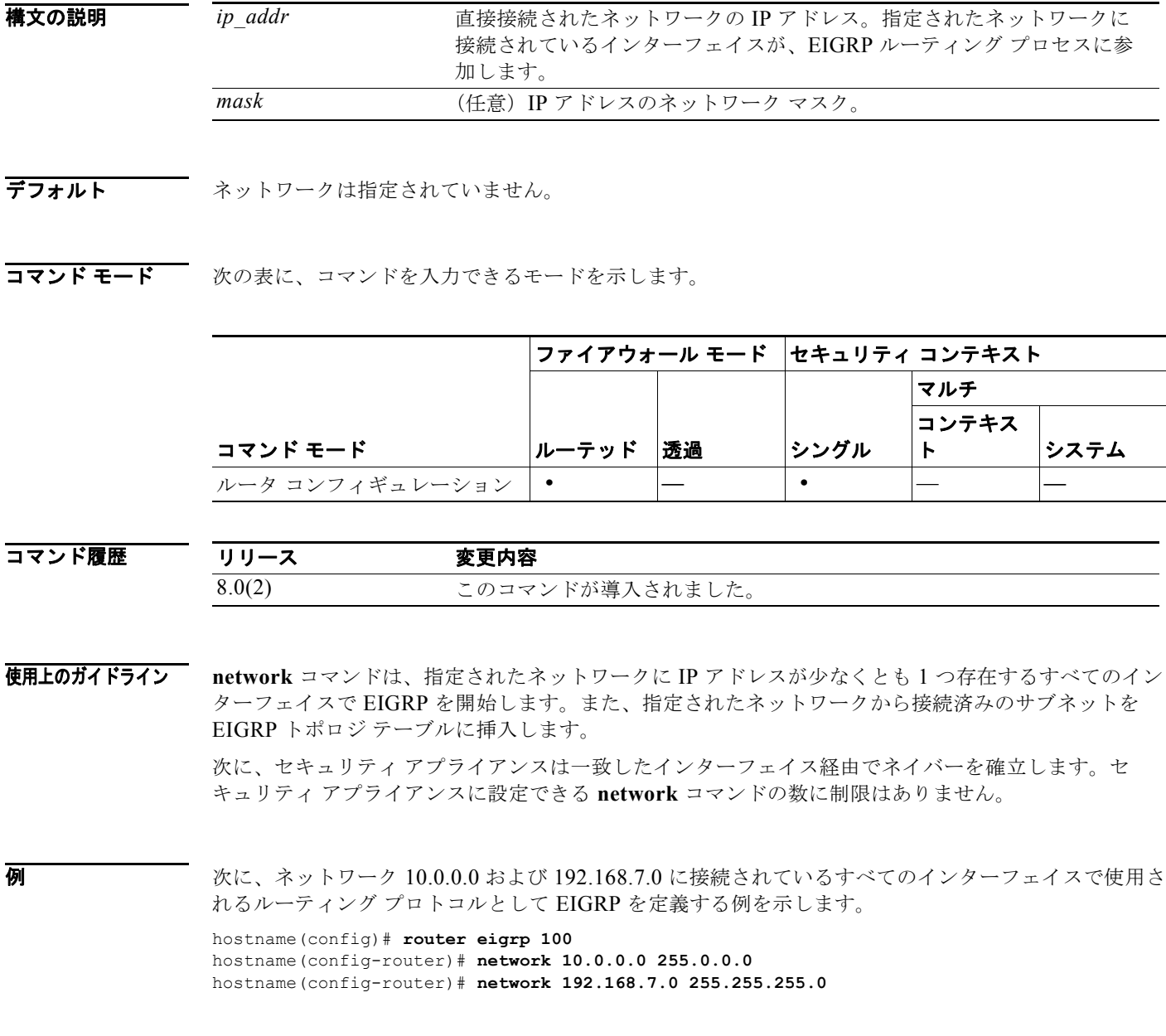

**Cisco Security Appliance** コマンド リファレンス

### 関連コマン

H

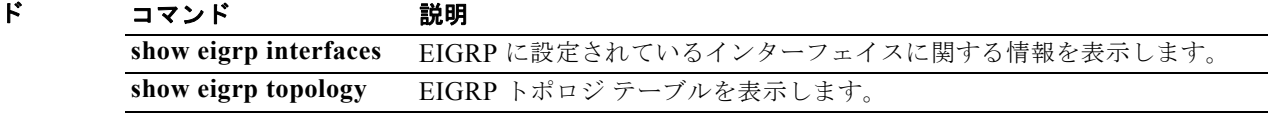

### **network-acl**

**access-list** コマンドを使用して以前に設定したファイアウォールの ACL 名を指定するには、ダイナ ミック アクセス ポリシー レコード コンフィギュレーション モードで **network-acl** コマンドを使用し ます。既存のネットワーク ACL を削除するには、このコマンドの **no** 形式を使用します。すべての ネットワーク ACL を削除するには、このコマンドを引数なしで使用します。

#### **network-acl** *name*

**no network-acl [***name***]**

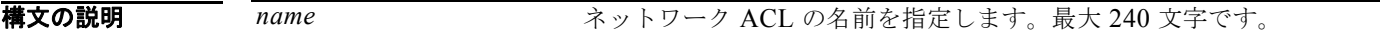

デフォルト デフォルトの動作や値はありません。

コマンド モード 次の表に、コマンドを入力できるモードを示します。

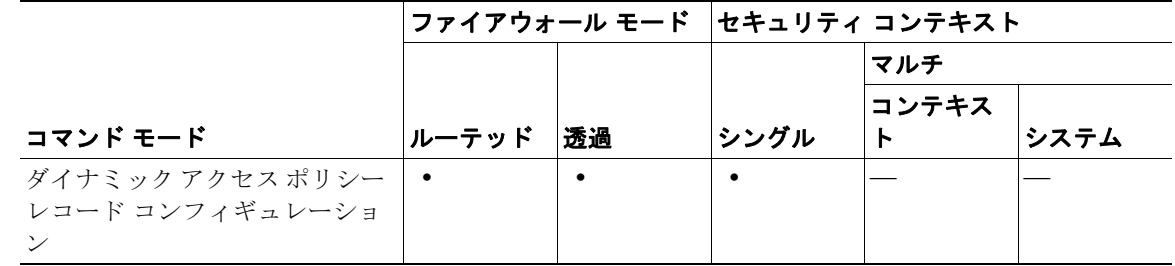

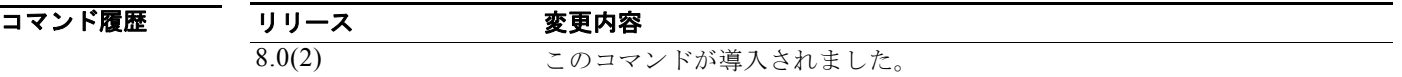

使用上のガイドライン 複数のファイアウォール ACL を DAP レコードに割り当てるには、このコマンドを複数回使用します。 セキュリティ アプライアンスは、指定された各 ACL を検証して、アクセス リスト エントリの許可 ルールのみまたは拒否ルールのみが含まれていることを確認します。指定されたいずれかの ACL に許 可ルールと拒否ルールが混在していた場合、セキュリティ アプライアンスはコマンドを拒否します。

> 次に、Finance Restrictions というネットワーク ACL を Finance という DAP レコードに適用する例を 示します。

hostname(config)# **dynamic-access-policy-record Finance** hostname(config-dynamic-access-policy-record)# **network-acl Finance Restrictions** hostname(config-dynamic-access-policy-record)#

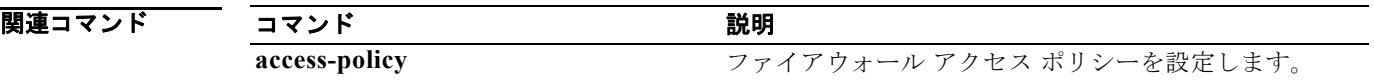

H

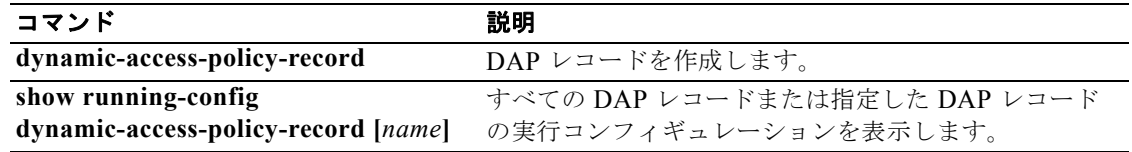

# **network area**

OSPF が動作するインターフェイスを定義し、そのインターフェイスのエリア ID を定義するには、 ルータ コンフィギュレーション モードで **network area** コマンドを使用します。アドレス / ネットマス クのペアで定義されたインターフェイスの OSPF ルーティングをディセーブルにするには、このコマ ンドの **no** 形式を使用します。

**network** *addr mask* **area** *area\_id*

**no network** *addr mask* **area** *area\_id*

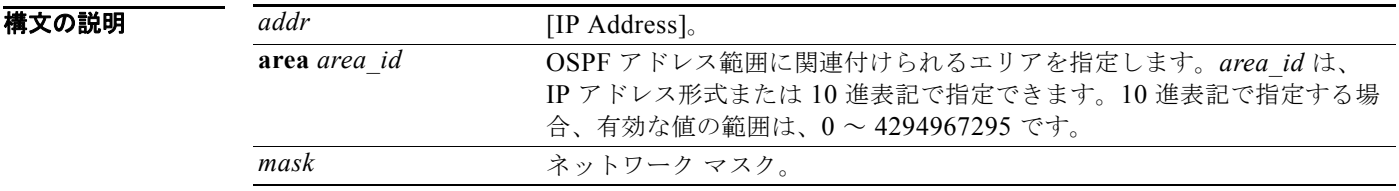

デフォルト デフォルトの動作や値はありません。

コマンド モード 次の表に、コマンドを入力できるモードを示します。

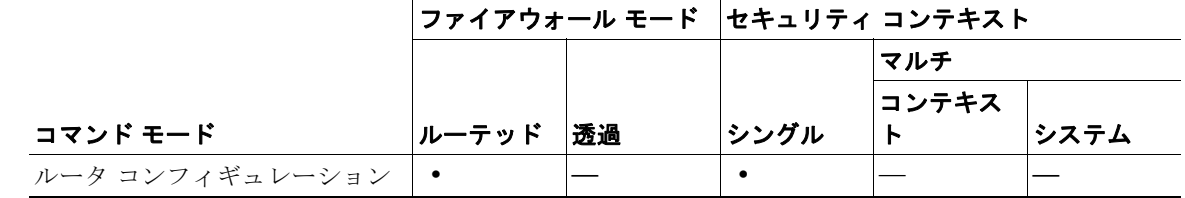

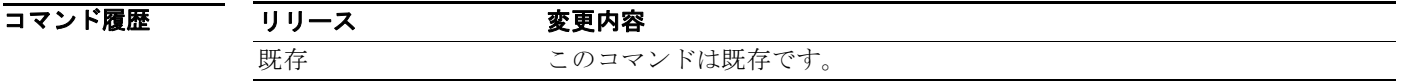

使用上のガイドライン インターフェイスで OSPF を動作させるには、インターフェイスのアドレスを **network area** コマンド の対象にする必要があります。**network area** コマンドがインターフェイスの IP アドレスを対象にして いない場合、そのインターフェイスを経由する OSPF はイネーブルになりません。

セキュリティ アプライアンスで使用できる **network area** コマンドの数に制限はありません。

例 次に、192.168.1.1 インターフェイスで OSPF をイネーブルにし、エリア 2 に割り当てる例を示します。 hostname(config-router)# **network 192.168.1.1 255.255.255.0 area 2**

**Cisco Security Appliance** コマンド リファレンス

### 関連コマンド

**The Co** 

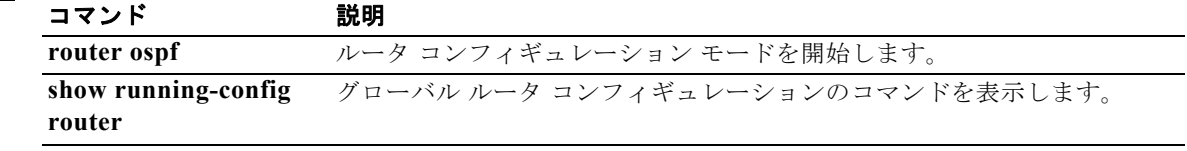

# **network-object**

ネットワーク オブジェクトをネットワーク オブジェクト グループに追加するには、ネットワーク コン フィギュレーション モードで **network-object** コマンドを使用します。ネットワーク オブジェクトを削 除するには、このコマンドの **no** 形式を使用します。

**network-object host** *host\_addr | host\_name*

**no network-object host** *host\_addr | host\_name*

**network-object** *net\_addr netmask*

**no network-object** *net\_addr netmask*

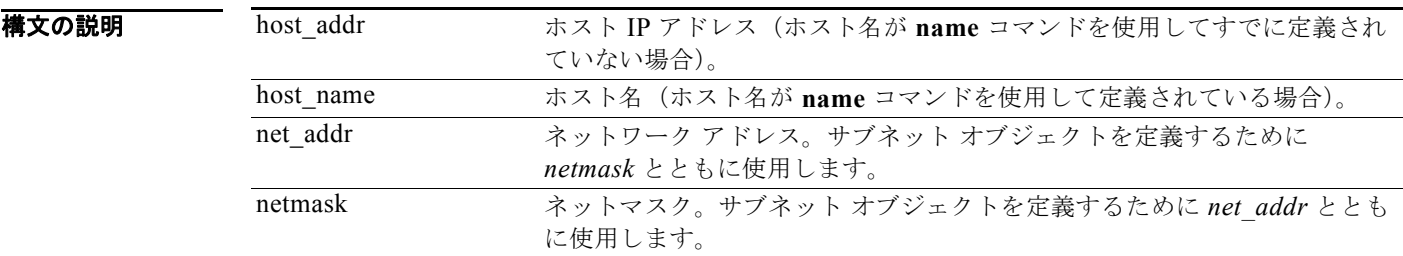

デフォルトの動作や値はありません。

コマンドモード 次の表に、コマンドを入力できるモードを示します。

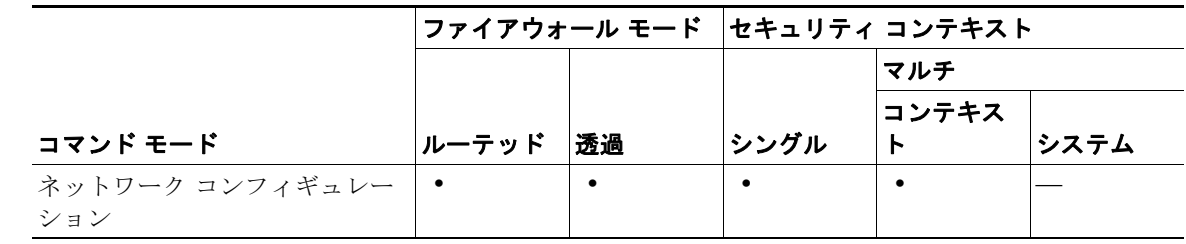

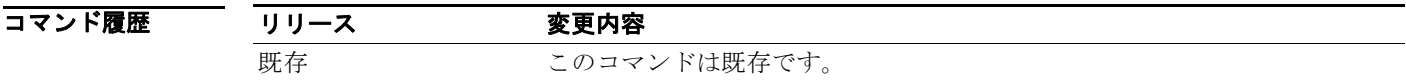

使用上のガイドライン **network-object** コマンドは、ネットワーク コンフィギュレーション モードでホストまたはサブネット オブジェクトを定義するために、**object-group** コマンドとともに使用します。

例 次に、ネットワーク コンフィギュレーション モードで **network-object** コマンドを使用して、新規に ネットワーク オブジェクト グループを作成する例を示します。

> hostname(config)# **object-group network sjj\_eng\_ftp\_servers** hostname(config-network)# **network-object host sjj.eng.ftp** hostname(config-network)# **network-object host 172.16.56.195**  hostname(config-network)# **network-object 192.168.1.0 255.255.255.224**

H.

```
hostname(config-network)# group-object sjc_eng_ftp_servers
hostname(config-network)# quit
hostname(config)#
```
### 関連コマンド

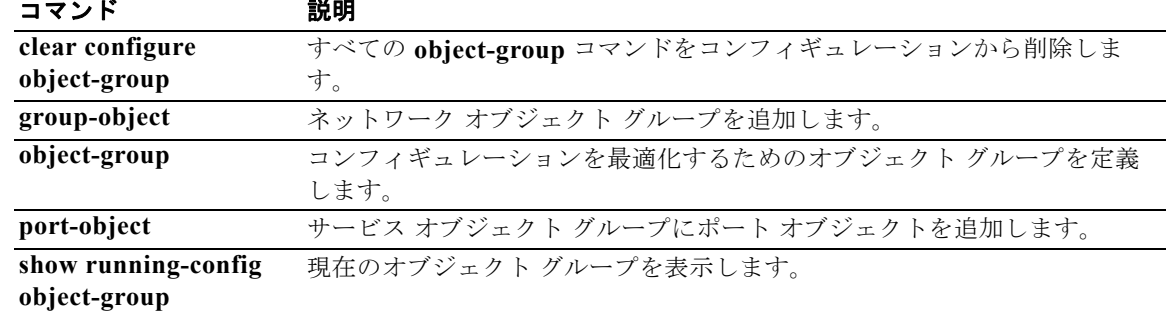

# **nt-auth-domain-controller**

このサーバの NT プライマリ ドメイン コントローラの名前を指定するには、AAA サーバ ホスト コン フィギュレーション モードで **nt-auth-domain-controller** コマンドを使用します。この指定を削除す るには、このコマンドの **no** 形式を使用します。

**nt-auth-domain-controller** *string*

**no nt-auth-domain-controller**

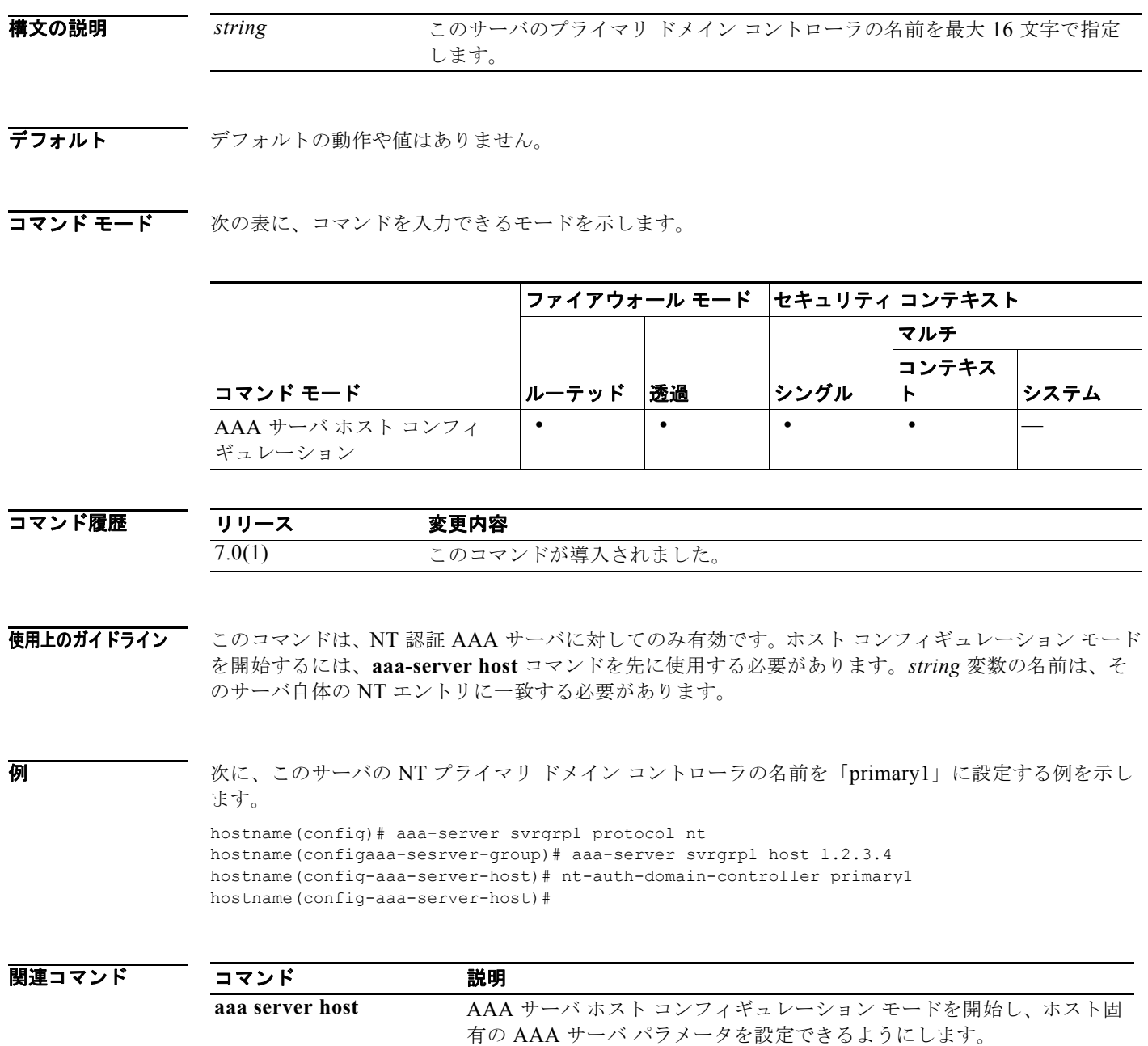

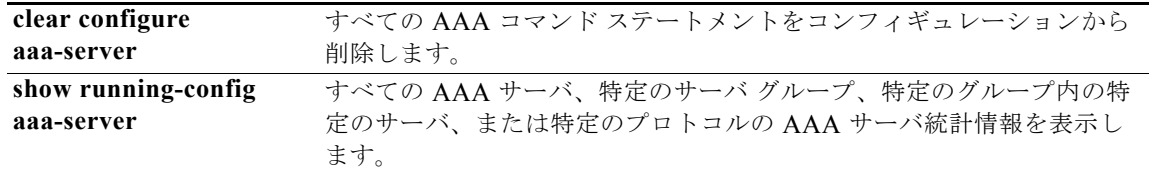

## **ntp authenticate**

NTP サーバによる認証をイネーブルにするには、グローバル コンフィギュレーション モードで **ntp authenticate** コマンドを使用します。NTP 認証をディセーブルにするには、このコマンドの **no** 形式を 使用します。

#### **ntp authenticate**

**no ntp authenticate**

- **構文の説明 このコマンドには引**数またはキーワードはありません。
- デフォルト デフォルトの動作や値はありません。
- コマンド モード 次の表に、コマンドを入力できるモードを示します。

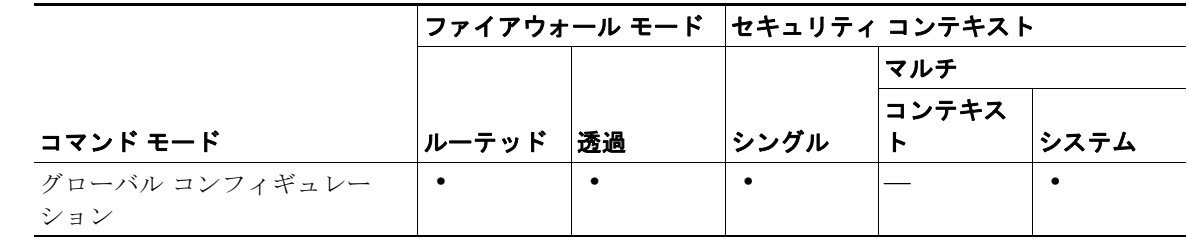

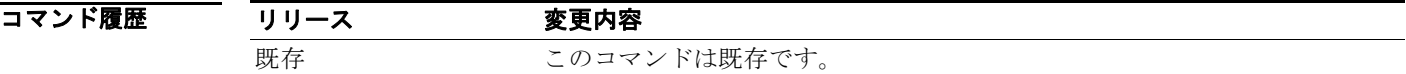

- 使用上のガイドライン 認証をイネーブルにした場合、NTP サーバがパケットで正しい信頼できるキーを使用しているのであ れば(**ntp trusted-key** コマンドを参照)、セキュリティ アプライアンスはその NTP サーバとのみ通信 します。また、セキュリティ アプライアンスは認証キーを使用して NTP サーバと同期します(**ntp authentication-key** コマンドを参照)。
- **例 スペンス スペット アポス あきゅう あたり あい** インステムにのみ同期するように、セキュリティ アプライ アンスを設定する例を示します。

hostname(config)# **ntp authenticate** hostname(config)# **ntp authentication-key 42 md5 aNiceKey** hostname(config)# **ntp trusted-key 42**

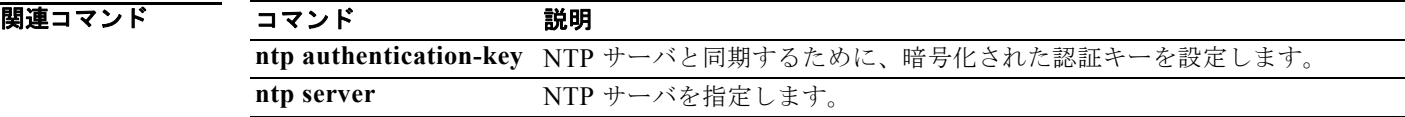

 $\blacksquare$ 

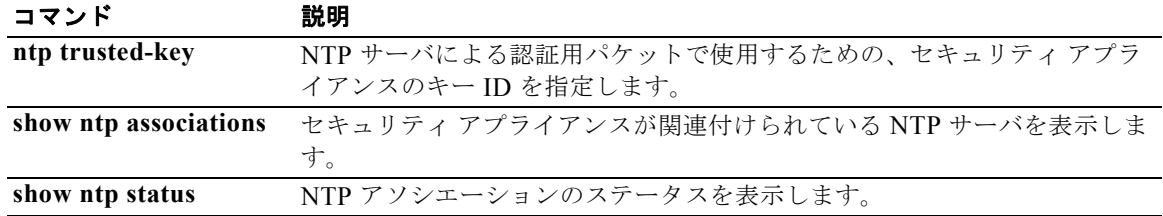

# **ntp authentication-key**

NTP サーバで認証するキーを設定するには、グローバル コンフィギュレーション モードで **ntp authentication-key** コマンドを使用します。キーを削除するには、このコマンドの **no** 形式を使用しま す。

**ntp authentication-key** *key\_id* **md5** *key*

**no ntp authentication-key** *key\_id* [**md5** *key*]

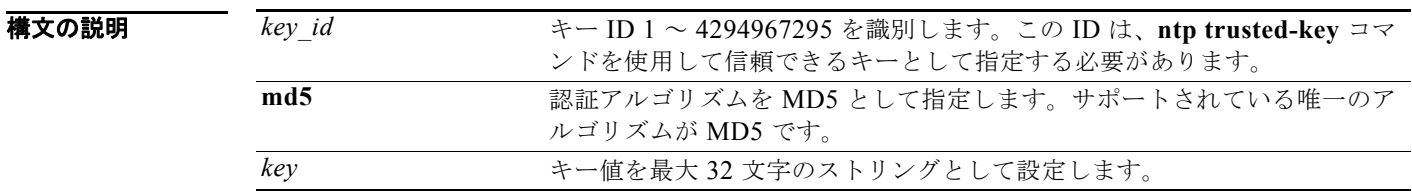

デフォルト デフォルトの動作や値はありません。

コマンドモード 次の表に、コマンドを入力できるモードを示します。

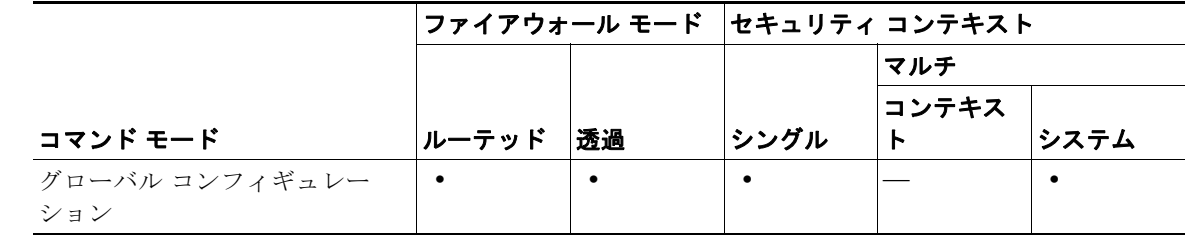

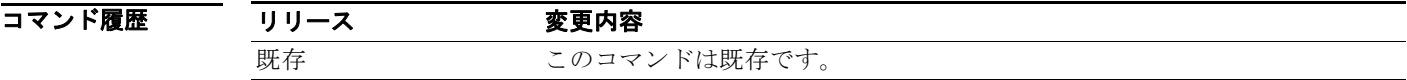

使用上のガイドライン NTP 認証を使用するには、**ntp authenticate** コマンドも設定します。

例 次の例では、認証をイネーブルにし、信頼できるキー ID 1 および 2 を指定して、信頼できる各キーの 認証キーを設定します。

> hostname(config)# **ntp authenticate** hostname(config)# **ntp trusted-key 1** hostname(config)# **ntp trusted-key 2** hostname(config)# **ntp authentication-key 1 md5 aNiceKey** hostname(config)# **ntp authentication-key 2 md5 aNiceKey2**

### 関連コマンド

П

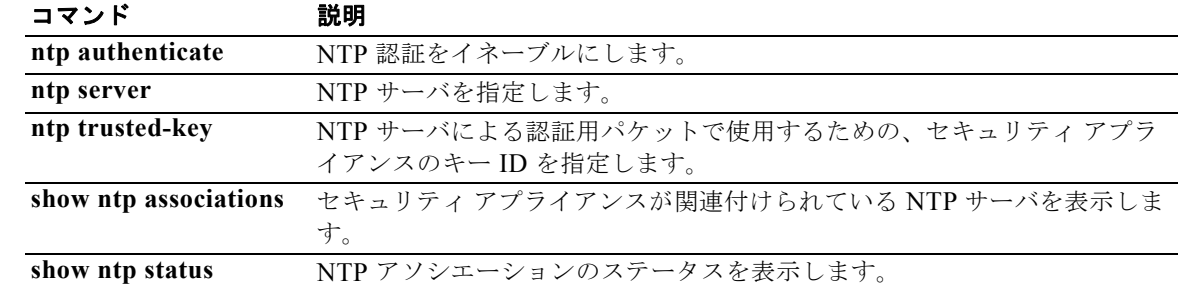

### **ntp server**

NTP サーバを指定して、セキュリティ アプライアンス上の時間を設定するには、グローバル コンフィ ギュレーション モードで **ntp server** コマンドを使用します。サーバを削除するには、このコマンドの **no** 形式を使用します。複数のサーバを識別できます。セキュリティ アプライアンス では、最も正確な サーバを使用します。マルチ コンテキスト モードでは、システム コンフィギュレーションにのみ NTP サーバを設定します。

**ntp server** *ip\_address* [**key** *key\_id*] [**source** *interface\_name*] [**prefer**]

**no ntp server** *ip\_address* [**key** *key\_id*] [**source** *interface\_name*] [**prefer**]

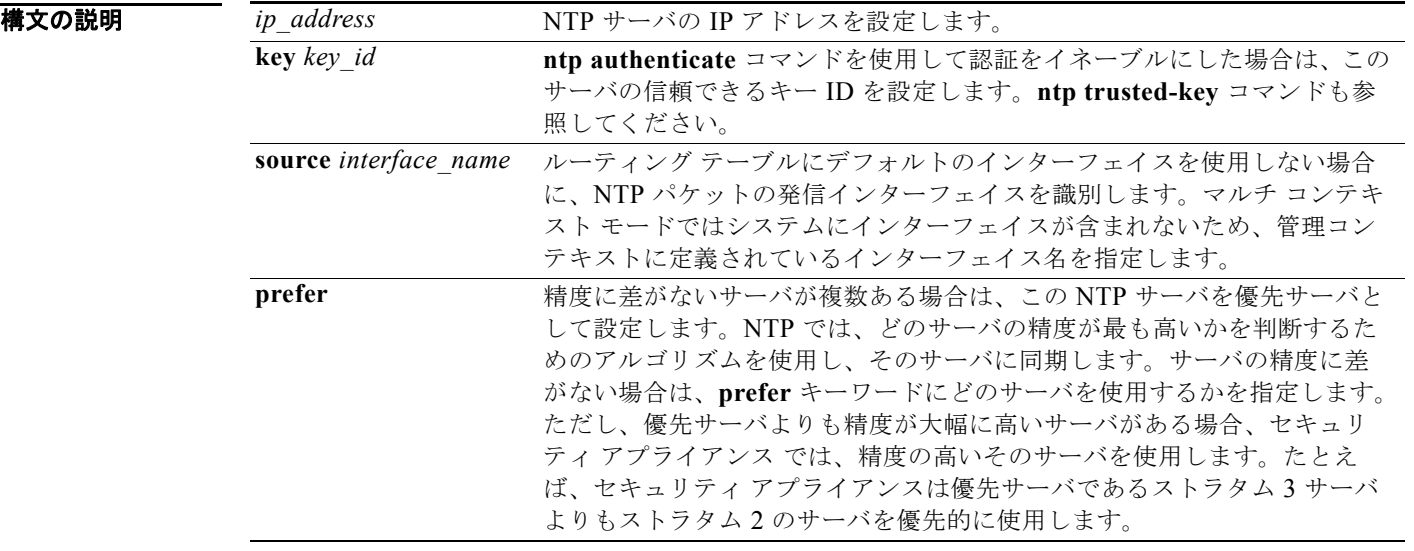

- デフォルト デフォルトの動作や値はありません。
- コマンド モード 次の表に、コマンドを入力できるモードを示します。

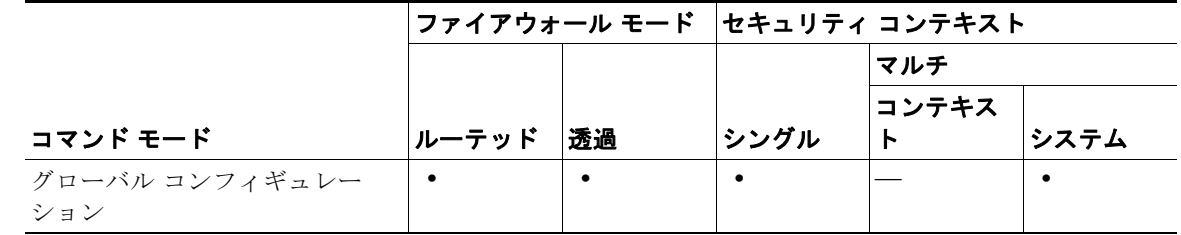

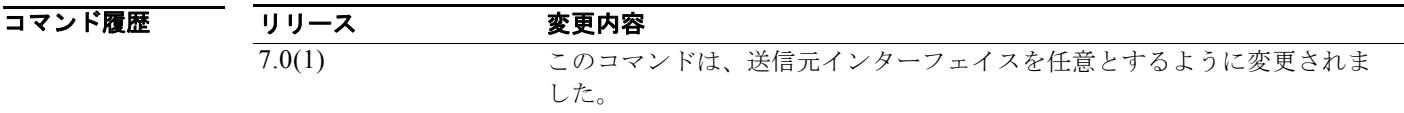

**The Co** 

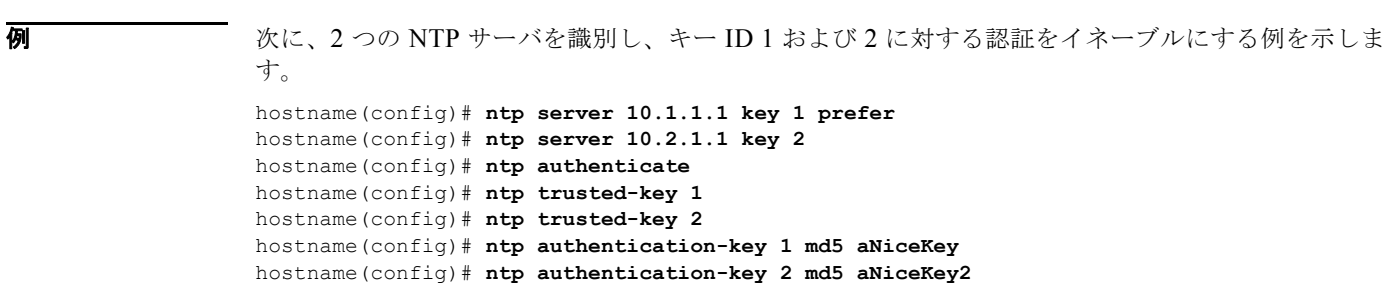

#### 関連コマンド

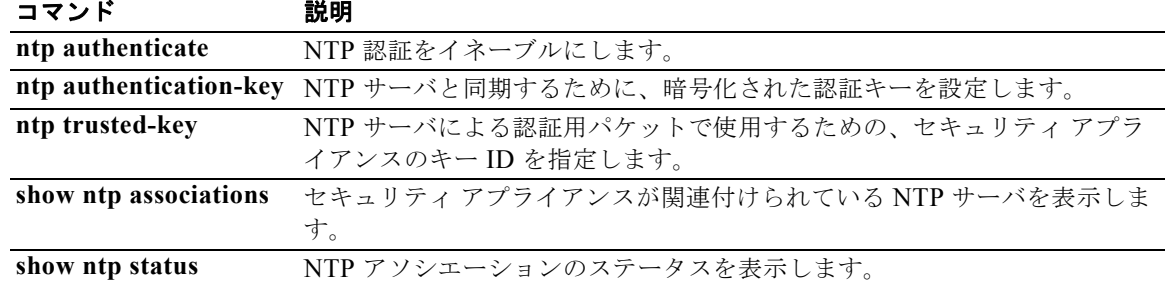

## **ntp trusted-key**

NTP サーバによる認証を必要とする信頼できるキーに認証キー ID を指定するには、グローバル コン フィギュレーション モードで **ntp trusted-key** コマンドを使用します。信頼できるキーを削除するに は、このコマンドの **no** 形式を使用します。複数のサーバで使用できるように複数の信頼できるキーを 入力できます。

**ntp trusted-key** *key\_id*

**no ntp trusted-key** *key\_id*

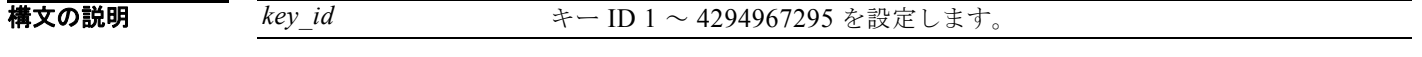

デフォルト デフォルトの動作や値はありません。

**コマンド モード** 次の表に、コマンドを入力できるモードを示します。

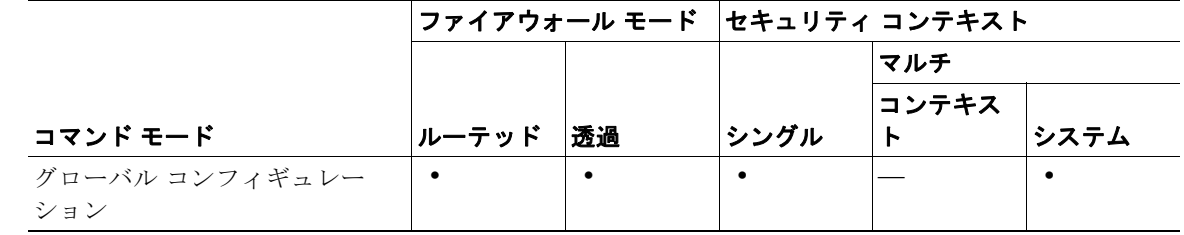

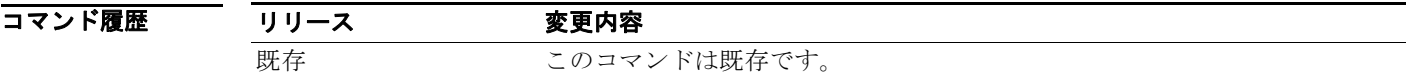

使用上のガイドライン NTP 認証を使用するには、**ntp authenticate** コマンドも設定します。サーバと同期するには、**ntp authentication-key** コマンドを使用して、キー ID の認証キーを設定します。

例 次の例では、認証をイネーブルにし、信頼できるキー ID 1 および 2 を指定して、信頼できる各キーの 認証キーを設定します。

**Cisco Security Appliance** コマンド リファレンス

hostname(config)# **ntp authenticate** hostname(config)# **ntp trusted-key 1** hostname(config)# **ntp trusted-key 2** hostname(config)# **ntp authentication-key 1 md5 aNiceKey** hostname(config)# **ntp authentication-key 2 md5 aNiceKey2**

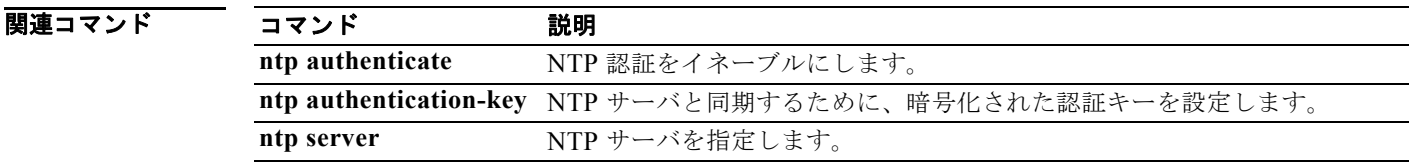

**Ta** 

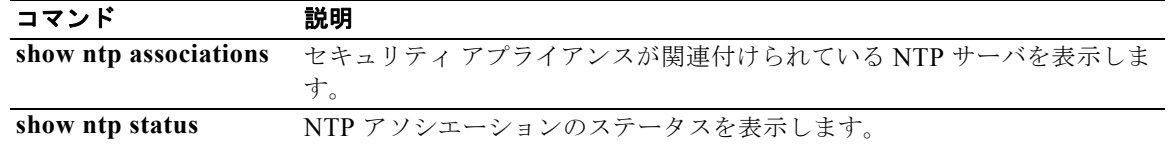

### **num-packets**

SLA 動作中に送信される要求パケットの数を指定するには、SLA モニタ プロトコル コンフィギュレー ション モードで **num-packets** コマンドを使用します。デフォルト値に戻すには、このコマンドの **no** 形式を使用します。

**num-packets** *number*

**no num-packets** *number*

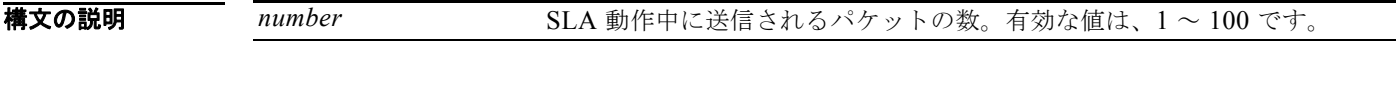

デフォルト エコー タイプの場合に送信されるデフォルトのパケット数は1です。

コマンドモード 次の表に、コマンドを入力できるモードを示します。

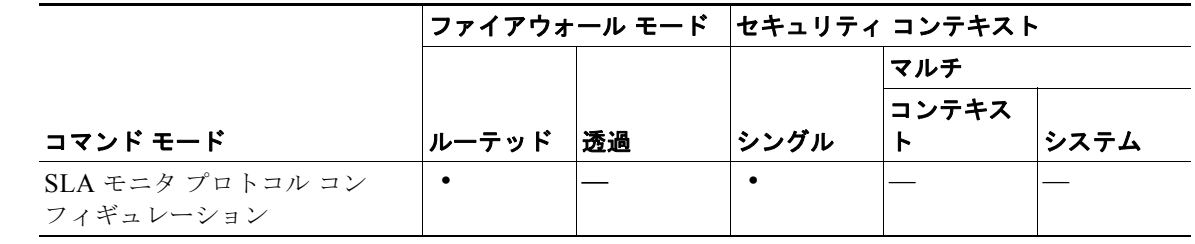

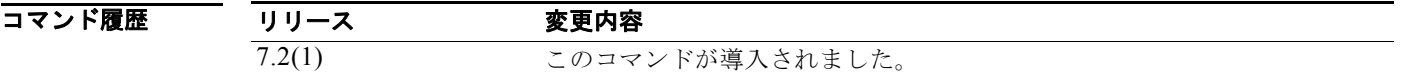

使用上のガイドライン パケット損失のために到達可能性情報が不正確になるのを防ぐには、送信されるデフォルトのパケット 数を増やします。

例 次の例では、ICMP エコー要求 / 応答時間プローブ動作を使用する、ID が 123 の SLA 動作を設定して います。この例では、エコー要求パケットのペイロード サイズを 48 バイト、SLA 動作中に送信される エコー要求の数を 5 に設定しています。

```
hostname(config)# sla monitor 123
hostname(config-sla-monitor)# type echo protocol ipIcmpEcho 10.1.1.1 interface outside
hostname(config-sla-monitor-echo)# num-packets 5
hostname(config-sla-monitor-echo)# request-data-size 48
hostname(config-sla-monitor-echo)# timeout 4000
hostname(config-sla-monitor-echo)# threshold 2500
hostname(config-sla-monitor-echo)# frequency 10
hostname(config)# sla monitor schedule 123 life forever start-time now
hostname(config)# track 1 rtr 123 reachability
```
### 関連コマンド

П

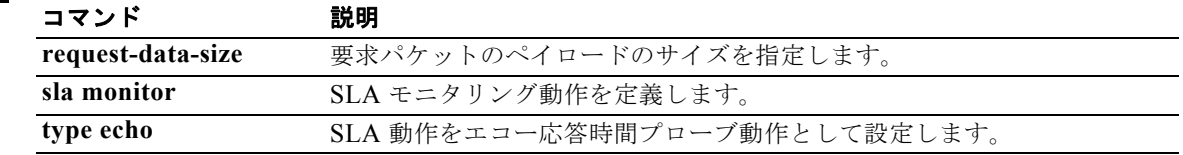

# **object-group**

コンフィギュレーションの最適化に使用できるオブジェクト グループを定義するには、グローバル コ ンフィギュレーション モードで **object-group** コマンドを使用します。コンフィギュレーションからオ ブジェクト グループを削除するには、このコマンドの **no** 形式を使用します。このコマンドは IPv4 お よび IPv6 のアドレスをサポートします。

**object-group** {**protocol** | **network** | **icmp-type**} *obj\_grp\_id*

**no object-group** {**protocol** | **network** | **icmp-type**} *obj\_grp\_id*

**object-group service** *obj\_grp\_id* [**tcp | udp | tcp-udp**]

**no object-group service** *obj\_grp\_id* [**tcp | udp | tcp-udp**]

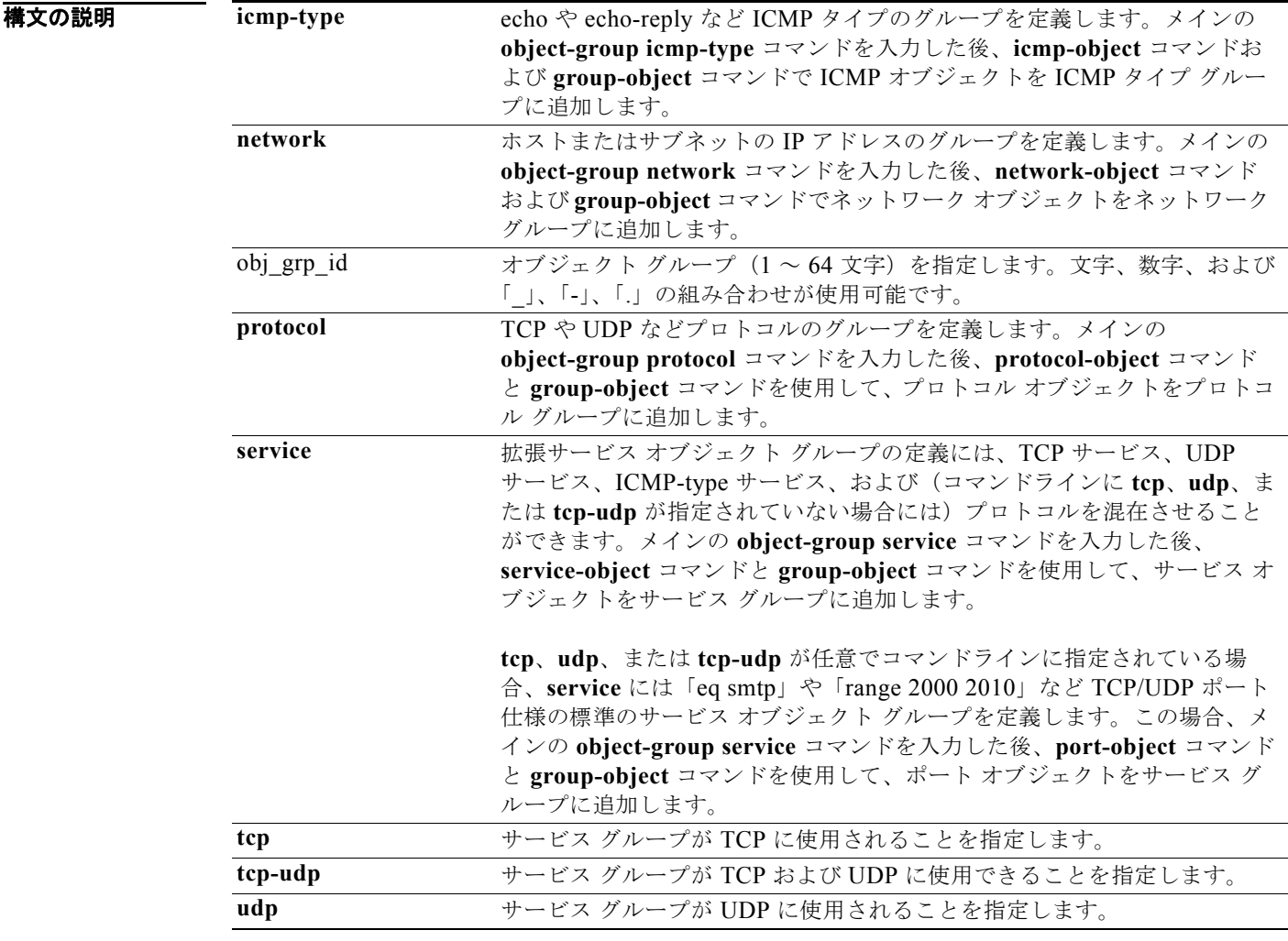

デフォルト<br>デフォルト デフォルトの動作や値はありません。

### コマンドモード 次の表に、コマンドを入力できるモードを示します。

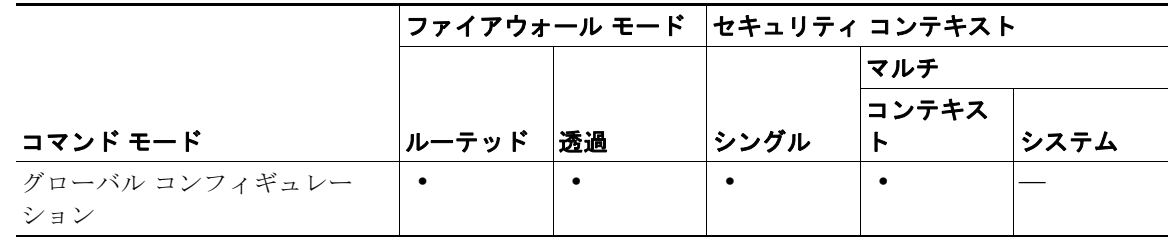

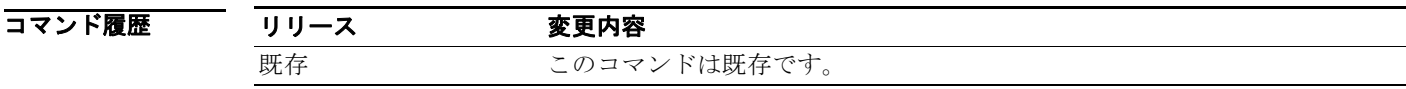

使用上のガイドライン ホスト、プロトコル、サービスなどのオブジェクトを1つのグループにまとめてから、そのグループ名 を使用して、グループ内の各項目に適用する単一のコマンドを発行できます。

> **object-group** コマンドでグループを定義してから任意のセキュリティ アプライアンス コマンドを使用 すると、そのコマンドはグループ内の各項目に適用されます。この機能を使用すると、コンフィギュ レーションのサイズを大幅に削減できます。

> オブジェクト グループを定義したときは、適用可能なすべてのセキュリティ アプライアンス コマンド で次のようにグループ名の前に **object-group** キーワードを使用する必要があります。

hostname# **show running-config object-group** *group\_name*

*group\_name* はグループの名前です。

次に、オブジェクト グループを定義してから使用する例を示します。

hostname(config)# **access-list access list name permit tcp any object-group group name** 

また、**access-list** コマンド引数をグループ化できます。

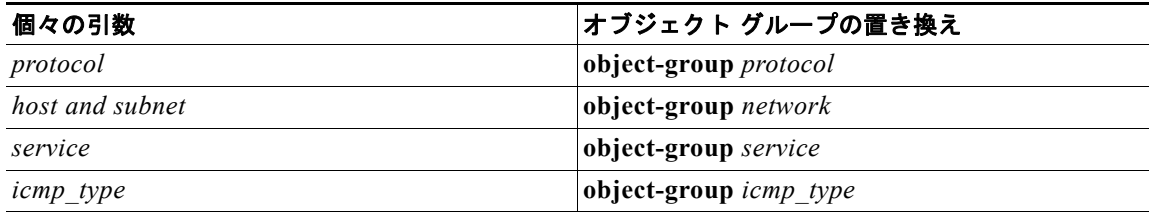

コマンドを階層的にグループ化できます。つまり、オブジェクト グループを別のオブジェクト グルー プのメンバーにすることができます。

オブジェクト グループを使用するには、次の手順を実行する必要があります。

**•** すべてのコマンドで次のようにオブジェクト グループ名の前に **object-group** キーワードを使用し ます。

hostname(config)# **access-list acl permit tcp object-group remotes object-group locals object-group eng\_svc**

*remotes* および *locals* は、サンプルのオブジェクト グループ名です。

**•** オブジェクト グループは空にできません。

**•** コマンドで現在使用されているオブジェクト グループは削除することも、空にすることもできま せん。

メインの **object-group** コマンドを入力した後、コマンド モードは対応するモードに変わります。オブ ジェクト グループは、変更後のモードに定義されます。アクティブ モードは、コマンド プロンプト形 式で示されます。たとえば、コンフィギュレーション ターミナル モードのプロンプトは、次のように 表示されます。

hostname(config)#

ここで *hostname* は、セキュリティ アプライアンスの名前です。

ただし、**object-group** コマンドを入力すると、プロンプトは次のように表示されます。

hostname(config-*type*)#

ここで *hostname* はセキュリティ アプライアンスの名前で、*type* はオブジェクト グループのタイプで す。

**object-group** モードを終了し、メインの **object-group** コマンドを実行するには、**exit** か **quit**、あるい は **access-list** などその他の有効なコンフィギュレーション モード コマンドを使用します。

**show running-config object-group** コマンドは、定義済みのすべてのオブジェクト グループを、**show running-config object-group** *grp\_id* コマンドが入力されたときには *grp\_id* 別に表示し、**show running-config object-group** *grp\_type* コマンドが入力されたときにはグループ タイプ別に表示しま す。**show running-config object-group** コマンドを引数なしで入力すると、定義済みのすべてのオブ ジェクト グループが表示されます。

以前に定義した **object-group** コマンドのグループを削除するには、**clear configure object-group** コマ ンドを使用します。引数なしで **clear configure object-group** コマンドを使用すると、コマンドに現在 使用されていない定義済みのすべてのオブジェクト グループを削除できます。*grp\_type* 引数は、その グループ タイプのみを対象に、コマンドに使用されていない定義済みのすべてのオブジェクト グルー プを削除します。

**show running-config** や **clear configure** など他のすべてのセキュリティ アプライアンス コマンドをオ ブジェクト グループ モードで使用できます。

オブジェクト グループ モード内のコマンドは、**show running-config object-group**、**write**、または **config** コマンドによって表示または保存されるときにインデントされます。

オブジェクト グループ モード内のコマンドは、コマンド特権レベルがメインのコマンドと同じレベル になります。

**access-list** コマンドで複数のオブジェクト グループを使用するときには、コマンドに使用されるすべ てのオブジェクト グループの要素がリンクされます。最初のグループの要素が 2 つめのグループの要 素とリンクされ、続いて最初と 2 つめのグループの要素がともに 3 つのグループの要素にリンクされ、 以後同じようにリンクされます。

説明テキストの開始位置は、**description** キーワードに続くスペース(ブランクまたはタブ)の直後の 文字となります。

例 次に、オブジェクト グループ **ICMP-type** モードを使用して、新規に ICMP-type オブジェクト グルー プを作成する例を示します。

> hostname(config)# **object-group icmp-type icmp-allowed** hostname(config-icmp-type)# **icmp-object echo** hostname(config-icmp-type)# **icmp-object time-exceeded** hostname(config-icmp-type)# **exit**

次に、**object-group network** コマンドを使用して、新規にネットワーク オブジェクト グループを作成 する例を示します。

```
hostname(config)# object-group network sjc_eng_ftp_servers
hostname(config-network)# network-object host sjc.eng.ftp.servcers 
hostname(config-network)# network-object host 172.23.56.194 
hostname(config-network)# network-object 192.1.1.0 255.255.255.224 
hostname(config-network)# exit
```

```
次に、object-group network コマンドを使用して、新規にネットワーク オブジェクト グループを作成
し、それを既存のオブジェクト グループにマッピングする例を示します。
```

```
hostname(config)# object-group network sjc_ftp_servers
hostname(config-network)# network-object host sjc.ftp.servers
hostname(config-network)# network-object host 172.23.56.195 
hostname(config-network)# network-object 193.1.1.0 255.255.255.224
hostname(config-network)# group-object sjc_eng_ftp_servers 
hostname(config-network)# exit
```

```
次に、オブジェクト グループ プロトコル モードを使用して、新規にプロトコル オブジェクト グルー
プを作成する例を示します。
```

```
hostname(config)# object-group protocol proto_grp_1
hostname(config-protocol)# protocol-object udp
hostname(config-protocol)# protocol-object ipsec
hostname(config-protocol)# exit
```

```
hostname(config)# object-group protocol proto_grp_2
hostname(config-protocol)# protocol-object tcp
hostname(config-protocol)# group-object proto_grp_1
hostname(config-protocol)# exit
```

```
次に、オブジェクト グループ サービス モードを使用して、新規にポート(サービス)オブジェクト グ
ループを作成する例を示します。
```

```
hostname(config)# object-group service eng_service tcp
hostname(config-service)# group-object eng_www_service
hostname(config-service)# port-object eq ftp
hostname(config-service)# port-object range 2000 2005
hostname(config-service)# exit
```

```
次に、オブジェクト グループに対してテキスト説明を追加および削除する例を示します。
```
hostname(config)# **object-group protocol protos1** hostname(config-protocol)# **description This group of protocols is for our internal network**

hostname(config-protocol)# **show running-config object-group id protos1** object-group protocol protos1 description: This group of protocols is for our internal network

```
hostname(config-protocol)# no description
hostname(config-protocol)# show running-config object-group id protos1
object-group protocol protos1
```

```
次に、グループ オブジェクト モードを使用して、以前に定義したオブジェクトで構成されているオブ
ジェクト グループを新規に作成する例を示します。
```

```
hostname(config)# object-group network host_grp_1
hostname(config-network)# network-object host 192.168.1.1
hostname(config-network)# network-object host 192.168.1.2
hostname(config-network)# exit
```

```
hostname(config)# object-group network host_grp_2
hostname(config-network)# network-object host 172.23.56.1
hostname(config-network)# network-object host 172.23.56.2
hostname(config-network)# exit
```

```
hostname(config)# object-group network all_hosts
hostname(config-network)# group-object host_grp_1
hostname(config-network)# group-object host_grp_2
hostname(config-network)# exit
```
hostname(config)# **access-list grp\_1 permit tcp object-group host\_grp\_1 any eq ftp** hostname(config)#**access-list grp\_2 permit tcp object-group host\_grp\_2 any eq smtp** hostname(config)#**access-list all permit tcp object-group all\_hosts any eq www**

**group-object** コマンドを指定しないときは、*host\_grp\_1* および *host\_grp\_2* にすでに定義されているす べての IP アドレスが含まれるように、*all\_hosts* グループを定義する必要があります。**group-object** コ マンドを指定すると、重複するホストの定義が削除されます。

次に、オブジェクト グループを使用して、アクセス リスト コンフィギュレーションを簡素化する例を 示します。

hostname(config)# **object-group network remote** hostname(config-network)# **network-object host kqk.suu.dri.ixx** hostname(config-network)# **network-object host kqk.suu.pyl.gnl**

```
hostname(config)# object-group network locals
hostname(config-network)# network-object host 209.165.200.225
hostname(config-network)# network-object host 209.165.200.230
hostname(config-network)# network-object host 209.165.200.235
hostname(config-network)# network-object host 209.165.200.240
```

```
hostname(config)# object-group service eng_svc tcp
hostname(config-service)# port-object eq www
hostname(config-service)# port-object eq smtp
hostname(config-service)# port-object range 25000 25100
```
グループ化を使用しないとアクセス リストの設定には 24 行必要ですが、このグループ化により、1 行 で設定できます。グループ化を使用した場合、アクセス リスト コンフィギュレーションは次のように なります。

hostname(config)# **access-list acl permit tcp object-group remote object-group locals object-group eng\_svc**

次に、**service-object** サブコマンドを使用する例を示します。このサブコマンドは、TCP サービスおよ び UDP サービスをグループ化する場合に便利です。

```
hostname(config)# object-group network remote
hostname(config-network)# network-object host kqk.suu.dri.ixx
hostname(config-network)# network-object host kqk.suu.pyl.gnl
```

```
hostname(config)# object-group network locals
hostname(config-network)# network-object host host 209.165.200.225
hostname(config-network)# network-object host host 209.165.200.230
hostname(config-network)# network-object host host 209.165.200.235
hostname(config-network)# network-object host host 209.165.200.240
```
hostname(config)# **object-group service usr\_svc** hostname(config-service)# **service-object tcp eq www** hostname(config-service)# **service-object tcp eq https** hostname(config-service)# **service-object tcp eq pop3** hostname(config-service)# **service-object udp eq ntp** hostname(config-service)# **service-object udp eq domain**

hostname(config)# **access-list acl permit object-group usr\_svc object-group locals object-group remote**

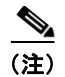

(注) **show running-config object-group** コマンドおよび **write** コマンドを使用すると、オブジェクト グ ループ名で設定したとおりにアクセス リストを表示できます。**show access-list** コマンドは、オブジェ クト グループ化なしで個々のエントリに展開されるアクセス リスト エントリを表示します。

### 関連コマンド

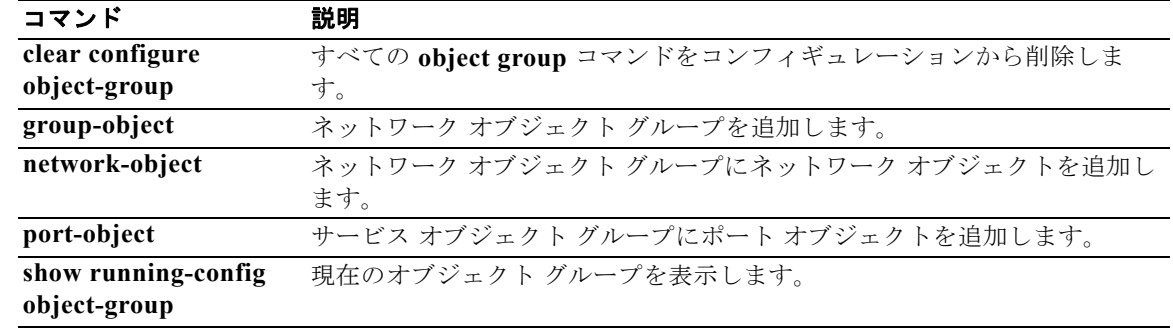

### **ocsp disable-nonce**

ナンス拡張をディセーブルにするには、クリプト CA トラストポイント コンフィギュレーション モー ドで **ocsp disable-nonce** コマンドを使用します。デフォルトでは、OCSP 要求にナンス拡張が含まれ ています。ナンス拡張は、暗号化によって要求を応答にバインドし、リプレイ アタックを回避します。 ただし、OCSP サーバによっては、この一致するナンス拡張が含まれていない事前生成の応答が使用さ れる場合があります。このようなサーバで OCSP を使用するには、ナンス拡張をディセーブルにする 必要があります。ナンス拡張を再びイネーブルにするには、このコマンドの **no** 形式を使用します。

#### **ocsp disable-nonce**

**no ocsp disable-nonce**

- **構文の説明 このコマンドにはキーワードまたは引数はありません。**
- デフォルト デフォルトでは、OCSP 要求にナンス拡張が含まれています。
- コマンドモード 次の表に、コマンドを入力できるモードを示します。

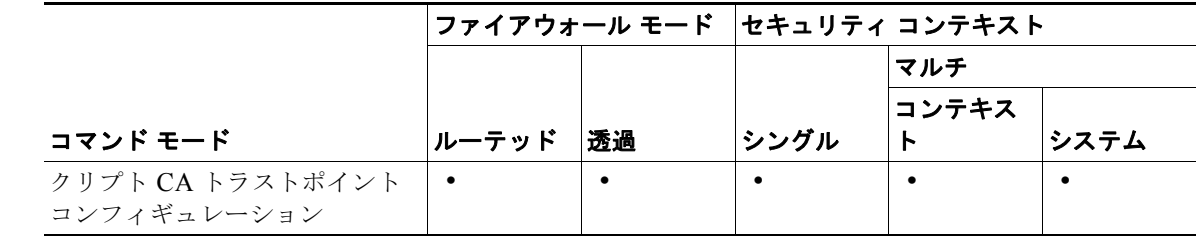

- コマンド履歴 リリース 変更内容 7.2(1) このコマンドが導入されました。
- 使用上のガイドライン このコマンドを使用するとき、OCSP 要求には OCSP ナンス拡張が含まれず、セキュリティ アプライ アンスは OCSP ナンス拡張をチェックしません。
- **例 インスポーツ あいさん たい**うトラストポイントのナンス拡張をディセーブルにする例を示します。

hostname(config)# **crypto ca trustpoint newtrust** hostname(config-ca-trustpoint)# **ocsp disable-nonce** hostname(config-ca-trustpoint)#

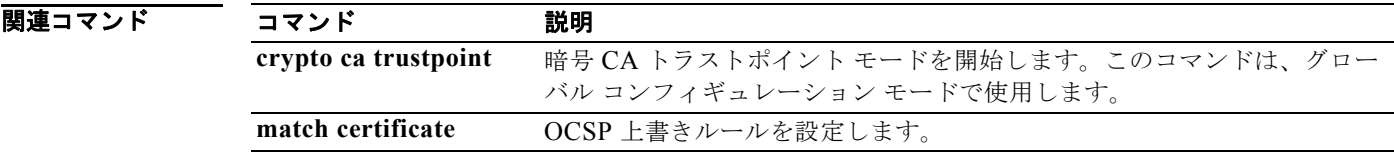

**Cisco Security Appliance** コマンド リファレンス

**The Co** 

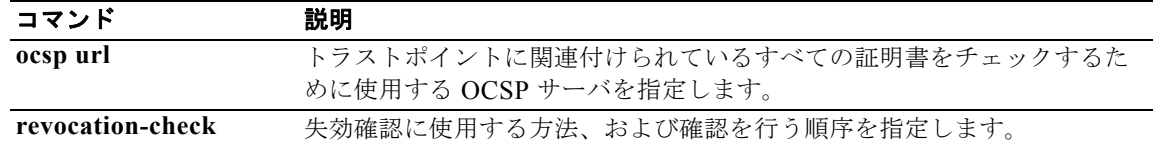

### **ocsp url**

クライアント証明書の AIA 拡張で指定されたサーバではなく、セキュリティ アプライアンスの OCSP サーバを、トラストポイントに関連付けられたすべての証明書のチェックに使用するように設定するに は、暗号 CA トラストポイント コンフィギュレーション モードで **ocsp url** コマンドを使用します。こ のサーバをコンフィギュレーションから削除するには、このコマンドの **no** 形式を使用します。

#### **ocsp url** *URL*

**no ocsp url**

- **構文の説明 このコマンドにはキーワードまたは引数はありません。**
- デフォルトの動作や値はありません。
- コマンド モード 次の表に、コマンドを入力できるモードを示します。

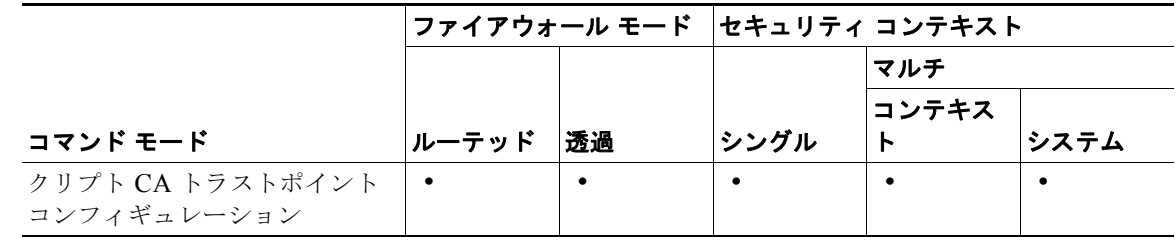

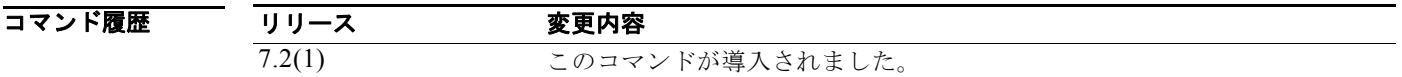

使用上のガイドライン セキュリティ アプライアンスは、HTTP URL のみをサポートし、トラストポイントごとに URL を 1 つだけ指定できます。

> セキュリティ アプライアンスでは 3 つの方法で OCSP サーバの URL を定義でき、その定義方法に従っ て次の順序で OCSP サーバの使用を試みます。

- **• match certificate** コマンドで設定された OCSP サーバ。
- **• ocsp url** コマンドで設定された OCSP サーバ。
- **•** クライアント証明書の AIA フィールドに指定された OCSP サーバ。

**match certificate** コマンドまたは **ocsp url** コマンドで OCSP URL を設定しないと、セキュリティ ア プライアンスはクライアント証明書の AIA 拡張に指定された OCSP サーバを使用します。証明書に AIA 拡張がない場合、失効ステータスのチェックは失敗します。

**例 そくさん おくさん せいかん あい 10.1.124.22 で OCSP** サーバを設定する例を示します。

```
hostname(config)# crypto ca trustpoint newtrust
hostname(config-ca-trustpoint)# ocsp url http://10.1.124.22
hostname(config-ca-trustpoint)#
```
**Ta** 

### 関連コマンド

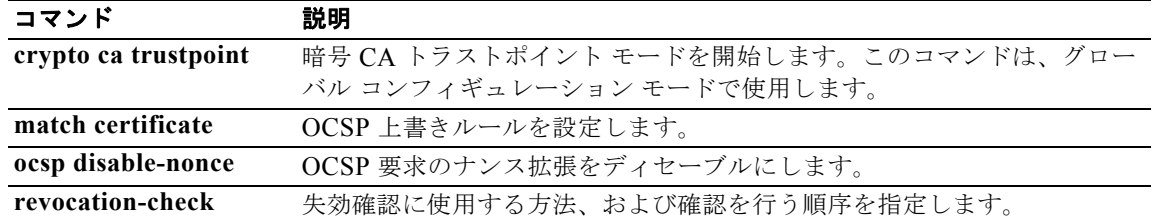

# **onscreen-keyboard**

ログイン/パスワード要件とともにオンスクリーン キーボードをログイン ペインまたはすべてのペイ ンに挿入するには、webvpn モードで **onscreen-keyboard** コマンドを使用します。以前に設定したオ ンスクリーン キーボードを削除するには、このコマンドの **no** 形式を使用します。

#### **onscreen-keyboard {logon | all}**

**no onscreen-keyboard [logon | all]**

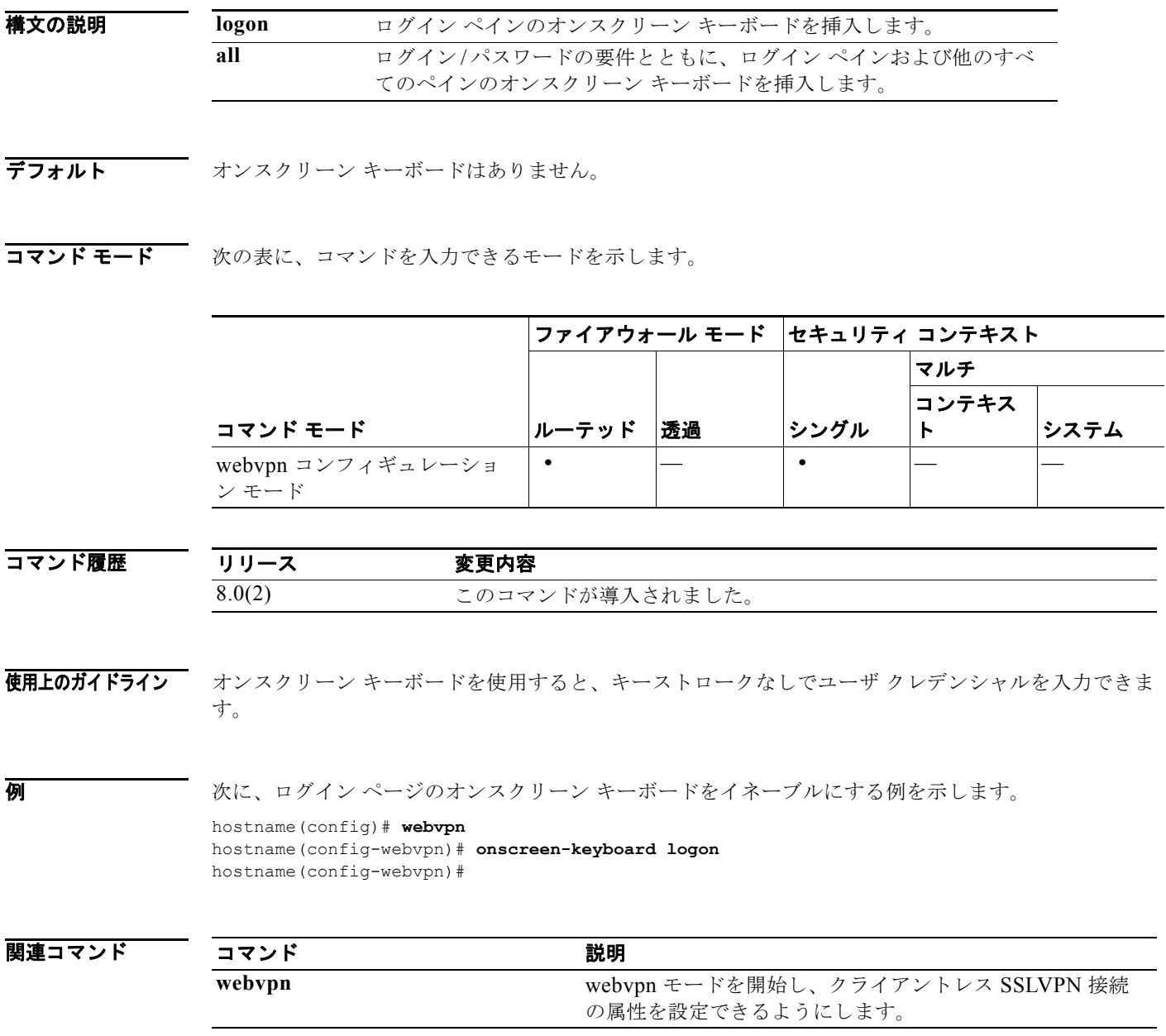

# **ospf authentication**

OSPF 認証の使用をイネーブルにするには、インターフェイス コンフィギュレーション モードで **ospf authentication** コマンドを使用します。デフォルトの認証状態に戻すには、このコマンドの **no** 形式を 使用します。

**ospf authentication** [**message-digest** | **null**]

**no ospf authentication**

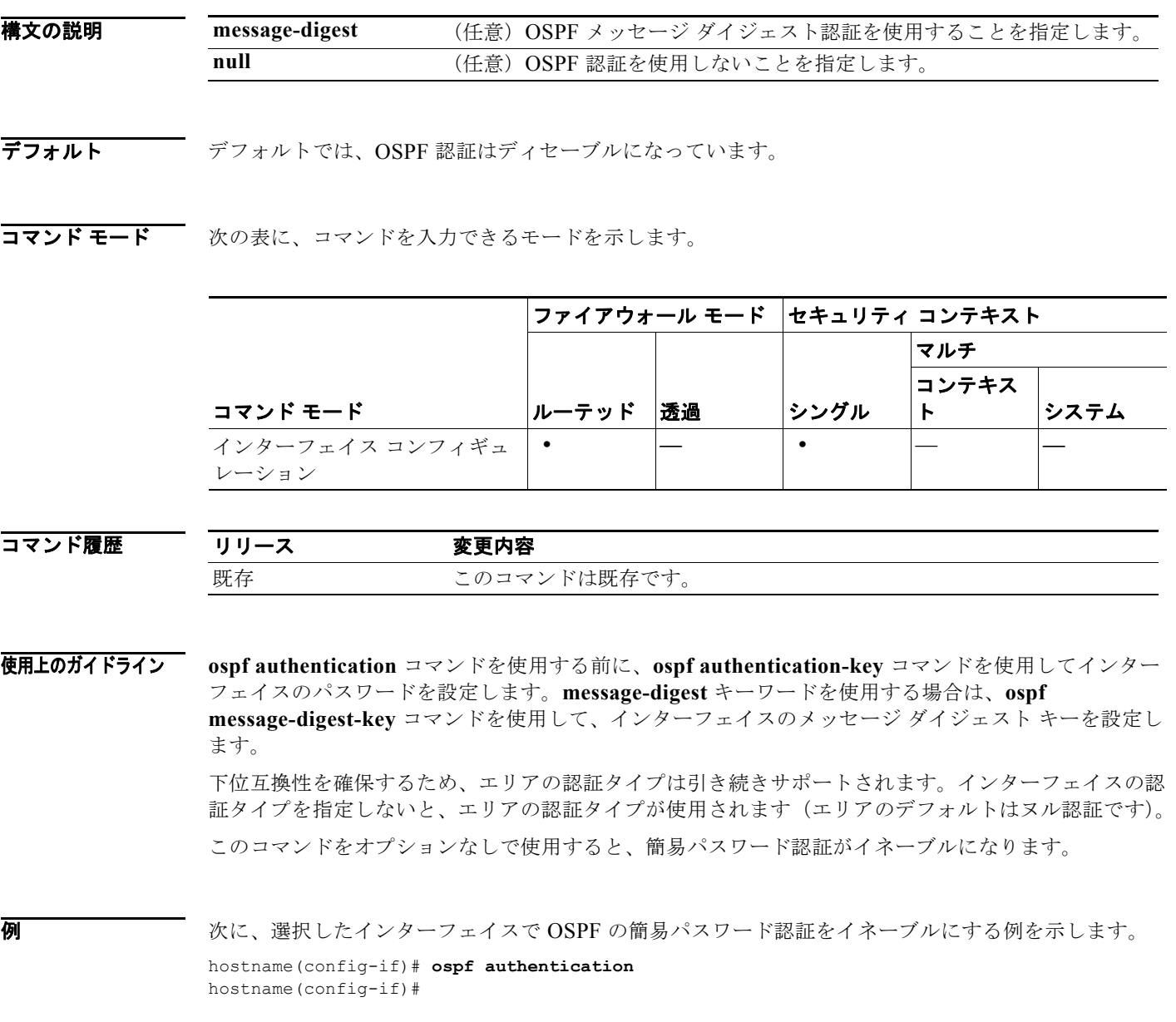

### 関連コマンド

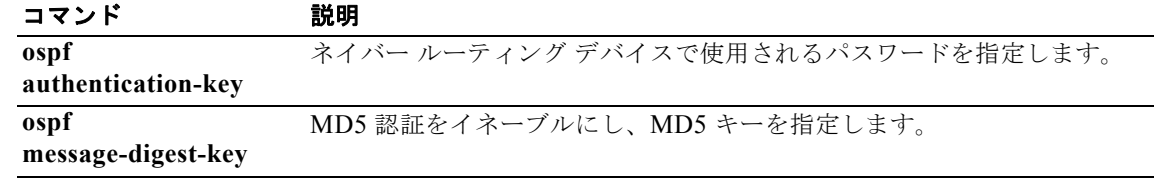

# **ospf authentication-key**

ネイバー ルーティング デバイスで使用されるパスワードを指定するには、インターフェイス コンフィ ギュレーション モードで **ospf authentication-key** コマンドを使用します。パスワードを削除するに は、このコマンドの **no** 形式を使用します。

**ospf authentication-key** *password*

**no ospf authentication-key** 

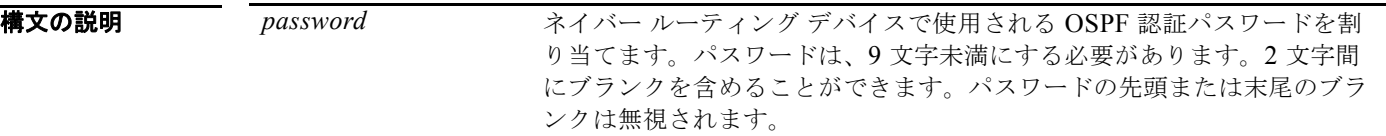

デフォルト デフォルトの動作や値はありません。

コマンド モード 次の表に、コマンドを入力できるモードを示します。

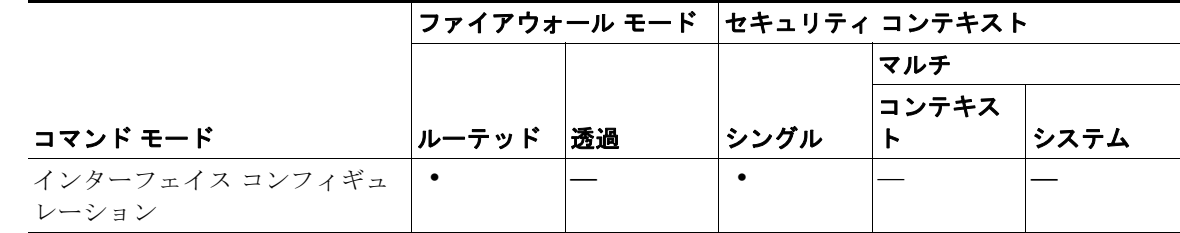

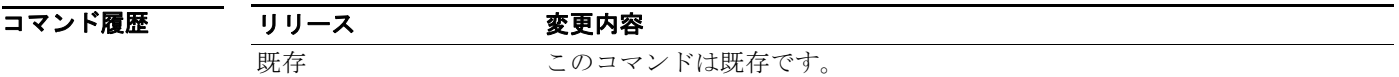

- 使用上のガイドライン このコマンドが作成するパスワードは、ルーティング プロトコル パケットの送信時に、OSPF ヘッ ダーに直接挿入されるキーとして使用されます。各ネットワークにはインターフェイスごとに個別のパ スワードを割り当てることができます。OSPF 情報を交換するには、同じネットワーク上のすべての隣 接ルータが同じパスワードを持っている必要があります。
- **例 わきの あたり 次に、OSPF 認証のパスワードを指定する例を示します。** hostname(config-if)# **ospf authentication-key ThisMyPW**

関連コマンド コマンド 説明 **area authentication** 指定したエリアの OSPF 認証をイネーブルにします。 **ospf authentication** OSPF 認証の使用をイネーブルにします。

### **ospf cost**

インターフェイス経由でパケットを送信するコストを指定するには、インターフェイス コンフィギュ レーション モードで **ospf cost** コマンドを使用します。インターフェイス コストをデフォルト値にリ セットするには、このコマンドの **no** 形式を使用します。

**ospf cost** *interface\_cost*

#### **no ospf cost**

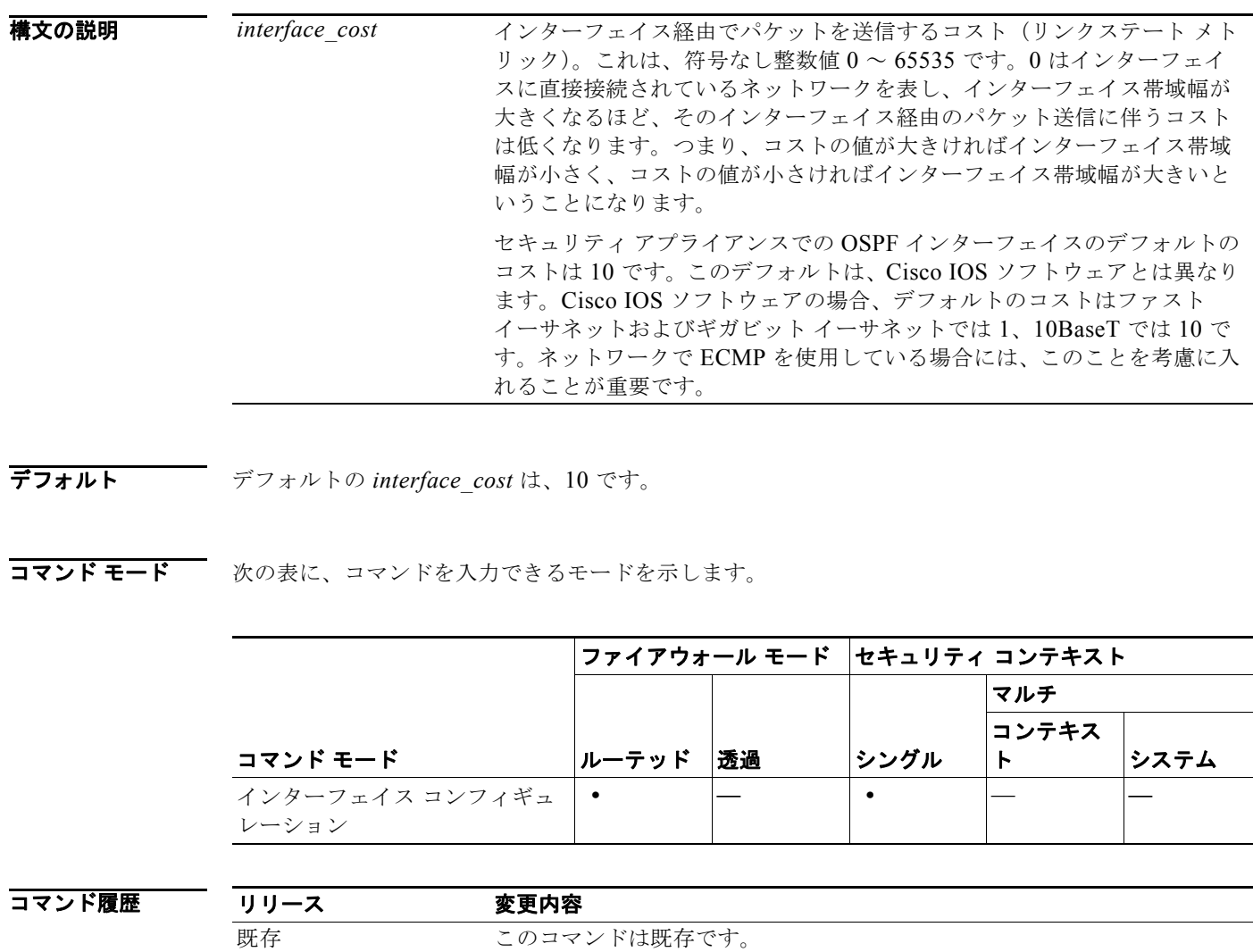

使用上のガイドライン **ospf cost** コマンドを使用すると、インターフェイスでパケットを送信するコストを明示的に指定でき ます。interface\_cost パラメータは、符号なし整数値 0 ~ 65535 です。 **no ospf cost** コマンドを使用すると、パス コストをデフォルト値にリセットできます。

**The Co** 

**例 わきの あい あい** 次に、選択したインターフェイスでパケットを送信するコストを指定する例を示します。 hostname(config-if)# **ospf cost 4**

### 関連コマンド

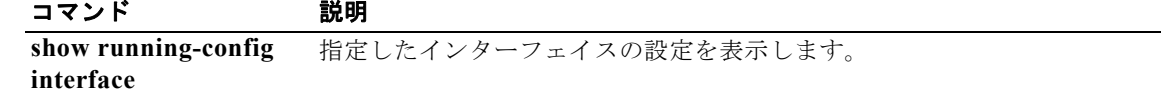
### **ospf database-filter**

同期およびフラッディング時に OSPF インターフェイスへの発信 LSA をすべてフィルタリングするに は、インターフェイス コンフィギュレーション モードで **ospf database-filter** コマンドを使用します。 LSA を復元するには、このコマンドの **no** 形式を使用します。

#### **ospf database-filter all out**

**no ospf database-filter all out**

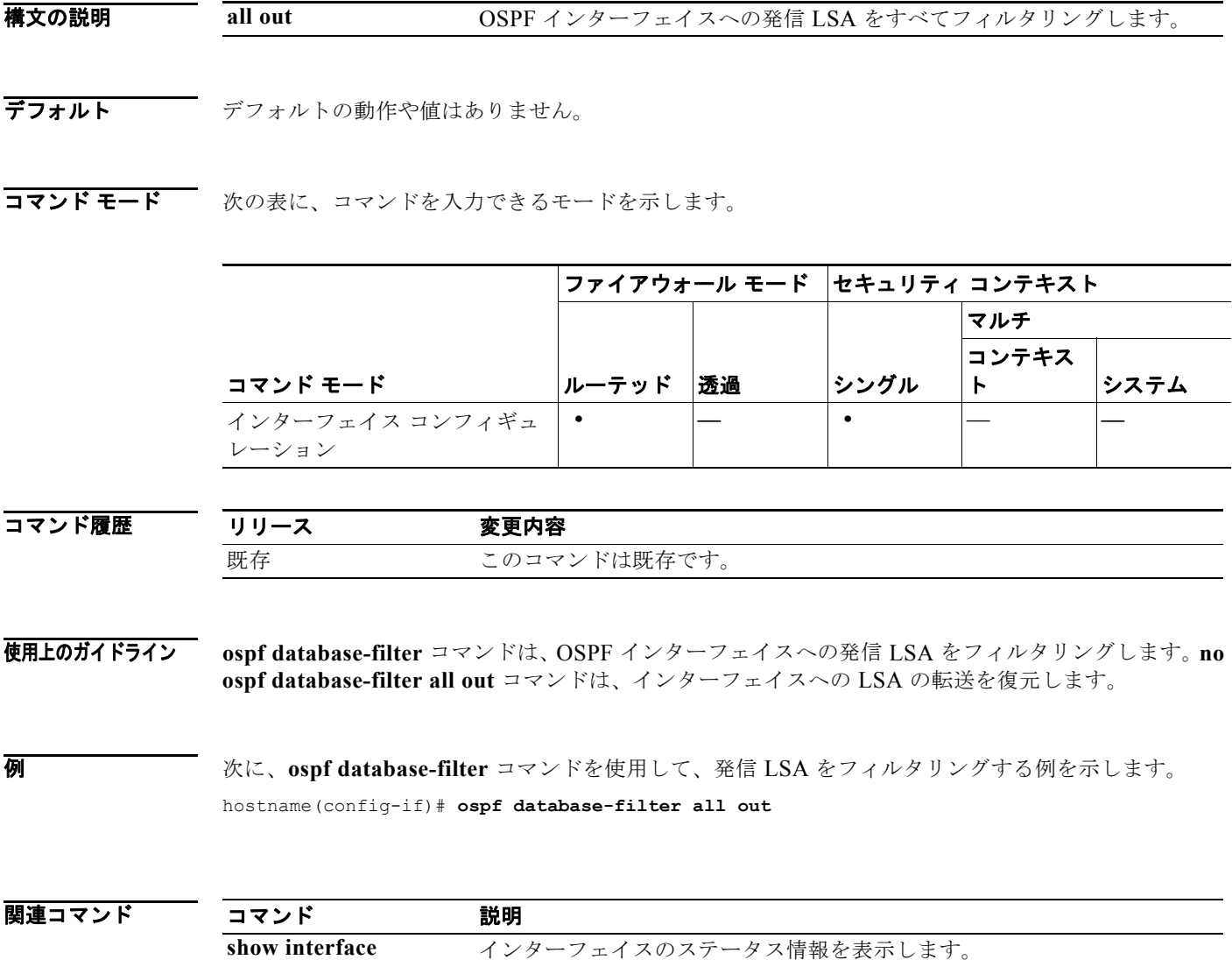

### **ospf dead-interval**

ネイバーがルータのダウンを宣言するまでの間隔を指定するには、インターフェイス コンフィギュ レーション モードで **ospf dead-interval** コマンドを使用します。デフォルト値に戻すには、このコマ ンドの **no** 形式を使用します。

**ospf dead-interval** *seconds*

**no ospf dead-interval**

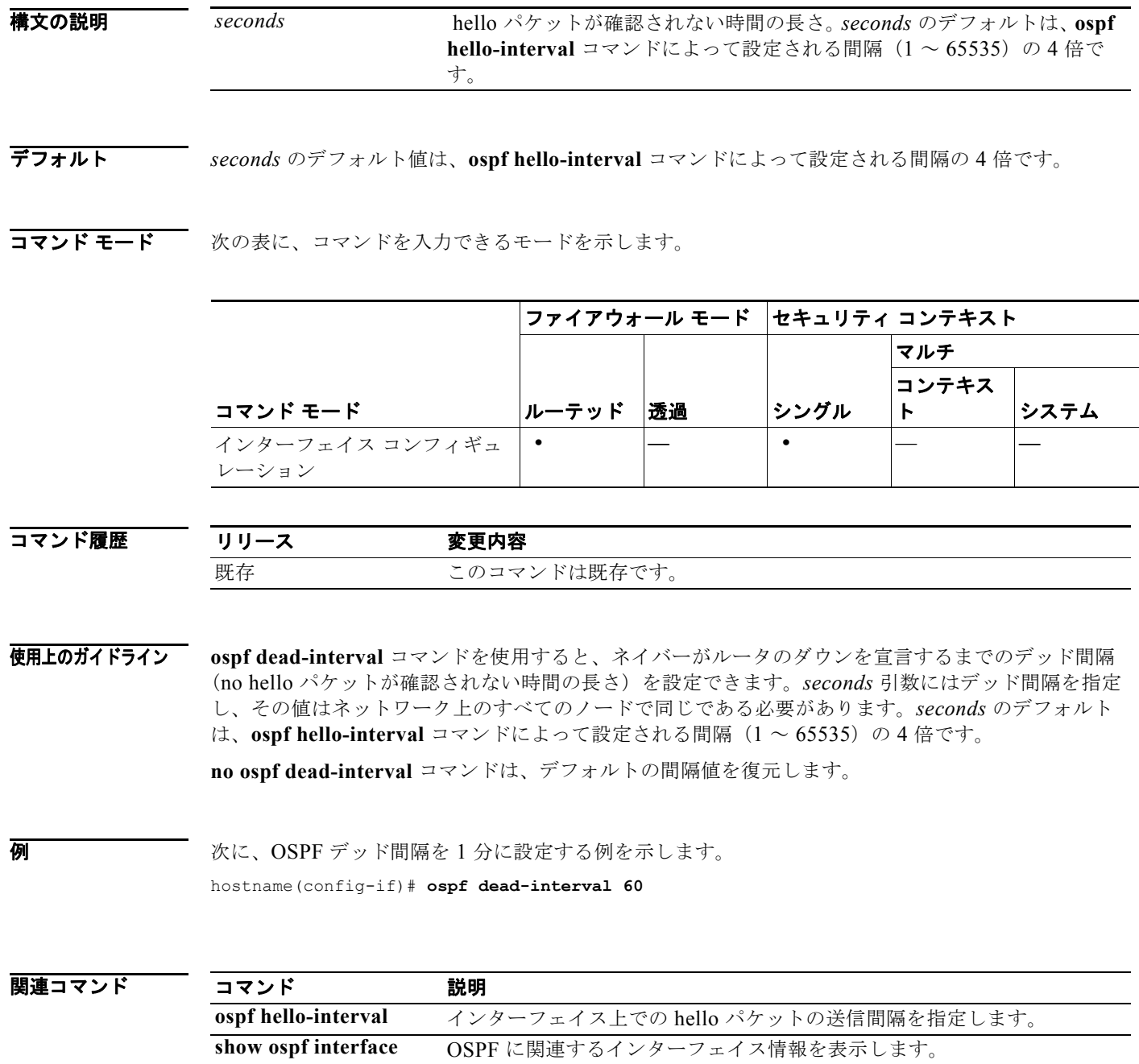

٠

### **ospf hello-interval**

インターフェイス上での hello パケットの送信間隔を指定するには、インターフェイス コンフィギュ レーション モードで **ospf hello-interval** コマンドを使用します。hello 間隔をデフォルト値に戻すに は、このコマンドの **no** 形式を使用します。

**ospf hello-interval** *seconds*

**no ospf hello-interval**

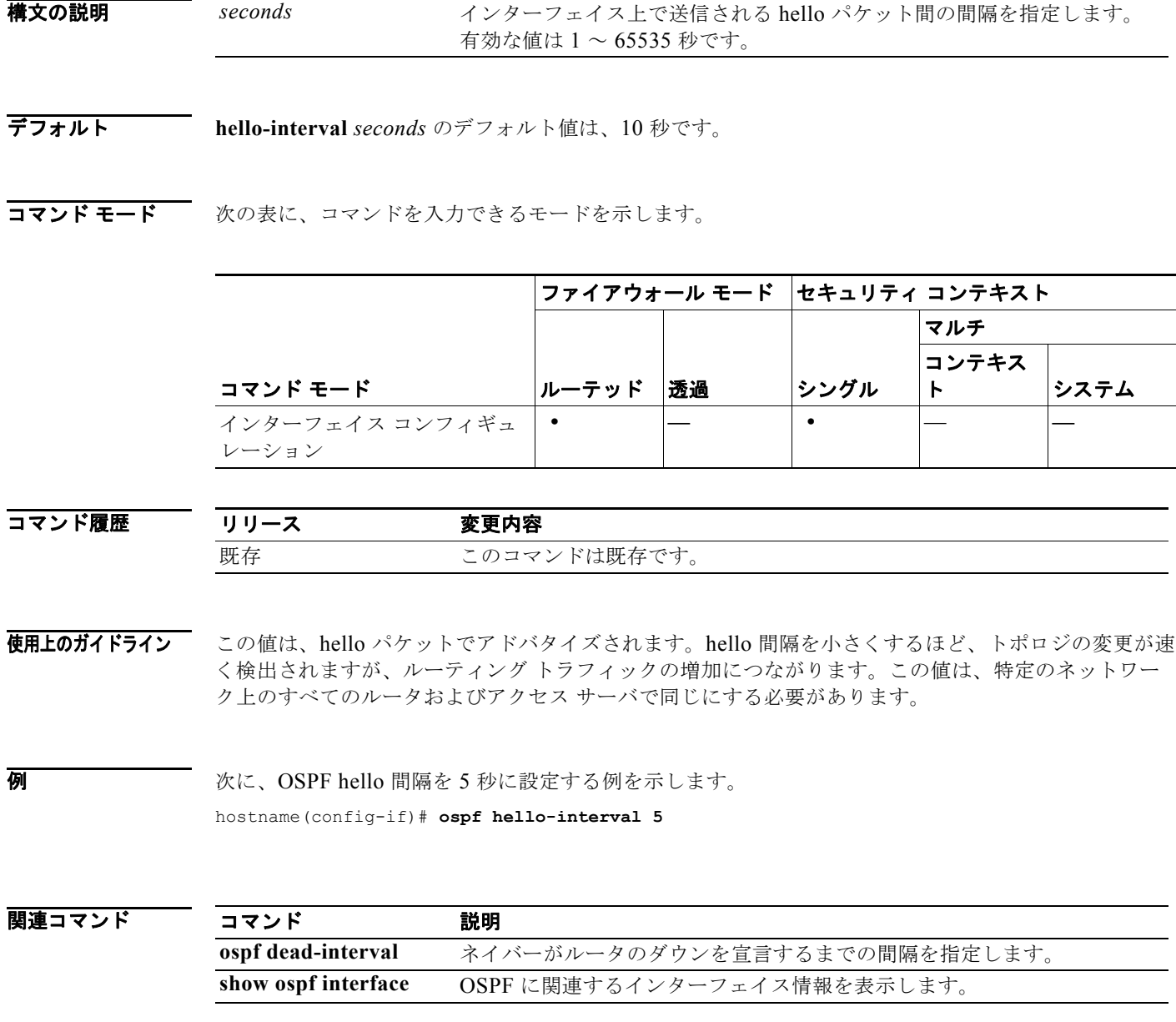

### **ospf message-digest-key**

OSPF MD5 認証をイネーブルにするには、インターフェイス コンフィギュレーション モードで **ospf message-digest-key** コマンドを使用します。MD5 キーを削除するには、このコマンドの **no** 形式を使 用します。

**ospf message-digest-key** *key-id* **md5** *key*

**no ospf message-digest-key**

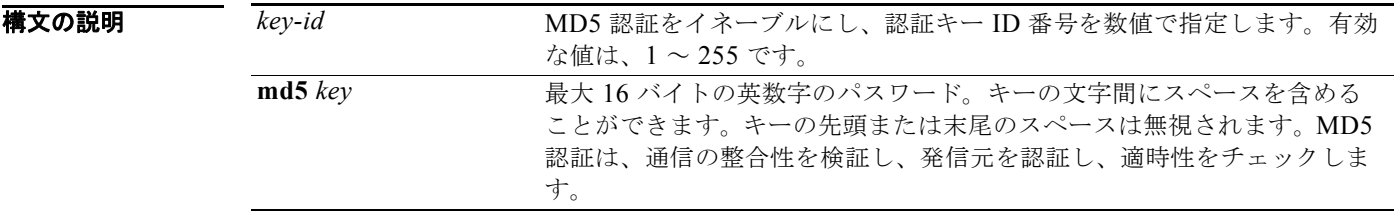

- デフォルト デフォルトの動作や値はありません。
- コマンド モード 次の表に、コマンドを入力できるモードを示します。

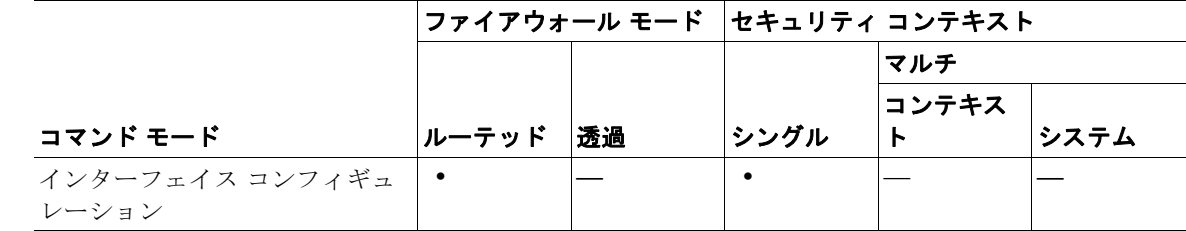

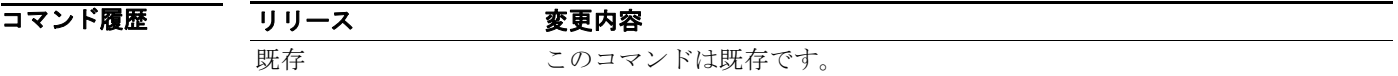

使用上のガイドライン **ospf message-digest-key** コマンドを使用すると、MD5 認証をイネーブルにできます。このコマンドの **no** 形式を使用すると、古い MD5 キーを削除できます。*key\_id* は、認証キーを識別する 1 ~ 255 の数 値です。*key* は、最大 16 バイトの英数字のパスワードです。MD5 は通信の整合性を確認し、発信元を 認証して、適時性をチェックします。

**例 スペンス あいてい ASPF 認証の MD5 キーを指定する例を示します。** hostname(config-if)# **ospf message-digest-key 3 md5 ThisIsMyMd5Key**

#### 関連コマンド

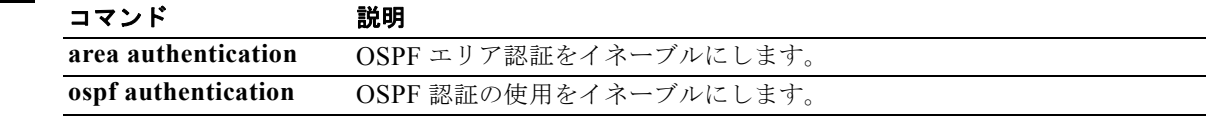

### **ospf mtu-ignore**

受信データベース パケットで OSPF 最大伝送単位(MTU)ミスマッチ検出をディセーブルにするに は、インターフェイス コンフィギュレーション モードで **ospf mtu-ignore** コマンドを使用します。 MTU ミスマッチ検出を復元するには、このコマンドの **no** 形式を使用します。

#### **ospf mtu-ignore**

**no ospf mtu-ignore**

**構文の説明 さのコマンドには引数またはキーワードはありません。** 

デフォルト デフォルトでは、**ospf mtu-ignore** はイネーブルになっています。

コマンド モード 次の表に、コマンドを入力できるモードを示します。

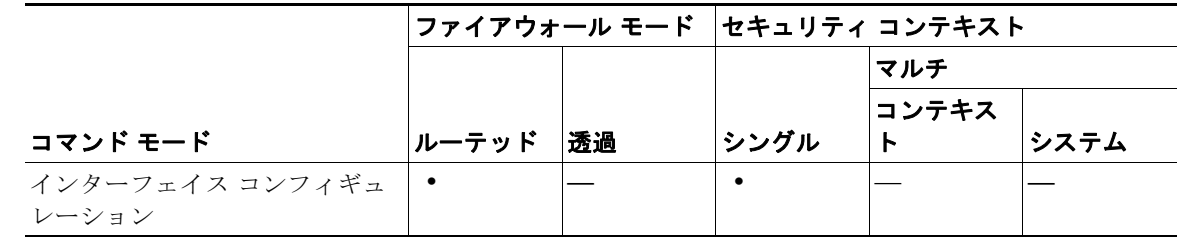

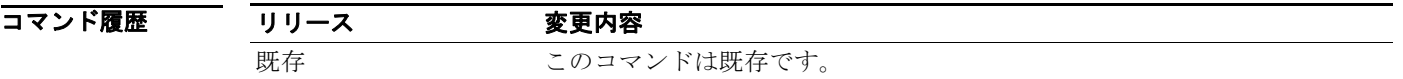

使用上のガイドライン OSPF は、ネイバーが共通インターフェイスで同じ MTU を使用しているかどうかをチェックします。 このチェックは、ネイバーが Database Descriptor (DBD; データベース記述子) パケットを交換すると きに実行されます。DBD パケットの受信 MTU が、着信インターフェイスに設定されている IP MTU よりも高くなっている場合、OSPF 隣接は確立されません。**ospf mtu-ignore** コマンドは、受信 DBD パケットで OSPF MTU ミスマッチ検出をディセーブルにします。デフォルトではイネーブルです。

#### 例 次に、**ospf mtu-ignore** コマンドをディセーブルにする例を示します。

hostname(config-if)# **ospf mtu-ignore**

関連コマンド コマンド 説明 **show interface** インターフェイスのステータス情報を表示します。

# **ospf network point-to-point non-broadcast**

OSPF インターフェイスをポイントツーポイントの非ブロードキャスト ネットワークとして設定する には、インターフェイス コンフィギュレーション モードで **ospf network point-to-point non-broadcast** コマンドを使用します。コンフィギュレーションからこのコマンドを削除するには、こ のコマンドの **no** 形式を使用します。**ospf network point-to-point non-broadcast** コマンドを使用する と、VPN トンネルで OSPF ルートを送信できます。

**ospf network point-to-point non-broadcast**

**no ospf network point-to-point non-broadcast**

- **構文の説明 さのコマンドには引数またはキーワードはありません。**
- デフォルト デフォルトの動作や値はありません。
- コマンド モード 次の表に、コマンドを入力できるモードを示します。

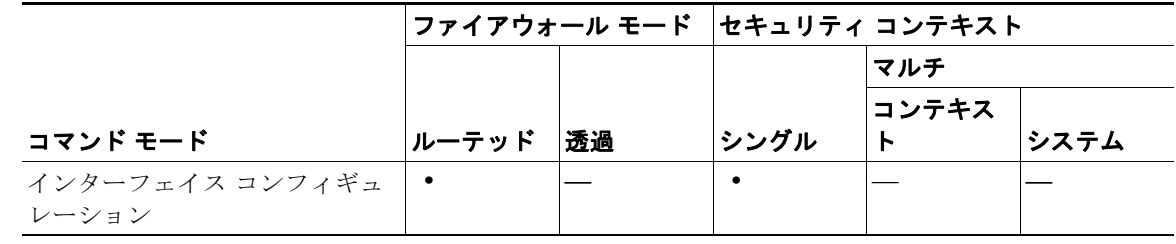

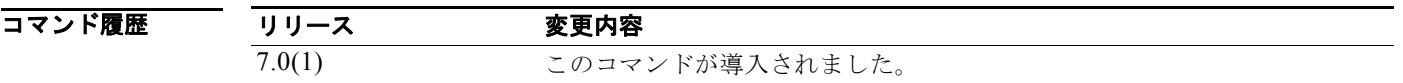

使用上のガイドライン インターフェイスをポイントツーポイントとして指定したときは、OSPF ネイバーを手動で設定する必 要があります。ダイナミック探索は機能しません。OSPF ネイバーを手動で設定するには、ルータ コ ンフィギュレーション モードで **neighbor** コマンドを使用します。

インターフェイスをポイントツーポイントとして設定したときには、次の制約事項が適用されます。

- **•** インターフェイスにはネイバーを 1 つだけ定義できます。
- **•** クリプト ポイントを指すスタティック ルートを定義する必要があります。
- **•** ネイバーを明示的に設定しない限り、インターフェイスは隣接を形成できません。
- **•** トンネル経由の OSPF がインターフェイスで実行中である場合は、その同じインターフェイスでは 上流のルータがある通常の OSPF を実行できません。
- **•** OSPF 更新が VPN トンネルを通過できるように、OSPF ネイバーを指定する前に、クリプト マッ プをインターフェイスにバインドする必要があります。OSPF ネイバーを指定した後でクリプト マップをインターフェイスにバインドした場合は、OSPF 隣接を VPN トンネル経由で確立できる ように、**clear local-host all** コマンドを使用して OSPF 接続をクリアします。

**Cisco Security Appliance** コマンド リファレンス

**例 わきのおい あいさん ありつき あい** 次に、選択したインターフェイスをポイントツーポイントの非ブロードキャスト インターフェイスと して設定する例を示します。

> hostname(config-if)# **ospf network point-to-point non-broadcast** hostname(config-if)#

#### 関連コマンド

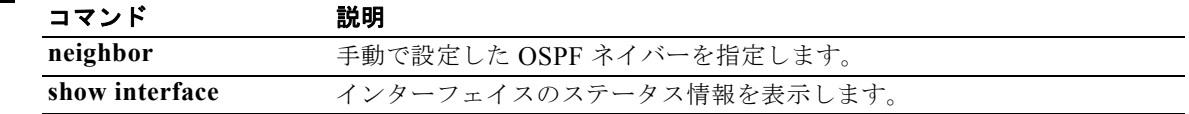

## **ospf priority**

OSPF ルータのプライオリティを変更するには、インターフェイス コンフィギュレーション モードで **ospf priority** コマンドを使用します。デフォルトのプライオリティに戻すには、このコマンドの **no** 形 式を使用します。

**ospf priority** *number*

**no ospf priority** [*number*]

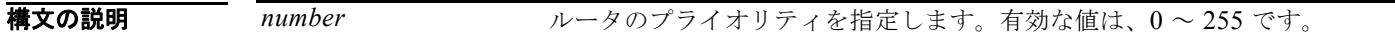

**デフォルト** *number のデフォルト***値は、1 です。** 

コマンド モード 次の表に、コマンドを入力できるモードを示します。

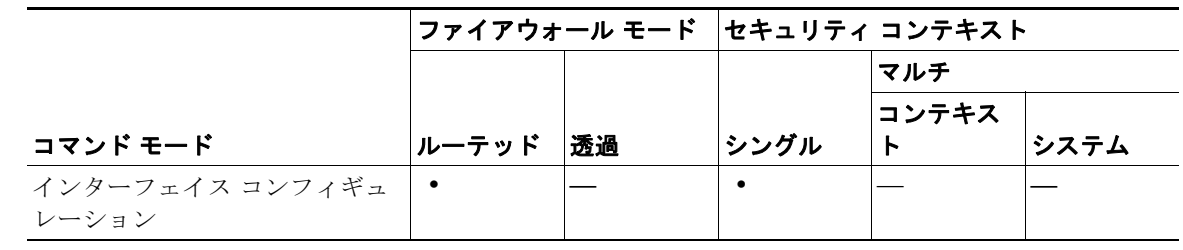

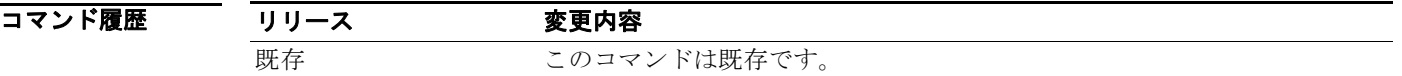

**使用上のガイドライン** ネットワークにアタッチされている2つのルータがともに指定ルータになろうとした場合、ルータのプ ライオリティの高い方が優先されます。プライオリティが同じ場合、より高位のルータ ID を持つルー タが優先されます。ルータのプライオリティがゼロに設定されているルータには、指定ルータまたは バックアップ指定ルータになる資格がありません。ルータのプライオリティは、マルチアクセス ネッ トワークへのインターフェイス専用に設定されます(つまり、ポイントツーポイント ネットワークへ のインターフェイスには設定されません)。

**例 そのお願い あい** 次に、選択したインターフェイスで OSPF プライオリティを変更する例を示します。

hostname(config-if)# **ospf priority 4** hostname(config-if)#

関連コマンド コマンド 説明 **show ospf interface** OSPF に関連するインターフェイス情報を表示します。

## **ospf retransmit-interval**

インターフェイスに属する隣接の LSA 再送信間の時間を指定するには、インターフェイス コンフィ ギュレーション モードで **ospf retransmit-interval** コマンドを使用します。デフォルト値に戻すには、 このコマンドの **no** 形式を使用します。

**ospf retransmit-interval** *seconds*

**no ospf retransmit-interval** [*seconds*]

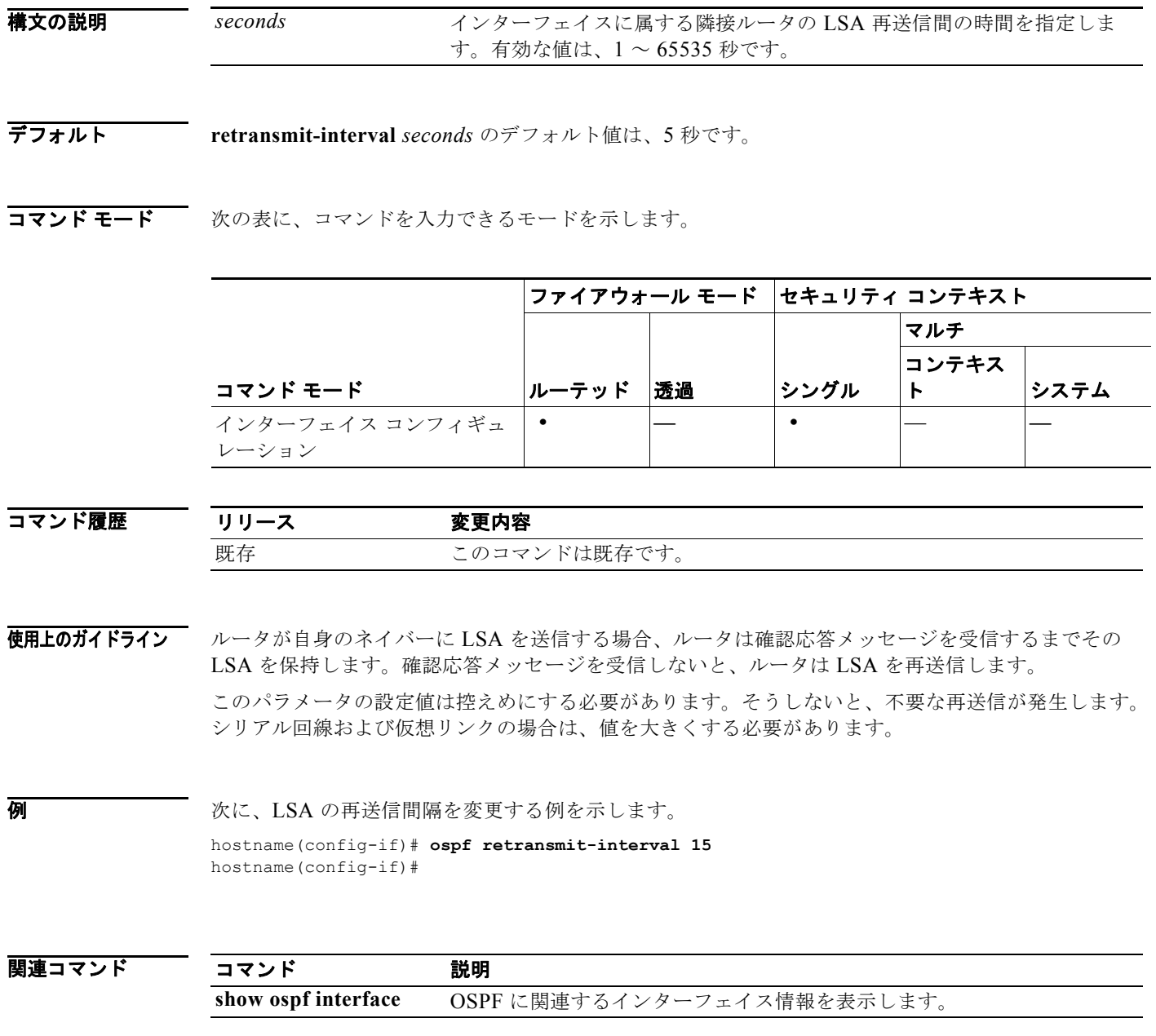

# **ospf transmit-delay**

インターフェイス上でリンクステート更新パケットを送信するために必要とされる時間を設定するに は、インターフェイス コンフィギュレーション モードで **ospf transmit-delay** コマンドを使用します。 デフォルト値に戻すには、このコマンドの **no** 形式を使用します。

#### **ospf transmit-delay** *seconds*

**no ospf transmit-delay** [*seconds*]

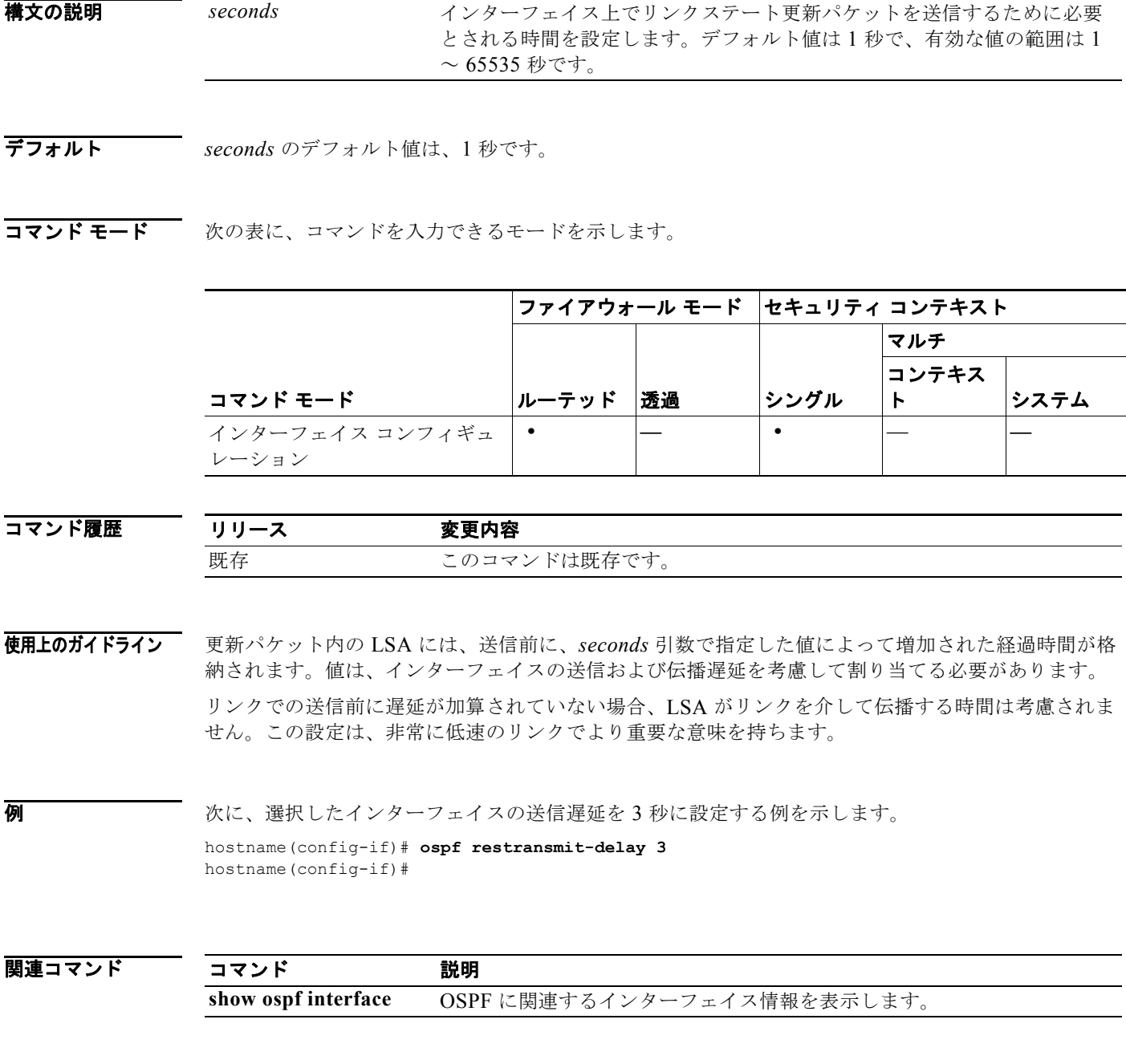

**Cisco Security Appliance** コマンド リファレンス

### **otp expiration**

ローカル Certificate Authority(CA: 認証局)登録ページ用に発行されたワンタイム パスワード (OTP)の有効期間を時間単位で指定するには、CA サーバ コンフィギュレーション モードで **otp expiration** コマンドを使用します。期間をデフォルトの時間数にリセットするには、このコマンドの **no** 形式を使用します。

**otp expiration** *timeout*

**no otp expiration**

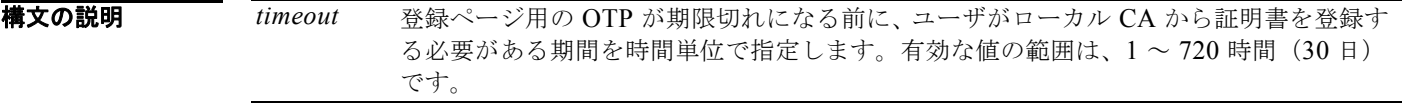

デフォルト デフォルトでは、証明書登録用の OTP の有効期限は 72 時間 (3日) です。

**コマンド モード** 次の表に、コマンドを入力できるモードを示します。

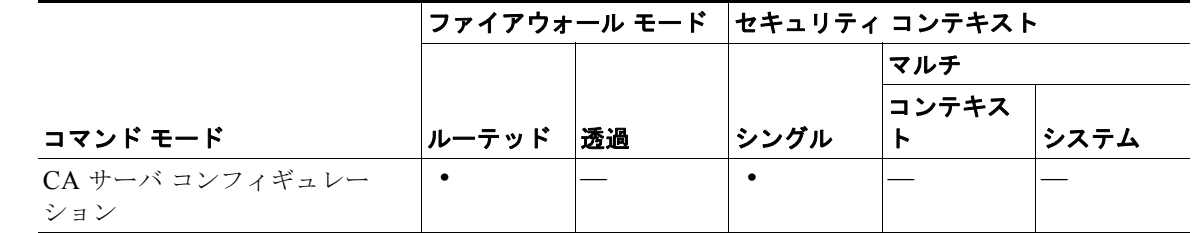

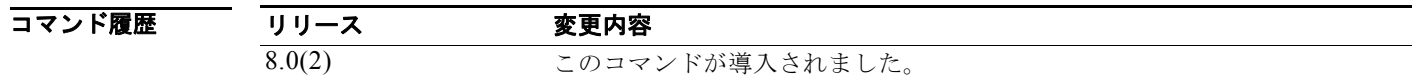

使用上のガイドライン OTP の有効期限には、ユーザが CA サーバの登録ページにログインする必要がある時間数を指定しま す。ユーザがログインし、証明書を登録すると、**enrollment retrieval** コマンドで指定された期間が開 始されます。

(注) 登録インターフェイス ページで証明書を登録するためのユーザ OTP は、そのユーザの発行済みの証明 書とキー ペアが含まれている PKCS12 ファイルをアンロックするためのパスワードとしても使用され ます。

次に、登録ページ用の OTP が 24 時間適用されることを指定する例を示します。

```
hostname(config)# crypto ca server
hostname(config-ca-server)# otp expiration 24
hostname(config-ca-server)# 
次に、OTP 期間をデフォルトの 72 時間にリセットする例を示します。
hostname(config)# crypto ca server
```
hostname(config-ca-server))# **no otp expiration** hostname(config-ca-server)#

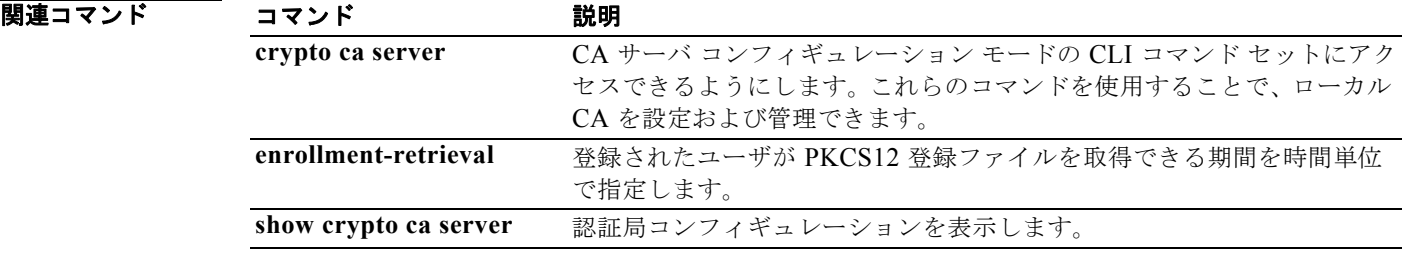

#### **outstanding**

認証されていない電子メール プロキシ セッションの数を制限するには、適用可能な電子メール プロキ シ コンフィギュレーション モードで **outstanding** コマンドを使用します。コンフィギュレーションか ら属性を削除するには、このコマンドの **no** バージョンを使用します。

**outstanding** {*number*}

**no outstanding**

構文の説明 number 認証されていないセッションを許可する数。範囲は 1~1000 です。

デフォルト デフォルト値は 20 です。

コマンド モード 次の表に、コマンドを入力できるモードを示します。

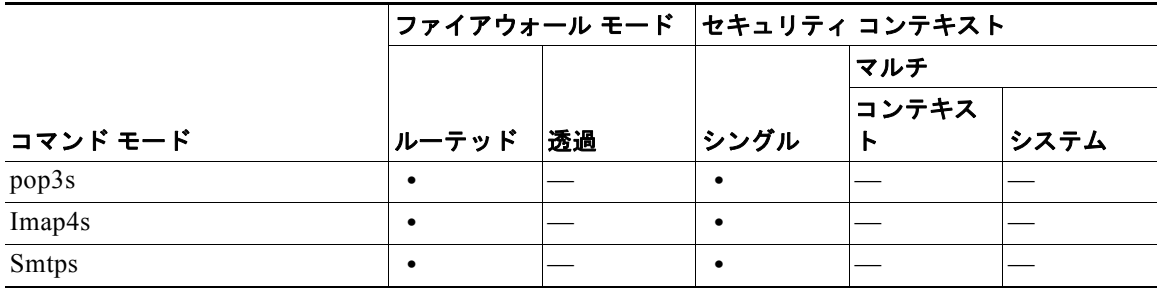

```
コマンド履歴
       リリース 変更内容
       7.0 このコマンドが導入されました。
```
#### 使用上のガイドライン 認証されていないセッションを許可する数に制限がないコンフィギュレーションから属性を削除するに は、このコマンドの **no** 形式を使用します。これは、電子メール ポートに対する DoS 攻撃も制限しま す。

電子メール プロキシ接続には、3 つの状態があります。

- **1.** 新規に電子メール接続が確立されると、「認証されていない」状態になります。
- **2.** この接続でユーザ名が提示されると、「認証中」状態になります。
- **3.** セキュリティ アプライアンスが接続を認証すると、「認証済み」状態になります。

認証されていない状態の接続の数が設定済みの制限値を超えた場合、セキュリティ アプライアンスは 認証されていない接続のうち最も古いものを終了して、過負荷を回避します。認証済みの接続は終了し ません。

**例 その その あい 次に、POP3S 電子メール プロキシの認証されていないセッションの制限を 12 に設定する例を示しま** す。

> hostname(config)# **pop3s** hostname(config-pop3s)# **outstanding 12**

#### **override-account-disable**

AAA サーバからの account-disabled インジケータを上書きするには、トンネル グループ一般属性コン フィギュレーション モードで **override-account-disable** コマンドを使用します。上書きをディセーブ ルにするには、このコマンドの **no** 形式を使用します。

#### **override-account-disable**

**no override-account-disable**

**構文の説明 このコマンドには引**数またはキーワードはありません。

**デフォルト このコマンドは、デフォルトでディセーブルになっています。** 

コマンド モード 次の表に、コマンドを入力できるモードを示します。

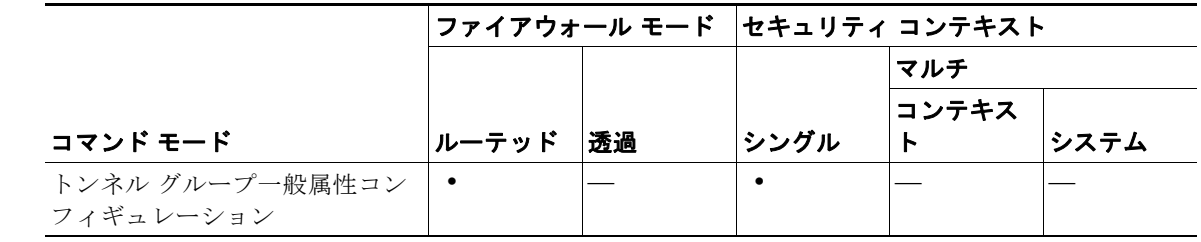

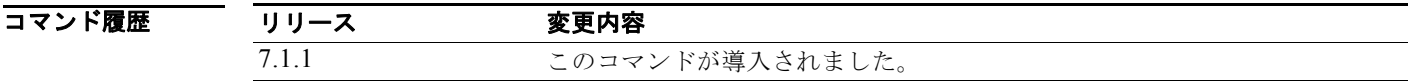

使用上のガイドライン このコマンドは、NT LDAP がある RADIUS や Kerberos など、「account-disabled」インジケータを返 すサーバに有効です。

IPSec RA および WebVPN トンネル グループにこの属性を設定できます。

**例 そうしゃ あいまん あいきょう WebVPN トンネル グループについて AAA サーバからの** 「account-disabled」インジケータの上書きを許可する例を示します。

> hostname(config)# **tunnel-group testgroup type webvpn** hostname(config)# **tunnel-group testgroup general-attributes** hostname(config-tunnel-general)# **override-account-disable** hostname(config-tunnel-general)#

次に、「QAgroup」という IPSec リモート アクセス トンネル グループについて AAA サーバからの 「account-disabled」インジケータの上書きを許可する例を示します。

hostname(config)# **tunnel-group QAgroup type ipsec-ra** hostname(config)# **tunnel-group QAgroup general-attributes** hostname(config-tunnel-general)# **override-account-disable** hostname(config-tunnel-general)#

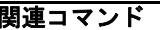

H

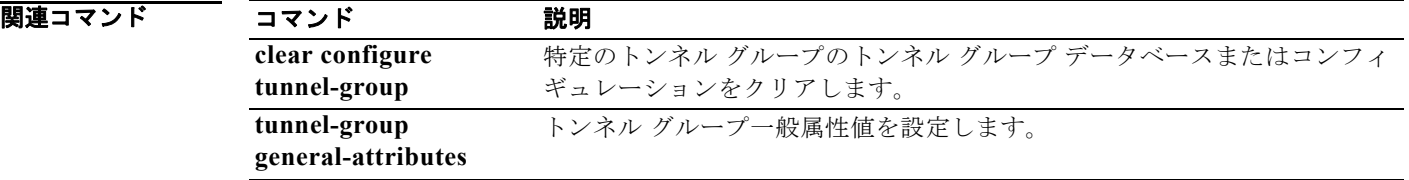

### **override-svc-download**

AnyConnect クライアントまたは SSL VPN クライアントをダウンロードするためのグループ ポリシー またはユーザ名属性コンフィギュレーションを上書きするように接続プロファイルを設定するには、ト ンネル グループ webvpn 属性コンフィギュレーション モードで **override-svc-download** コマンドを使 用します。コンフィギュレーションからコマンドを削除するには、このコマンドの **no** 形式を使用しま す。

**override-svc-download enable**

**no override-svc-download enable**

デフォルト デフォルトではディセーブルになっています。セキュリティ アプライアンスは、クライアントをダウ ンロードするためのグループ ポリシーまたはユーザ名属性コンフィギュレーションを上書きしません。

コマンド モード 次の表に、コマンドを入力できるモードを示します。

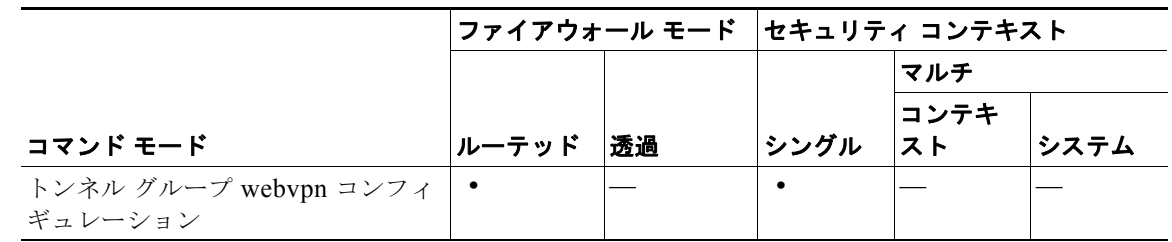

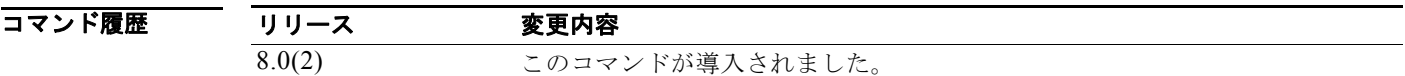

使用上のガイドライン セキュリティ アプライアンスは、**vpn-tunnel-protocol** コマンドによってグループ ポリシーまたは ユーザ名属性でクライアントレスか SSL VPN またはその両方がイネーブルになっているかどうかに基 づいて、リモート ユーザに対してクライアントレス接続、AnyConnect 接続、または SSL VPN クライ アント接続を許可します。**svc ask** コマンドはさらに、クライアントをダウンロードするか、または WebVPN ホームページに戻るようにユーザに要求して、クライアントのユーザ エクスペリエンスを変 更します。

> ただし、特定のトンネル グループのもとでログインしているクライアントレス ユーザが、ダウンロー ドの要求が期限切れになってクライアントレス SSL VPN ホームページが表示されるまで待たなくても よいようにすることを推奨します。**override-svc-download** コマンドを使用すると、接続プロファイル レベルでこのようなユーザに対する遅延を防止できます。このコマンドにより、接続プロファイル経由 でログインするユーザには、**vpn-tunnel-protocol** コマンドまたは **svc ask** コマンドの設定に関係なく、 ただちにクライアントレス SSL VPN ホームページが表示されるようになります。

**例 オンライン あい** 次の例では、ユーザは接続プロファイル engineering のトンネル グループ webvpn 属性コンフィギュ レーション モードを開始し、この接続プロファイルでクライアントのダウンロード要求に関するグ ループ ポリシーおよびユーザ名属性の設定を上書きしています。

> hostname(config)# **tunnel-group engineering webvpn-attributes** hostname(config-tunnel-webvpn)# **override-svc-download**

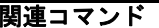

H

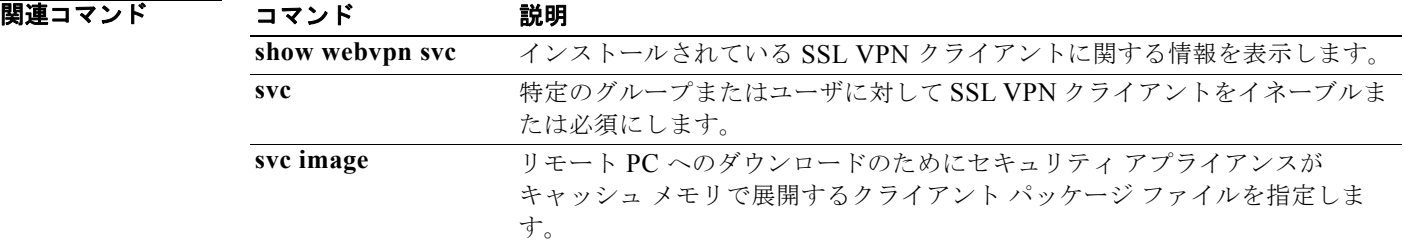